# **GIVE WINGS TO YOUR IDEAS**

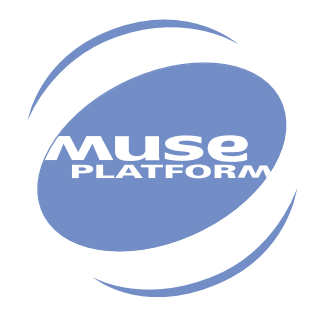

# AT Commands Interface Guide for IP Connectivity (eDsoft V3.00)

Revision: 004 Date: January 2005

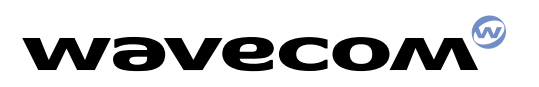

**PLUG IN TO THE WIRELESS WORLD**

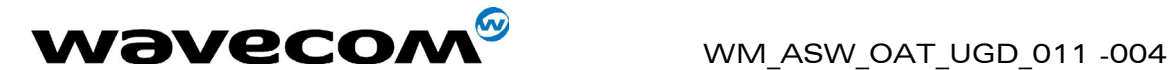

# AT Commands Interface Guide for IP Connectivity (eDsoft V3.00)

Revision : **004** 

Date : 14<sup>th</sup> January 2005 Reference : **WM\_ASW\_OAT\_UGD\_011** 

**WAVECOM**<sup>®</sup>confidential © **Confidential Department of the Page : 1 / 99** 

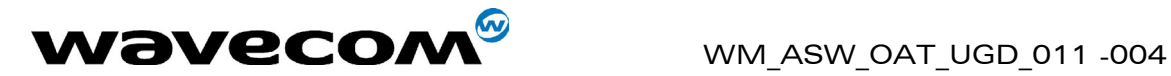

# Trademarks

 $\mathbb{I}_\mathsf{B}$ , WAVECOM®, WISMO®, MUSE Platform®, and certain other trademarks and logos appearing on this document, are filed or registered trademarks of Wavecom S.A. in France or in other countries. All other company and/or product names mentioned may be filed or registered trademarks of their respective owners.

**WAVECOM**<sup>®</sup>confidential © **Confidential Development Confidential Development Confidential Development Confidential Development Confidential Development Confidential Development Confidential Development Confidential Develo** 

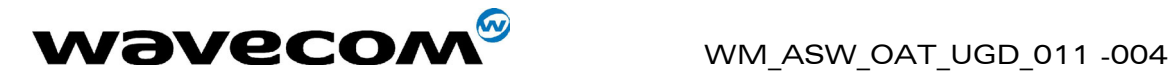

# Document History

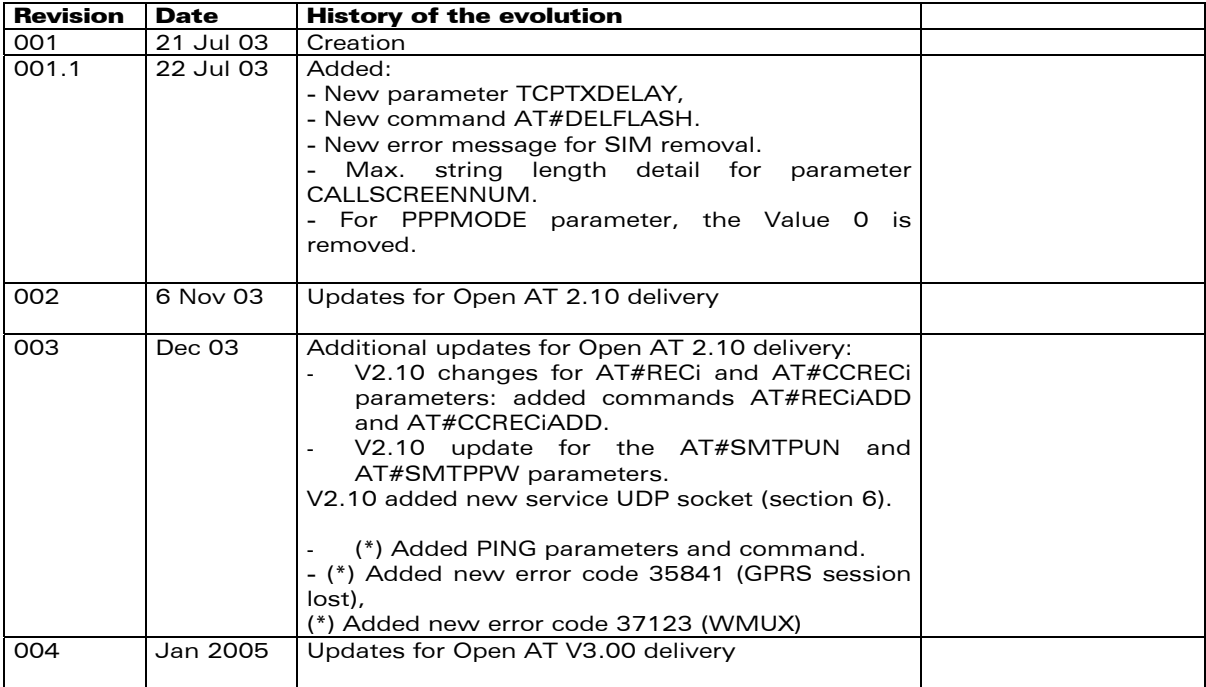

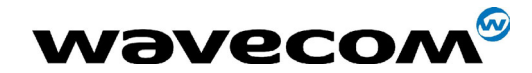

WM\_ASW\_OAT\_UGD\_011 -004

# **Contents**

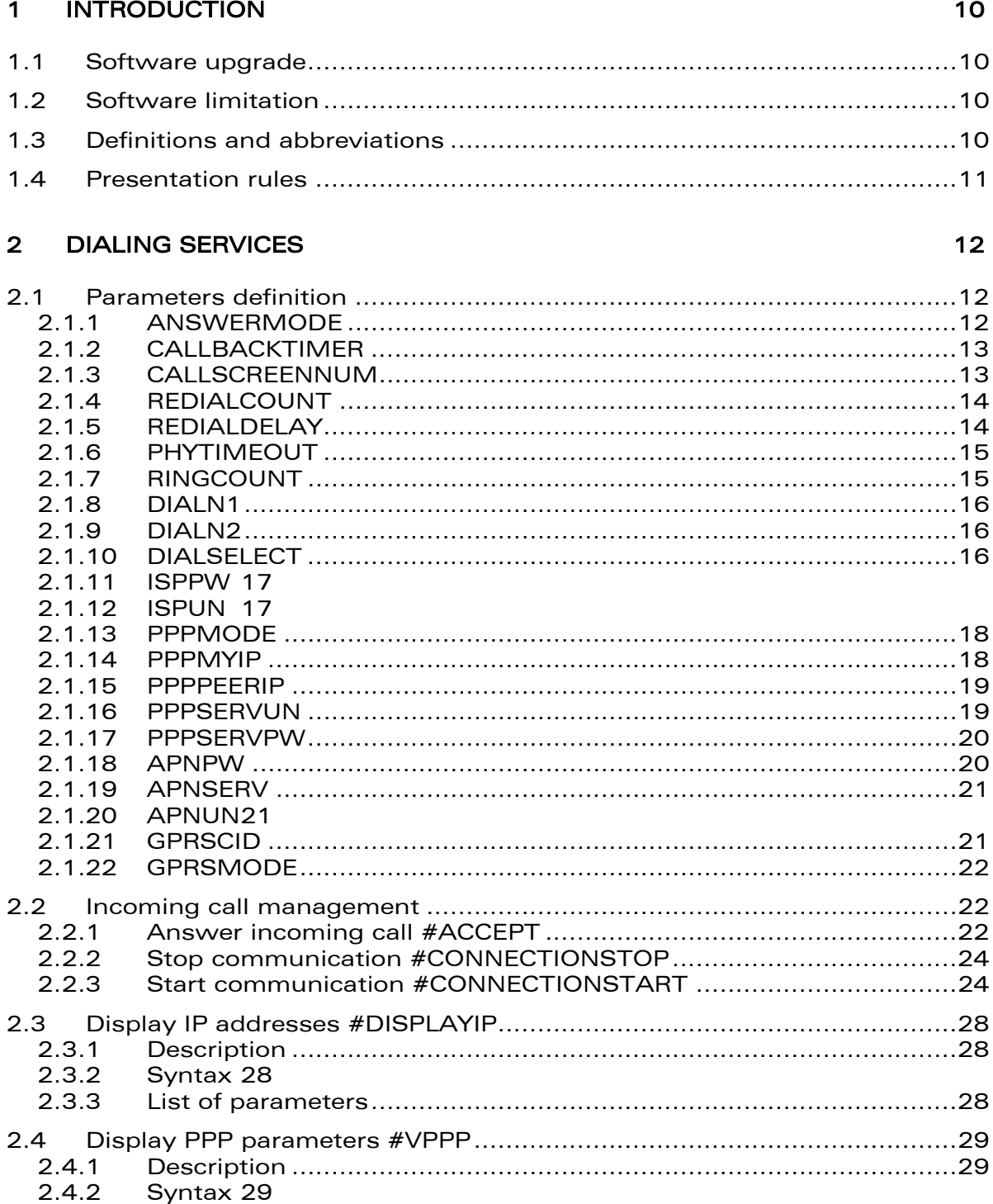

#### **WƏVECOM**<sup>Sconfidential ©</sup>

#### Page: 4 / 99

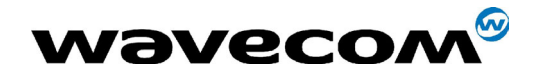

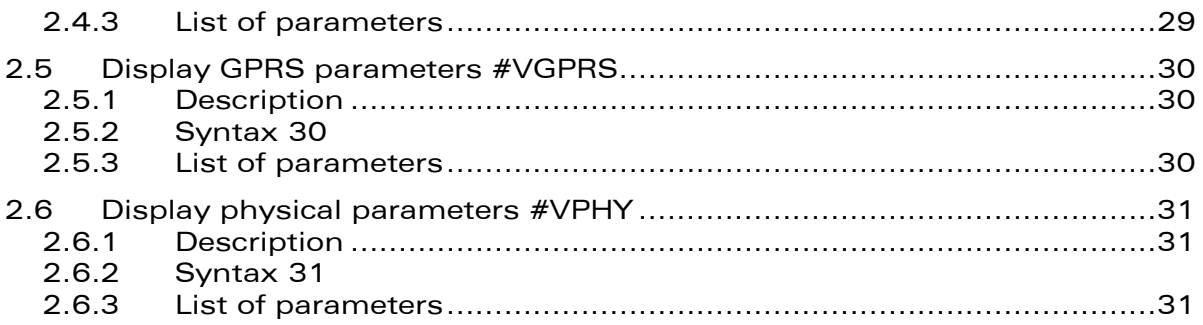

#### 3 **SMTP/POP3 E-MAIL SERVICES**

32

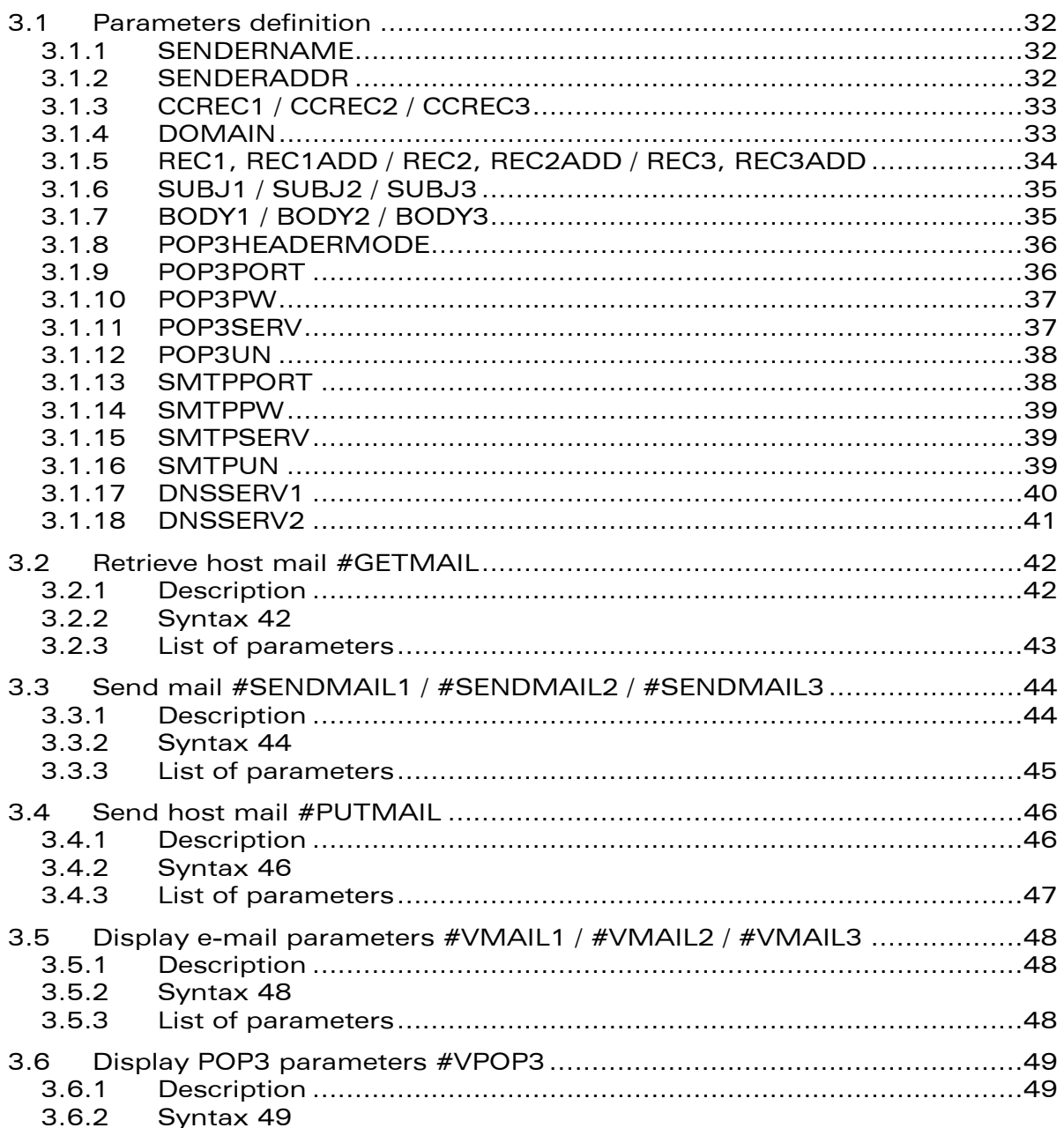

#### **WƏVECOM**<sup>S</sup>confidential ©

#### Page: 5 / 99

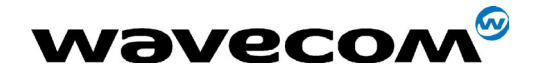

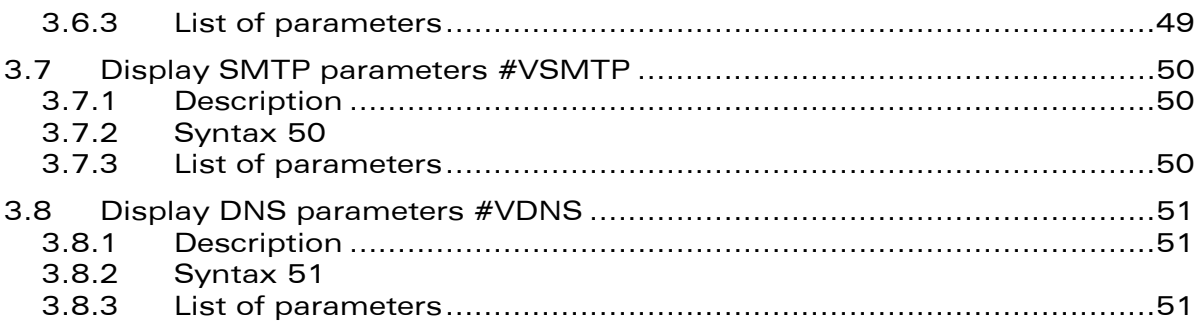

#### 4 FTP SERVICES

52

![](_page_6_Picture_40.jpeg)

#### 5 TCP SOCKET SERVICES

62

![](_page_6_Picture_41.jpeg)

#### **WƏVECOM**<sup>S</sup>confidential ©

#### Page: 6 / 99

![](_page_7_Picture_0.jpeg)

![](_page_7_Picture_41.jpeg)

#### **UDP SOCKET SERVICES** 6

69

![](_page_7_Picture_42.jpeg)

#### 7 PING SERVICES

77

![](_page_7_Picture_43.jpeg)

**WƏVECOM**<sup>Sconfidential ©</sup>

#### Page: 7 / 99

![](_page_8_Picture_0.jpeg)

![](_page_8_Picture_250.jpeg)

confidential © Page : 8 / 99

![](_page_9_Picture_0.jpeg)

# **Overview**

T[he aim of this document is to describe the AT commands dedicated to the](#page-69-0)  [implementation of Wavecom IP connectivity product on Wavecom modules](#page-70-0)  [WISMO 24x6B.](#page-70-2) 

It [applies to eDsoft V3.00 and upper, until further notice.](#page-70-3) 

[The following improvements have been performed for this revision:](#page-71-0) 

- WMUX compatibility,
- [GPRS nework loss management,](#page-71-1)
- [AT# interpreter](#page-71-2)

**WAVECOM**<sup>®</sup>confidential © **Confidential Development Confidential Development Confidential Development Confidential Development Confidential Development Confidential Development Confidential Development Confidential Develo** 

![](_page_10_Picture_0.jpeg)

WM ASW OAT UGD 011 -004

# **1** Introduction

This document presents WAVECOM AT commands dedicated to IP connectivity.

## 1.1 Software upgrade

Here are the actions to perform to upgrade from an older eDSoft revision to the current one on a WISMO module:

Delete EEPROM with AT#DELFLASH command

Download new binary software with AT+WDWL command and **XMODEM** protocol

Reset module with AT+CFUN=1 command  $\bullet$ 

## **1.2 Software limitation**

IP Connectivity Software is not designed to run in ATQ1 mode (quiet mode, meaning that there is no answer to AT commands). While an IP Connectivity application is running, the ATQ command always replies +CME ERROR:600 ("Not allowed by embedded application").

## **1.3 Definitions and abbreviations**

![](_page_10_Picture_74.jpeg)

**WƏVECOM**<sup>6</sup>confidential ©

#### Page: 10 / 99

![](_page_11_Picture_0.jpeg)

## 1.4 Presentation rules

In the following, the AT commands are presented with as much precision as possible, through three paragraphs. A "Description" paragraph provides general information on the AT command (or response) behaviour. A **Example 2018** Internation on the 7th command (or response) behaviour 7th "Syntax" paragraph describes the way to use it, the possible answers, through a readable format. A "Defined values" paragraph provides parameters values, as well for the AT command as for the corresponding responses.

**WAVECOM**<sup>®</sup>confidential © **Confidential Department of the Page : 11 / 99** 

![](_page_12_Picture_0.jpeg)

## 2 Dialing Services

## 2.1 Parameters definition

#### <span id="page-12-0"></span>2.1.1 ANSWERMODE

#### **Definition**

The TCP/IP stack manages incoming calls. This parameter defines how the TCP/IP stack will behave when receiving an incoming call.

#### • Setting / getting

Set value : AT#ANSWERMODE=<Value>

Get value : AT#ANSWERMODE? or AT#VPHY, AT#VALL

#### Legal values

- <span id="page-12-1"></span> $\circ$  0: (Ignore) ignores the incoming call. In this case, it is the responsibility of the host to accept/not accept the incoming call by issuing the AT#ACCEPT command.
- o 1: (Automatic Answer) The TCP/IP stack goes off hook and accepts the incoming call. As described below, the calling number must match the one specified in the CALLSCREENNUM parameter. The RINGCOUNT parameter shall be > 0
- <span id="page-12-2"></span>o 2: (Static Callback) The TCP/IP stack ignores the incoming call and then<br>automatically dials (DIALN1 or DIALN2) by issuing an automatically dials (DIALN1 or DIALN2) by issuing an AT#CONNECTIONSTART command. As described below, the calling number must match the one specified in the CALLSCREENNUM parameter. The RINGCOUNT parameter shall be > 0. It also depends on the format of the caller phone number.
- o 3: (Dynamic Callback) The TCP/IP stack ignores the incoming call and then automatically dials the calling number by issuing an AT#CONNECTIONSTART command. For this feature, the CallerID service is mandatory. As described below, the calling number must match the one specified in the CALLSCREENNUM parameter. You may check if the caller phone number is completely transmitted.
- Default value

 $\Omega$ 

**Note** 

The ANSWERMODE parameter must be configured in accordance with the ATS0 configuration for not interacting.

**WAVECOM**<sup>®</sup>confidential © **Confidential Department of the Page : 12 / 99** 

![](_page_13_Picture_0.jpeg)

#### <span id="page-13-0"></span>2.1.2 CALLBACKTIMER

#### • Definition

This parameter defines the number of seconds the TCP/IP stack will wait before an automatic callback operation occurs after receiving an incoming call. It only applies when the ANSWERMODE parameter is set to an automatic callback mode (value>1). This timer starts after the end of the ringing signal.

#### • Setting / getting

Set value : AT#CALLBACKTIMER=<Value>

Get value : AT# CALLBACKTIMER? or AT#VPHY, AT#VALL

#### Legal values

Integer between 2 and 255 inclusive. This timer is set in seconds.

#### • Default value

 $\mathfrak{D}$ 

#### 2.1.3 CALLSCREENNUM

#### **Definition**

When receiving an incoming call, the caller identification (Caller ID) service allows the TCP/IP stack to identify the phone number of the remote caller. This information is helpful in preventing unauthorized callers to trigger actions on the TCP/IP stack.

This parameter allows the user to filter the incoming calls when the ANSWERMODE parameter is set to an automatic mode (value>0). This filtering doesn't apply when the ANSWERMODE parameter is set to 0, in this case it is the hosts responsibility to accept or reject the incoming call.

If an incoming phone number is unauthorized, the TCP/IP stack will ignore it.

#### • Setting / getting

Set value : AT#CALLSCREENNUM=<Value>

Get value : AT#CALLSCREENNUM? or AT#VPHY, AT#VALL

#### Legal values

- o 0 (zero): No remote caller authorized
- $\circ$  \* (all): No filtering is applied on incoming calls. All the remote phone numbers are authorized. This value must be set when wanting to receive incoming calls while the Caller ID service is not available.
- o Decimal phone number: Only the phone number configured here before is authorized for incoming calls. Alpha-numeric ASCII text string up to 64 characters.

#### Default value

 $\Omega$ 

#### **WAVECOM**<sup>®</sup>confidential © **Page : 13 / 99**

![](_page_14_Picture_0.jpeg)

#### 2.1.4 REDIALCOUNT

#### • Definition

<span id="page-14-0"></span>Indicates how many unsuccessful connection attempts the TCP/IP stack software will make before terminating the connection attempt.

#### • Setting / getting

<span id="page-14-1"></span>Set value : AT#REDIALCOUNT=<Value>

<span id="page-14-2"></span>Get value : AT#REDIALCOUNT? or AT#VPHY, AT#VALL

#### • Legal values

Integer between 0 and 14, inclusive.

If the value is set to 0, the TCP/IP stack software will not make any call retry.

#### • Default value

5

#### 2.1.5 REDIALDELAY

#### **Definition**

It controls the delay (in seconds), if any, that will exist between each call retry.

#### • Setting / getting

Set value : AT#REDIALDELAY=<Value>

Get value : AT#REDIALDELAY? or AT#VPHY, AT#VALL

#### • Legal values

Integer between 5 and 14 inclusive.

If this parameter is configured to 0, the TCP/IP stack software will attempt another connection immediately after terminating the previous unsuccessful attempt.

#### Default value

5

![](_page_15_Picture_0.jpeg)

#### <span id="page-15-0"></span>2.1.6 PHYTIMEOUT

#### • Definition

Used by the TCP/IP stack software in order to terminate connections to the telephone line when a long period elapses without activity. "Without activity" is defined as a period when no data is transferred between the Internet and the TCP/IP stack software or between the TCP/IP stack software and the attached equipment. This timer prevents the telephone line from being tied up if for any reason if some part of the system becomes stuck.

#### • Setting / getting

Set value: AT#PHYTIMEOUT=<Value>

Get value : AT#PHYTIMEOUT? or AT#VPHY, AT#VALL

#### Legal values

Integer between 1 and 255 inclusive. This timer is set in minutes.

#### Default value

<span id="page-15-1"></span>15

#### Return codes

TIMEOUT : The inactivity timer is reached, the Wavecom product ends the communication.

#### 2.1.7 RINGCOUNT

#### **Definition**

This parameter defines the number of rings that will be waited before an automatic operation occurs when receiving an incoming call.

This parameter only applies when the ANSWERMODE parameter is set to an automatic mode (value>0).

If the ANSWERMODE parameter is used (value different from 0), the RINGCOUNT value shall be >0 for being able to use the feature

#### • Setting / getting

Set value : AT#RINGCOUNT=<Value>

Get value : AT#RINGCOUNT? or AT#VPHY, AT#VALL

• Legal values

Integer between 0 and 15 inclusive.

Default value

 $\Omega$ 

• Note

The RINGCOUNT parameter must be configured in accordance with the ATS0 configuration for not interacting.

**WAVECOM**<sup>®</sup>confidential © **Page : 15 / 99** 

![](_page_16_Picture_0.jpeg)

#### <span id="page-16-0"></span>2.1.8 DIALN1

#### • Definition

Primary dial-up phone number to connect with the local ISP. Length depends on country.

#### • Setting / getting

Set value : AT# DIALN1=<Value>

Get value : AT# DIALN1? or AT#VPHY, AT#VALL

#### • Legal values

Decimal phone numbers.

#### • Default value

There is no default value for this parameter

#### 2.1.9 DIALN2

#### **Definition**

<span id="page-16-1"></span>Secondary dial-up number to connect with the local ISP. Length depends on country.

#### • Setting / getting

Set value : AT# DIALN2=<Value>

Get value : AT# DIALN2? or AT#VPHY, AT#VALL

#### • Legal values

Decimal phone numbers.

#### • Default value

There is no default value for this parameter

#### 2.1.10 DIALSELECT

#### • Definition

The value of this parameter determines the number called to establish an Internet connection. It configures the TCP/IP stack software to use the primary dial-up number or the secondary dial-up number.

#### • Setting / getting

Set value : AT# DIALSELECT =<Value>

Get value : AT# DIALSELECT? or AT#VPHY, AT#VALL

#### • Legal values

- o 1: Use primary dial-up number
- o 2: Use secondary dial-up number
- Default value
	- 1

#### **WAVECOM**<sup>®</sup>confidential © **Confidential Confidential Open Confidential Open Confidential Open Confidential Open Confidential Open Confidential Open Confidential Open Confidential Open Confidential Open Confidential Open C**

![](_page_17_Picture_0.jpeg)

#### <span id="page-17-0"></span>2.1.11 ISPPW

#### • Definition

Password for the ISP account. When communication is initiated and once the physical (modem) connection has been established with the ISP, the TCP/IP stack software must provide the ISP with the password associated with the account to be used.

#### • Setting / getting

Set value : AT#ISPPW=<Value>

Get value : AT#ISPPW? or AT#VPPP, AT#VALL

#### • Legal values

Alpha-numeric ASCII text string up to 64 characters

#### • Default value

There is no default value for this parameter

#### 2.1.12 ISPUN

#### **Definition**

User name of the ISP account. When communication is initiated and once the physical (modem) connection has been established with the ISP, the TCP/IP stack software must provide the ISP with the user name associated with the account to be used.

#### • Setting / getting

<span id="page-17-1"></span>Set value : AT#ISPUN=<Value>

Get value : AT#ISPUN? or AT#VPPP, AT#VALL

#### • Legal values

Alpha-numeric ASCII text string up to 64 characters

#### • Default value

There is no default value for this parameter

**WAVECOM**<sup>®</sup>confidential © **Page : 17 / 99** 

![](_page_18_Picture_0.jpeg)

#### <span id="page-18-0"></span>2.1.13 PPPMODE

#### • Definition

The TCP/IP stack can manage the access layer through different ways. This parameter selects the behavior the TCP/IP stack must run once the physical layer successfully established.

#### • Setting / getting

Set value : AT#PPPMODE=<Value>

Get value : AT#PPPMODE? or AT#VPPP, AT#VALL

#### • Legal values

- o 1: (Standard PPP) the TCP/IP stack behaves as a PPP client for outgoing calls and as a PPP server for incoming calls.
- o 2: (Reverse PPP) the TCP/IP stack behaves as a PPP server for outgoing calls and as a PPP client for incoming calls.
- <span id="page-18-1"></span>o 3: (PPP client only) the TCP/IP stack always behaves as a PPP client for both outgoing and incoming calls.
- $\circ$  4: (PPP server only) the TCP/IP stack always behaves as a PPP server for both outgoing and incoming calls.
- o 9: (Specific) This case is reserved for specific behavior.

#### • Default value

1

#### 2.1.14 PPPMYIP

#### **Definition**

When the TCP/IP stack behaves as a PPP server (according to the PPPMODE parameter), it is in charge of the IP address attribution mechanism.

<span id="page-18-2"></span>Once the PPP authentication successfully achieved, the remote PPP peer asks the TCP/IP stack for an IP address. The related PPP layer, called IPCP, then suggests the peer an IP address previously stored in the TCP/IP stack parameters. If the remote accepts this address, the IP link is then established.

This parameter defines the IP address to be attributed to the TCP/IP stack when the PPP Server mode is running.

#### • Setting / getting

Set value : AT#PPPMYIP=<Value>

Get value : AT#PPPMYIP? or AT#VPPP, AT#VALL

#### • Legal values

32-bit number in dotted-decimal notation (i.e. xxx.xxx.xxx.xxx)

#### Default value

0.0.0.0

#### **WAVECOM**<sup>®</sup>confidential © **Page : 18 / 99**

![](_page_19_Picture_0.jpeg)

#### 2.1.15 PPPPEERIP

#### • Definition

<span id="page-19-0"></span>When the TCP/IP stack behaves as a PPP server (according to the PPPMODE parameter), it is in charge of the IP address attribution mechanism.

Once the PPP authentication successfully achieved, the remote PPP peer asks the TCP/IP stack for an IP address. The related PPP layer, called IPCP, then suggests the peer an IP address previously stored in the TCP/IP stack parameters. If the remote accepts this address, the IP link is then established.

This parameter defines the IP address to be attributed to the remote PPP peer when the PPP Server mode is running.

#### • Setting / getting

Set value : AT#PPPPEERIP=<Value>

Get value : AT#PPPPEERIP? or AT#VPPP, AT#VALL

#### • Legal values

<span id="page-19-1"></span>32-bit number in dotted-decimal notation (i.e. xxx.xxx.xxx.xxx)

#### Default value

0.0.0.0

#### 2.1.16 PPPSERVUN

#### **Definition**

When the TCP/IP stack behaves as a PPP server (according to the PPPMODE parameter), it checks the remote PPP client login/password before to grant access.

This parameter defines the login that must be specified by the remote PPP client.

#### • Setting / getting

Set value : AT#PPPSERVUN=<Value>

Get value : AT#PPPSERVUN? or AT#VPPP, AT#VALL

#### • Legal values

Alpha-numeric ASCII text string up to 64 characters

#### Default value

There is no default value for this parameter

**WAVECOM**<sup>®</sup>confidential © **Page : 19 / 99** 

![](_page_20_Picture_0.jpeg)

#### 2.1.17 PPPSERVPW

#### • Definition

<span id="page-20-0"></span>When the TCP/IP stack behaves as a PPP server (according to the PPPMODE parameter), it checks the remote PPP client login/password before to grant access.

This parameter defines the password that must be specified by the remote PPP client.

#### • Setting / getting

Set value : AT#PPPSERVPW=<Value>

Get value : AT#PPPSERVPW? or AT#VPPP, AT#VALL

#### • Legal values

Alpha-numeric ASCII text string up to 64 characters

#### • Default value

There is no default value for this parameter

#### 2.1.18 APNPW

#### • Definition

Access Point Name password parameter coming with the APNUN from the GSM operator for providing GPRS access.

#### • Setting / getting

<span id="page-20-1"></span>Set value : AT#APNPW=<Value>

Get value : AT#APNPW? or AT#VGPRS, AT#VALL

#### • Legal values

Alphanumeric ASCII text string up to 120 characters.

#### Default value

There is no default value for this parameter

**WAVECOM**<sup>®</sup>confidential © **Confidential ©** Page : 20 / 99

![](_page_21_Picture_0.jpeg)

#### 2.1.19 APNSERV

#### • Definition

<span id="page-21-0"></span>Access Point Name parameter coming from the GSM operator for providing GPRS access.

#### • Setting / getting

Set value : AT#APNSERV=<Value>

Get value : AT#APNSERV? or AT#VGPRS, AT#VALL

#### • Legal values

Alphanumeric ASCII text string up to 120 characters.

#### • Default value

There is no default value for this parameter

#### 2.1.20 APNUN

#### **Definition**

Access Point Name Username parameter coming with the APNPW from the GSM operator for providing GPRS access.

#### • Setting / getting

Set value : AT#APNUN=<Value>

<span id="page-21-1"></span>Get value : AT#APNUN? or AT#VGPRS, AT#VALL

#### • Legal values

Alphanumeric ASCII text string up to 120 characters.

#### • Default value

There is no default value for this parameter

#### 2.1.21 GPRSCID

#### • Definition

PDP context identifier which specifies a particular PDP context definition. This parameter is local and may be used in other PDP context-related commands.

#### • Setting / getting

Set value : AT#GPRSCID=<Value>

Get value : AT#GPRSCID? or AT#VGPRS, AT#VALL

#### • Legal values

Numeric between 1 and 4 inclusive

#### • Default value

1

#### **WAVECOM**<sup>®</sup>confidential © **Confidential Department Confidential Department Confidential Operator Page : 21 / 99**

![](_page_22_Picture_0.jpeg)

#### 2.1.22 GPRSMODE

• Definition

<span id="page-22-0"></span>Configure the activation of the Wavecom software for switching between GSM or GPRS.

#### • Setting / getting

Set value : AT#GPRSMODE=<Value>

Get value : AT#GPRSMODE? or AT#VGPRS, AT#VALL

#### • Legal values

- o 0: The Wavecom software is configured for a GSM use
- o 1: The Wavecom software is configured for a GPRS use
- Default value
	- 1

## 2.2 Incoming call management

#### <span id="page-22-1"></span>2.2.1 Answer incoming call #ACCEPT

#### 2.2.1.1 Description

This command directs the TCP/IP stack to answer an incoming call.

When the TCP/IP stack receives an incoming call, it sends over the serial port the "RING" messages. Depending on the value of the ANSWERMODE parameter the TCP/IP stack may answer automatically or not.

If ANSWERMODE is set to 0, it is the host that is responsible for answering the incoming call.

Once the physical layer is up, the TCP/IP stack runs the applicable protocol as specified in the PPPMODE parameter.

The AT#CONNECTIONSTOP command allows to on hook and close the connection.

**CONF** confidential © **Page : 22 / 99** Page : 22 / 99

![](_page_23_Picture_0.jpeg)

#### 2.2.1.2 Syntax

Command syntax : AT#ACCEPT

![](_page_23_Picture_161.jpeg)

#### <span id="page-23-0"></span>2.2.1.3 List of parameters

<span id="page-23-1"></span>• Read parameters ANSWERMODE IPSPW ISPUN PPPMODE PPPMYIP PPPPEER (if PPPMODE is set in server mode) PPPPEERIP PPPSENDPW PPPSENDUN

![](_page_24_Picture_0.jpeg)

#### <span id="page-24-0"></span>2.2.2 Stop communication #CONNECTIONSTOP

#### 2.2.2.1 Description

This command directs the TCP/IP stack to end a GPRS or GSM communication previously established with a START command or AT#ACCEPT.

#### 2.2.2.2 Syntax

#### Command syntax : AT#CONNECTIONSTOP

![](_page_24_Picture_147.jpeg)

#### 2.2.2.3 List of parameters

<span id="page-24-1"></span>No TCP-IP parameter is used for the execution of this command.

#### <span id="page-24-2"></span>2.2.3 Start communication #CONNECTIONSTART

#### 2.2.3.1 Description

This command directs the TCP/IP stack to dial out and establish the connection.

Upon receiving this signal, the TCP/IP stack automatically initiates a complete connection session according to the GPRSMODE parameter, selecting the GSM or GPRS mode.

- In GSM mode, the TCP/IP stack will dial the number according to the Dial Option parameter (DIALN1 or DIALN2 depending on DIALSELECT). If an error occurs, the TCP/IP stack automatically attempts according to the REDIALCOUNT parameter. Once the physical layer is up, the TCP/IP stack runs the applicable protocol as specified in the PPPMODE parameter.
- In GPRS mode, the TCP/IP stack will establish a GPRS session with the APN using APNUN, APNPW, GPRSCID parameter. Once the GPRS link is up, the product is connected to the Internet. The AT#CONNECTIONSTOP command allows to on hook and close the connection.

Important note: GPRS attachment must be performed before a CONNECTIONSTART command.

**WAVECOM**<sup>®</sup>confidential © **Page : 24 / 99** 

This document is the sole and exclusive property of WAVECOM. Not to be distributed or divulged without prior written agreement. Ce document est la propriété exclusive de WAVECOM. Il ne peut être communiqué ou divulgué à des tiers sans son autorisation préalable.

![](_page_25_Picture_0.jpeg)

#### 2.2.3.2 Syntax

#### Command syntax : AT#CONNECTIONSTART

![](_page_25_Picture_152.jpeg)

#### **confidential © Page : 25 / 99**

![](_page_26_Picture_0.jpeg)

<span id="page-26-0"></span>![](_page_26_Picture_127.jpeg)

<span id="page-26-1"></span>![](_page_26_Picture_128.jpeg)

![](_page_27_Picture_0.jpeg)

2.2.3.3 List of parameters

• Read parameters FOR GSM MODE : DIALN1 DIALN2 DIALSELECT ISPPW ISPUN

REDIALCOUNT

REDIALDELAY

IF PPPMODE set to 2 or 4 : PPPMYIP PPPPEERIP PPPSERVPW PPPSERVUN

FOR GPRS MODE : APNPW APNSERV APNUN **GPRSCID** 

**confidential © Page : 27 / 99** This document is the sole and exclusive property of WAVECOM. Not to be distributed or divulged without prior written agreement. Ce document est la propriété exclusive de WAVECOM. Il ne peut

être communiqué ou divulgué à des tiers sans son autorisation préalable.

![](_page_28_Picture_0.jpeg)

## 2.3 Display IP addresses #DISPLAYIP

#### 2.3.1 Description

This command allows the attached host to view the IP addresses that have been attributed during the IPCP phase of the PPP negotiation. Both local and remote PPP peer IP addresses are displayed. This command should be issued only once the PPP OK message has been received from the TCP/IP stack.

#### 2.3.2 Syntax

Command syntax : AT#DISPLAYIP

Response syntax:

MY IP: xxx.xxx.xxx.xxx

PEER IP: xxx.xxx.xxx.xxx

OK

![](_page_28_Picture_181.jpeg)

![](_page_28_Picture_182.jpeg)

#### 2.3.3 List of parameters

- Read parameters
- **WAVECOM**<sup>®</sup>confidential © **Confidential Department of the Page : 28 / 99**

![](_page_29_Picture_0.jpeg)

WM ASW OAT UGD 011 -004

14<sup>th</sup> January 2005

**PPPMYIP** PPPPFFRIP

## 2.4 Display PPP parameters #VPPP

#### 2.4.1 Description

This command directs the TCP/IP stack to display all the AT# parameters related to the PPP layer configuration.

#### **2.4.2 Syntax**

Command syntax: AT#VPPP

![](_page_29_Picture_72.jpeg)

#### 2.4.3 List of parameters

- Read parameters
	- **ISPPW**
	- **ISPUN**
	- **PPPMODE**
	- PPPMYIP
	- **PPPPEERIP**
	- **PPPSERVUN**
	- **PPPSERVPW**

**WƏVECOM**<sup>S</sup>confidential ©

![](_page_30_Picture_0.jpeg)

## <span id="page-30-0"></span>2.5 Display GPRS parameters #VGPRS

#### <span id="page-30-1"></span>2.5.1 Description

This command directs the TCP/IP stack to display all the AT# parameters related to the GPRS configuration.

#### **2.5.2 Syntax**

<span id="page-30-2"></span>Command syntax: AT#VGPRS

![](_page_30_Picture_52.jpeg)

#### 2.5.3 List of parameters

• Read parameters **APNPW APNSERV APNUN GPRSCID** 

<span id="page-30-3"></span>**WƏVECOM**<sup>S</sup>confidential ©

![](_page_31_Picture_0.jpeg)

## 2.6 Display physical parameters #VPHY

#### 2.6.1 Description

<span id="page-31-0"></span>This command directs the TCP/IP stack to display all the AT# parameters related to the physical layer configuration.

#### <span id="page-31-1"></span>2.6.2 Syntax

Command syntax : AT#VPHY

<span id="page-31-2"></span>![](_page_31_Picture_138.jpeg)

#### <span id="page-31-3"></span>2.6.3 List of parameters

• Read parameters ANSWERMODE CALLBACKTIMER CALLSCREENNUM DIALN1 DIALN2 DIALSELECT GPRSMODE PHYTIMEOUT REDIALCOUNT REDIALDELAY RINGCOUNT

**WAVECOM**<sup>®</sup>confidential © **Confidential Department of the Page : 31 / 99** 

![](_page_32_Picture_0.jpeg)

# <span id="page-32-1"></span><span id="page-32-0"></span>3 SMTP/POP3 e-mail Services

## 3.1 Parameters definition

#### <span id="page-32-2"></span>3.1.1 SENDERNAME

#### **Definition**

The senderís literal name (different from the SENDERADDR parameter, which is the senderís e-mail address). This parameter will appear in the header of the e-mail sent by the TCP/IP stack software, in the field: 'From: '.

#### • Setting / getting

Set value : AT# SENDERNAME =<String>

Get value : AT# SENDERNAME? or AT#VSMTP, AT#VALL

#### Legal values

<span id="page-32-3"></span>Alphanumeric ASCII text string up to 120 characters. The address must be provided in literal format (for instance "machine 245").

#### Default value

There is no default value for this parameter.

#### 3.1.2 SENDERADDR

#### **Definition**

To send e-mails, the TCP/IP stack software must know the e-mail address of the sender. The "sender" is the hardware platform itself or the optional attached equipment. This e-mail address will appear in the header of the email sent by the TCP/IP stack software, in the field ' From: '.

#### • Setting / getting

Set value : AT# SENDERADDR =<Value>

Get value : AT# SENDERADDR? or AT#VSMTP, AT#VALL

#### Legal values

Alphanumeric ASCII text string up to 120 characters. The address must be provided in literal format (for instance dev12345678@web.zyx).

#### Default value

There is no default value for this parameter

**WAVECOM**<sup>®</sup>confidential © **Page : 32 / 99** 

![](_page_33_Picture_0.jpeg)

#### <span id="page-33-0"></span>3.1.3 CCREC1 / CCREC2 / CCREC3

#### • Definition

<span id="page-33-1"></span>The software can send e-mail messages to an additional recipient as a "carbon copy". This parameter contains the e-mail address of the additional recipient.

This e-mail address will appear in the header of the e-mail sent by the TCP/IP stack software in the field ' Cc: '.

<span id="page-33-2"></span>For a given value n, the "CCRECn" parameter is directly associated with the "RECn" parameter.

#### • Setting / getting

Set value : AT#CCRECi=<Value> (replace i by 1, 2 or 3)

Get value : AT#CCRECi? (replace i by 1, 2 or 3) or AT#VMAILi, AT#VALL

#### • Legal values

Alphanumeric ASCII text string up to 120 characters. The address must be provided in literal format (for instance dev12345678@web.xyz).

#### Default value

There is no default value for this parameter.

#### 3.1.4 DOMAIN

#### **Definition**

When sending an e-mail message, the TCP/IP stack software must provide the SMTP server with the domain name of the sender. In some cases, this domain name may be different from the domain name included in the sender's e-mail address.

#### • Setting / getting

<span id="page-33-3"></span>Set value : AT#DOMAIN=<Value>

Get value : AT#DOMAIN? or AT#VSMTP, AT#VALL

#### Legal values

Alphanumeric ASCII text string up to 120 characters.

#### Default value

There is no default value for this parameter

**WAVECOM**<sup>®</sup>confidential © **Confidential ©** Page : 33 / 99

![](_page_34_Picture_0.jpeg)

#### 3.1.5 REC1, REC1ADD / REC2, REC2ADD / REC3, REC3ADD

#### • Definition

<span id="page-34-0"></span>To send e-mail messages, the TCP/IP stack software must know the e-mail address of at least one recipient. Each e-mail address will appear in the header of the e-mail sent by the TCP/IP stack software, in the field ' To: '.

<span id="page-34-1"></span>The RECi parameter can hold a maximum of 10 e-mail addresses, each email address being at the most 120 characters long.

#### • Setting one e-mail address / reseting the parameter / getting

<span id="page-34-2"></span>Set value / reset the parameter:  $AT#REC = "Value"$  (replace i by 1, 2 or 3)

Get value : AT#RECi? (replace i by 1, 2 or 3) or AT#VMAILi, AT#VALL

#### Legal values to RECi ( $i = 1, 2$  or 3)

Alphanumeric ASCII text string up to 120 characters. The address must be provided in literal format (for instance dev12345678@web.xyz).

#### • Setting one to ten e-mail addresses to the RECi parameter / reseting the parameter

To set one to ten e-mail addresses to the RECi parameter, enter the AT#RECiADD<CR> overwriting command.

Each e-mail address has to be an alphanumeric ASCII text string, in literal format (for instance dev12345678@web.xyz). To add another e-mail address, enter the <CRLF> pair. To end the setting, enter the following character : 1A (in ASCIIcode ), generated in a keyboard by CTRL+Z escape sequence.

<span id="page-34-3"></span>NOTE1 : This command overwrites all previously set e-mail addresses of the RECi parameter.

NOTE2 : If more than 10 addresses are entered, the 11<sup>th</sup> and subsequent addresses until the end character will be ignored.

Example:

AT#REC1ADD<CR> Email1@domain.fr<CRLF> Email2@domain.com<CRLF>  $<$ CTRL+Z $>$ 

#### Default value

There is no default value for this parameter.

**WAVECOM**<sup>®</sup>confidential © **Page : 34 / 99** 

![](_page_35_Picture_0.jpeg)

#### <span id="page-35-0"></span>3.1.6 SUBJ1 / SUBJ2 / SUBJ3

#### • Definition

These parameters contain pre-defined subjects that will be used by the TCP/IP stack to compose the e-mail header.

#### • Setting / getting

Set value : AT#SUBJi=<Value> (replace i by 1, 2 or 3)

Get value : AT#SUBJi? (replace i by 1, 2 or 3) or AT#VMAILi, AT#VALL

#### • Legal values

Alphanumeric ASCII text string up to 120 characters.

#### • Default value

There is no default value for this parameter

#### 3.1.7 BODY1 / BODY2 / BODY3

#### **Definition**

These parameters store pre-defined message bodies. They allow the host application to send pre-defined e-mail combinations

#### • Setting / getting

<span id="page-35-1"></span>Set value : AT#BODYi=<Value> (replace i by 1, 2 or 3)

Get value : AT#BODYi? (replace i by 1, 2 or 3)

#### • Legal values

The body content has to be entered after the AT#BODY1<CR> command. It has to be an alphanumeric ASCII text string up to 120 characters followed by the following character : 1A (in ASCIIcode ), generated in a keyboard by CTRL+Z escape sequence.

Example:

AT#BODY1<CR> Text string  $<$ CTRL+Z $>$ 

#### Default value

There is no default value for this parameter

**WAVECOM**<sup>®</sup>confidential © **Page : 35 / 99**
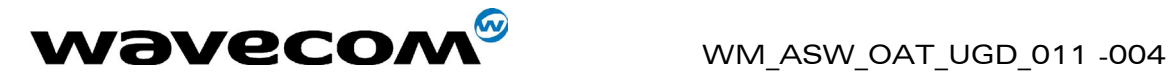

## 3.1.8 POP3HEADERMODE

### • Definition

When receiving an e-mail message, the TCP/IP stack can be configured to send or not the POP3 header through the serial port. The POP3 header contains the From, Cc and Subject fields.

## • Setting / getting

Set value : AT#POP3HEADERMODE=<Value>

Get value : AT#POP3HEADERMODE? or AT#VPOP3, AT#VALL

### • Legal values

- $\circ$  0: the e-mail header will not be sent over the serial port while retrieving
- o 1: the e-mail header will be sent over the serial port while retrieving

### • Default value

1

## 3.1.9 POP3PORT

### • Definition

To reach the POP3 server, the TCP/IP stack software must know the port of the POP3 server used for the e-mail retrieving.

### • Setting / getting

Set value : AT#POP3PORT=<Value>

Get value : AT#POP3PORT? or AT#VPOP3, AT#VALL

### • Legal values

5 digits (each digit between 0 and 9 inclusive).

Note that numbers above 65,535 are illegal as the port identification fields are 16 bits long in the TCP header.

### Default value

110

**Note** 

This parameter should be changed only upon request of your network administrator. It applies for network infrastructure including Firewalls, Proxy or specific TCP port translation.

**WAVECOM**<sup>®</sup>confidential © **Page : 36 / 99** 

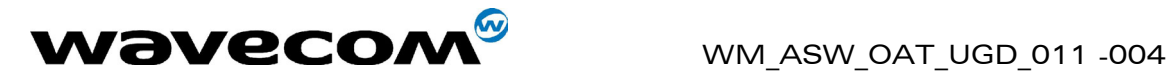

## 3.1.10 POP3PW

## • Definition

Password for POP3 account. To retrieve e-mail messages sent to a specified e-mail address, the TCP/IP stack software must know the POP3 password that has been set for that e-mail account.

## • Setting / getting

Set value : AT#POP3PW=<Value>

Get value : AT#POP3PW? or AT#VPOP3, AT#VALL

### • Legal values

Alphanumeric ASCII text string up to 64 characters.

## • Default value

There is no default value for this parameter

## 3.1.11 POP3SERV

## **Definition**

To retrieve e-mail messages, the TCP/IP stack software must know the address of the POP3 server that is to be used. The POP3 server must be the one where the specified e-mail account is hosted (which is not necessarily maintained by the local ISP).

### • Setting / getting

Set value : AT#POP3SERV=<Value>

Get value : AT#POP3SERV? or AT#VPOP3, AT#VALL

### • Legal values

- o 32-bit number in dotted-decimal notation (i.e. xxx.xxx.xxx.xxx) or
- o alphanumeric ASCII text string up to 120 characters if DNS is available.

### Default value

There is no default value for this parameter

**WAVECOM**<sup>®</sup>confidential © **Confidential ©** Page : 37 / 99

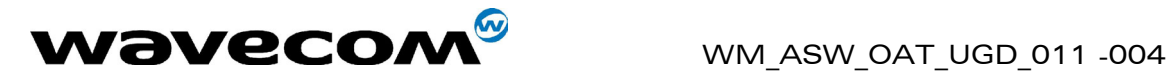

## 3.1.12 POP3UN

## • Definition

User name for POP3 account. To retrieve e-mail messages sent to a specified e-mail address, the TCP/IP stack software must know the POP3 user name that has been set for that e-mail account.

## • Setting / getting

Set value : AT#POP3UN=<Value>

Get value : AT#POP3UN? or AT#VPOP3, AT#VALL

### • Legal values

Alphanumeric ASCII text string up to 64 characters.

## • Default value

There is no default value for this parameter

## 3.1.13 SMTPPORT

### **Definition**

To reach the SMTP server, the TCP/IP stack software must know the port of the SMTP server used for the e-mail sending.

## • Setting / getting

Set value: AT#SMTPPORT=<Value>

Get value : AT#SMTPPORT? or AT#VSMTP, AT#VALL

### • Legal values

From 1 to 5 digits (each digit between 0 and 9 inclusive). Note that numbers above 65,535 are illegal as the port identification fields are 16 bits long in the TCP header.

### Default value

25

### **Note**

This parameter should be changed only upon request of your network administrator. It applies for network infrastructure including firewalls, proxy or specific TCP port translation.

**WAVECOM**<sup>®</sup>confidential © **Page : 38 / 99** 

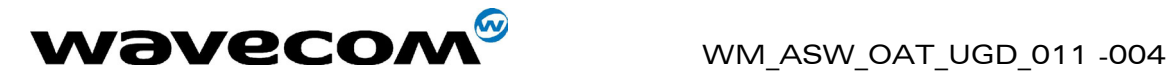

## 3.1.14 SMTPPW

### • Definition

SMTP password: To send e-mail messages, some SMTP servers use an authentication process. In these cases, the TCP/IP stack software will provide the SMTP password (associated to the SMTP user name) for the email sending process. If this parameter is an empty string, the authentication mode is inactive. If both this parameter and the SMTPUN parameter are not empty, the authentication mode is active.

Note : the TCP/IP stack only supports the LOGIN authentication mechanism.

## • Setting / getting

Set value : AT#SMTPPW=<Value>

Get value : AT#SMTPPW? or AT#VSMTP, AT#VALL

### • Legal values

Alphanumeric ASCII text string up to 64 characters.

### • Default value

There is no default value for this parameter

## 3.1.15 SMTPSERV

### • Definition

To send e-mail messages the TCP/IP stack software must know the address of the SMTP server that is to be used. In most cases, the local ISP maintains the SMTP server.

### • Setting / getting

Set value : AT#SMTPSERV=<Value>

Get value : AT#SMTPSERV? or AT#VSMTP, AT#VALL

### • Legal values

- o 32-bit number in dotted-decimal notation (i.e. xxx.xxx.xxx.xxx) or
- o alphanumeric ASCII text string up to 120 characters if DNS is available.

### Default value

There is no default value for this parameter

## 3.1.16 SMTPUN

### • Definition

SMTP User Name:

To send e-mail messages, some SMTP servers use an authentication process. In these cases, the TCP/IP stack software will provide the SMTP

### **WAVECOM**<sup>C</sup> confidential © **Confidential Device Confidential Device Confidential Device Confidential Device Confidential Device Confidential Device Confidential Device Confidential Device Confidential Device Confidential**

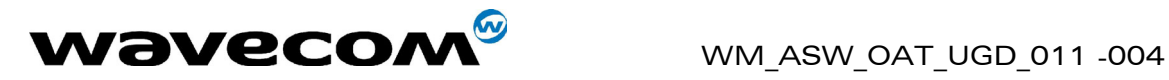

user name (associated with a SMTP password) for the e-mail sending process. If this parameter is an empty string, the authentication mode is inactive. If both this parameter and the SMTPPW parameter are not empty, the authentication mode is active.

Note: the TCP/IP stack only supports the LOGIN authentication mechanism.

## • Setting / getting

Set value : AT#SMTPUN=<Value>

Get value : AT#SMTPUN? or AT#VSMTP, AT#VALL

### • Legal values

Alphanumeric ASCII text string up to 64 characters.

## • Default value

There is no default value for this parameter

## 3.1.17 DNSSERV1

### **Definition**

In order to translate the server names from literal format into IP addresses, the TCP/IP stack software implements the Domain Name System (DNS) protocol. The DNS Server IP address must be specified to the TCP/IP stack software.

### • Setting / getting

Set value : AT#DNSSERV1=<Value>

Get value : AT#DNSSERV1? or AT#VDNS, AT#VALL

### • Legal values

32-bit number in dotted-decimal notation (i.e. xxx.xxx.xxx.xxx)

### Default value

0.0.0.0

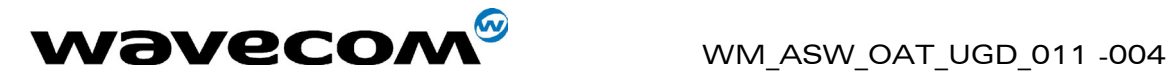

## 3.1.18 DNSSERV2

## • Definition

In order to translate the server names from literal format into IP addresses, the TCP/IP stack software implements the Domain Name System (DNS) protocol. The DNS Server IP address has to be specified to the TCP/IP stack software. This secondary DNS server is used in case of the primary DNS server does not respond to a request.

## • Setting / getting

Set value : AT#DNSSERV2=<Value>

Get value : AT#DNSSERV2? or AT#VDNS, AT#VALL

### • Legal values

32-bit number in dotted-decimal notation (i.e. xxx.xxx.xxx.xxx)

### • Default value

0.0.0.0

**WAVECOM**<sup>®</sup>confidential © **Confidential Department of the Page : 41 / 99** 

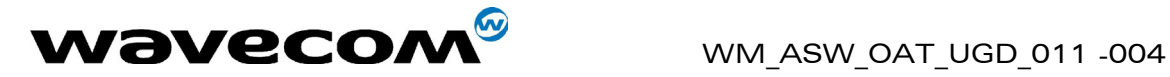

## 3.2 Retrieve host mail #GETMAIL

### 3.2.1 Description

This command allows the attached host to direct the TCP/IP stack to retrieve the first mail present in the POP3 server list.

Once an IP link is established, the attached host can retrieve an e-mail message at any time (except when the TCP/IP stack software is already in a process using TCP resources).

This command is similar to a "check e-mail box" feature issued by a standard messaging client on a PC.

### 3.2.2 Syntax

Command syntax : AT#GETMAIL

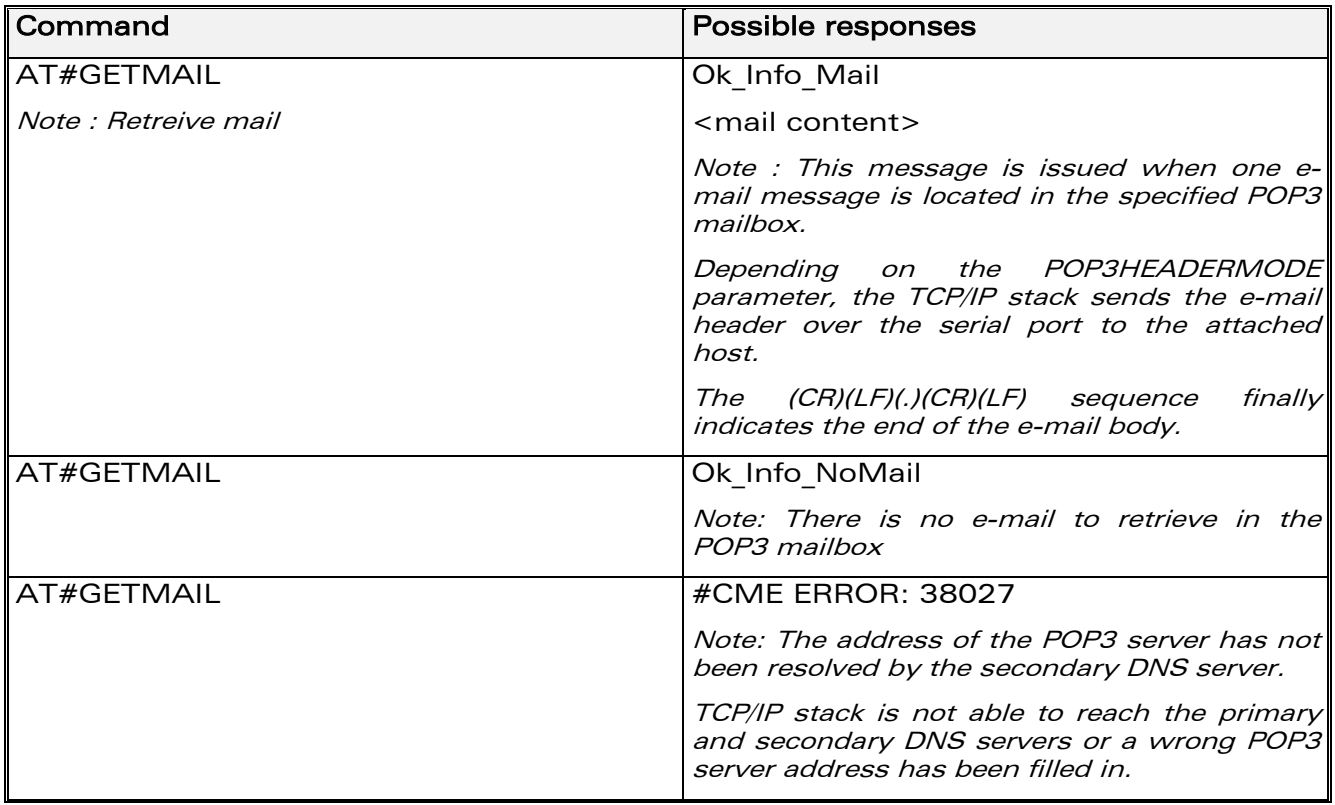

**WAVECOM**<sup>®</sup>confidential © **Confidential Department of the Page : 42 / 99** 

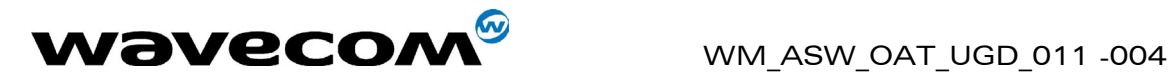

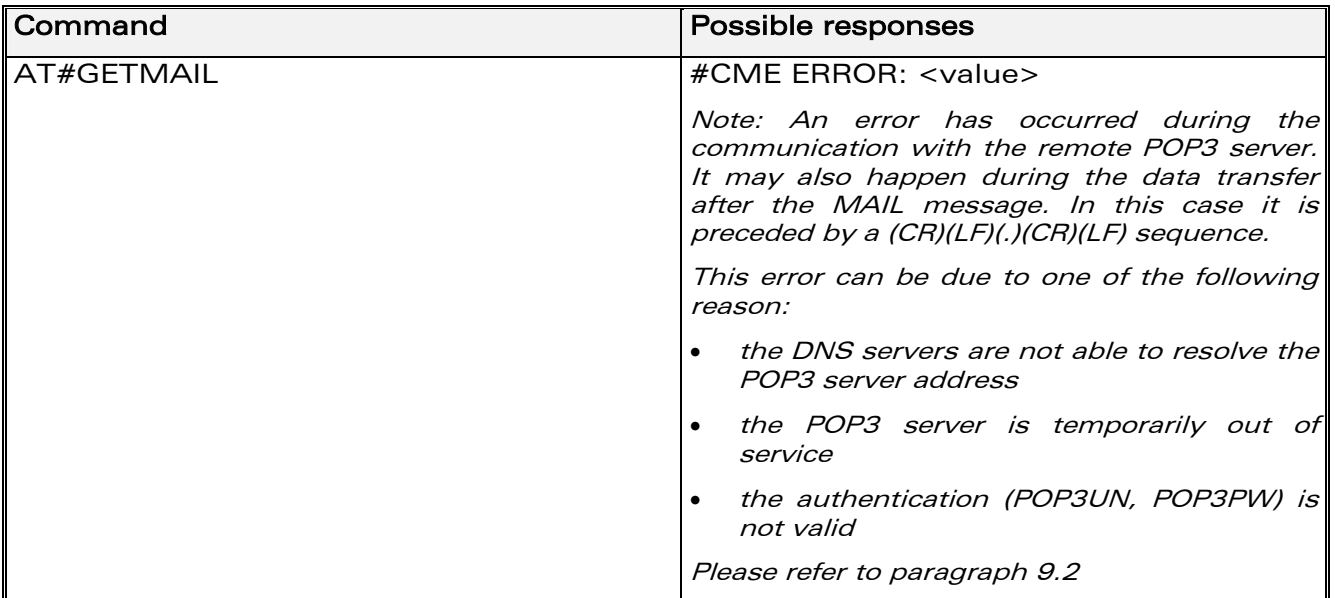

### 3.2.3 List of parameters

• Read parameters POP3HEADERMODE POP3PORT POP3UN POP3PW POP3SERV

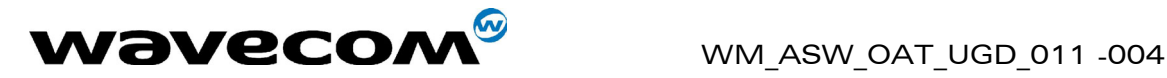

## 3.3 Send mail #SENDMAIL1 / #SENDMAIL2 / #SENDMAIL3

## 3.3.1 Description

This command sends one of the 3 pre-defined e-mail combinations.

Once an IP link is established, the attached host can direct the TCP/IP stack to send an e-mail message at any time (except when the TCP/IP stack software is already in a process using TCP resources).

The header of this e-mail is built using the REC1/2/3, CCREC1/2/3 and SUBJ1/2/3 parameters while the body is filled in the BODY1/2/3 parameter.

This command is similar to a "send e-mail" operation issued by a standard messaging client on a PC.

Note : #SENDMAILi is used for #SENDMAIL1 or #SENDMAIL2 or #SENDMAIL3.

## 3.3.2 Syntax

Command syntax : AT#SENDMAILi

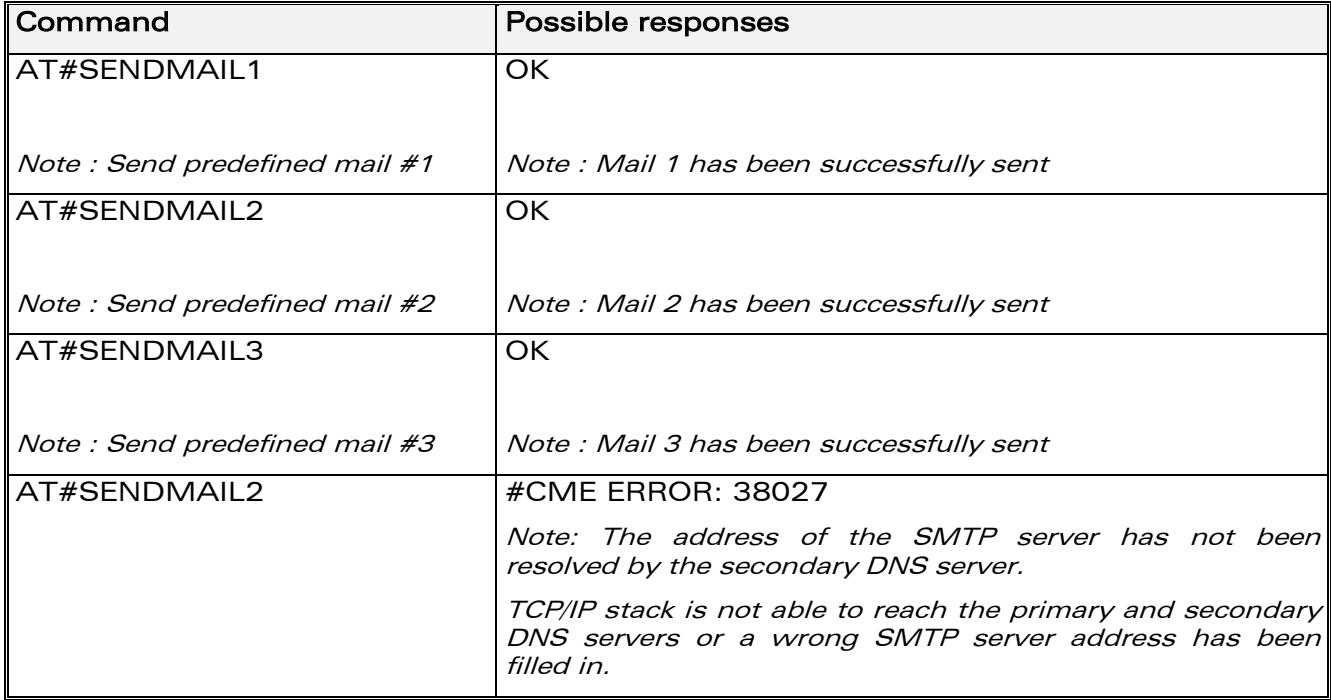

**WAVECOM**<sup>®</sup>confidential © **Confidential Department of the Page : 44 / 99** 

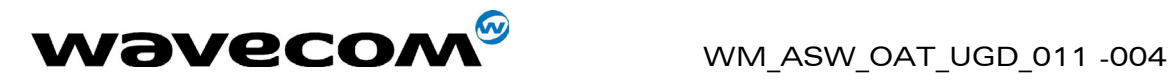

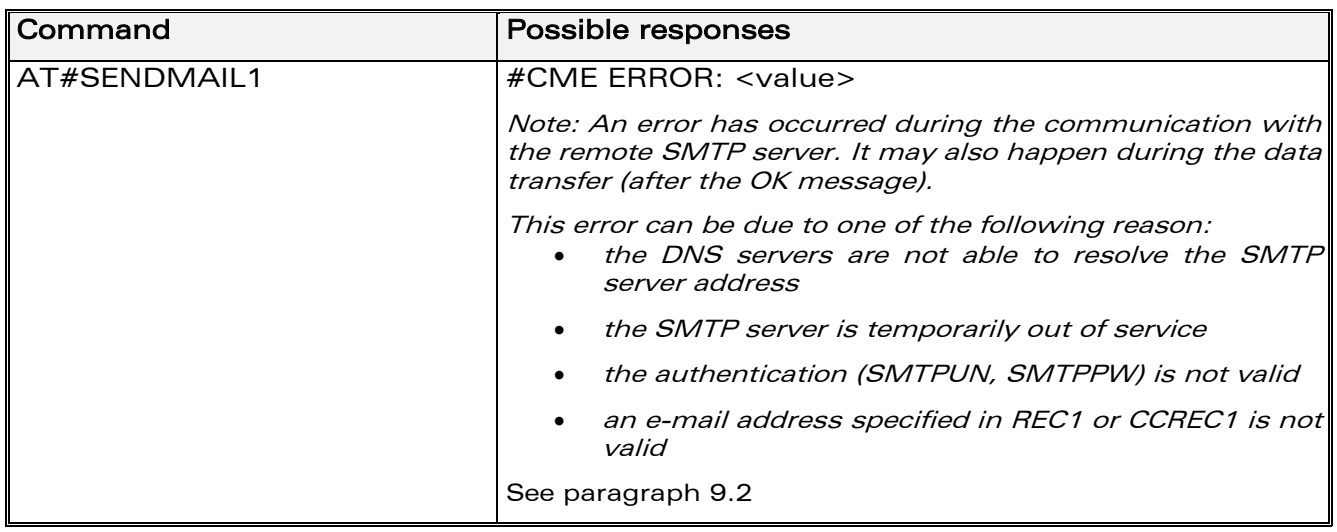

### 3.3.3 List of parameters

• Read parameters REC1 or REC2 or REC3 CCREC1 or CCREC2 or CCREC3 SUBJ1 or SUBJ2 or SUBJ3 BODY1 or BODY2 or BODY3 **SENDERADDR** SENDERNAME DOMAIN **SMTPPORT SMTPSERV** SMTPPW **SMTPUN** 

**confidential © Page : 45 / 99** 

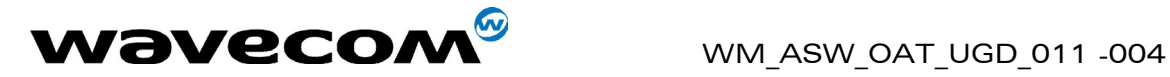

## 3.4 Send host mail #PUTMAIL

## 3.4.1 Description

This command allows the attached host to send an e-mail message containing body text passed to the TCP/IP stack over the serial port.

Once an IP link is established, the attached host can send an e-mail message at any time (except when the TCP/IP stack software is already in a process using TCP resources).

The header of this e-mail is built using the REC1, CCREC1 and SUBJ1 parameters.

This command is similar to a "send e-mail" operation issued by a standard messaging client on a PC.

## 3.4.2 Syntax

Command syntax : AT#PUTMAIL

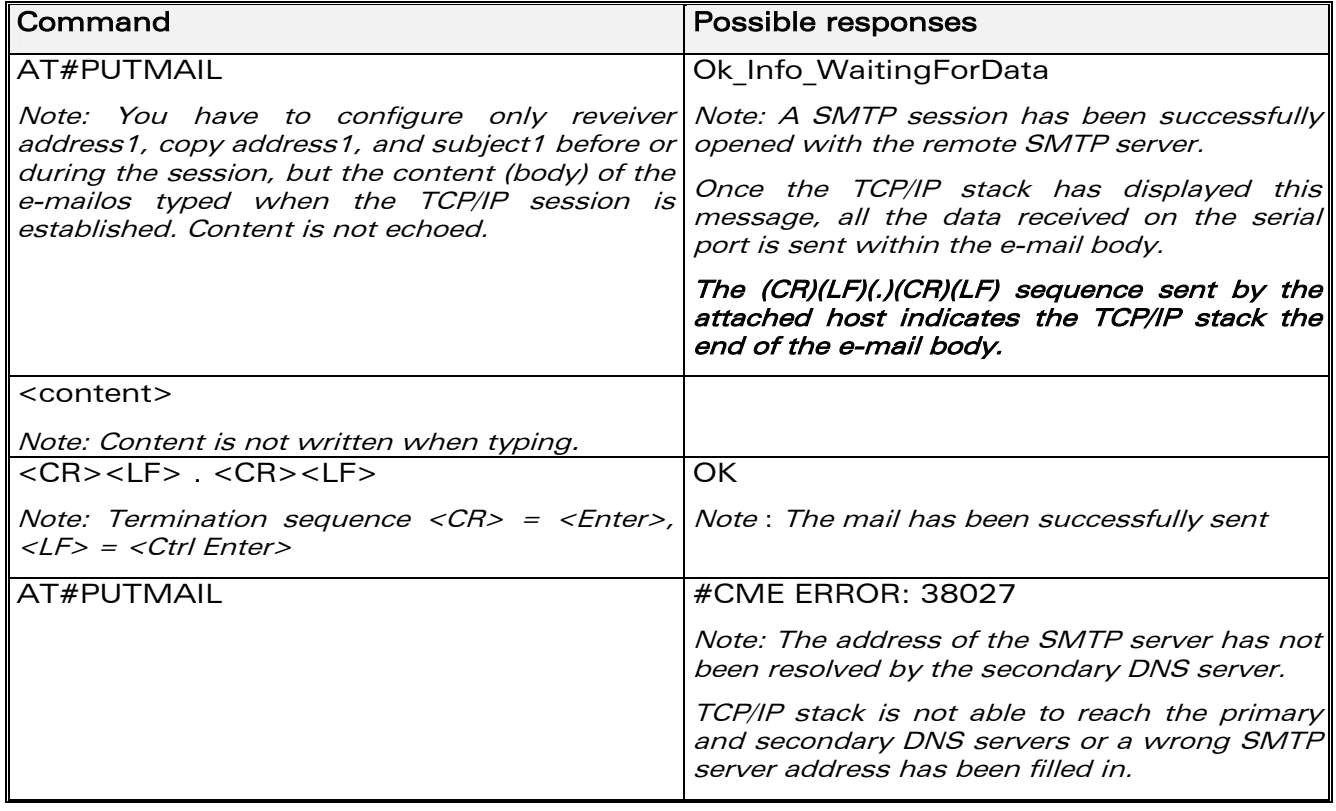

**WAVECOM**<sup>®</sup>confidential © **Confidential Department of the Page : 46 / 99** 

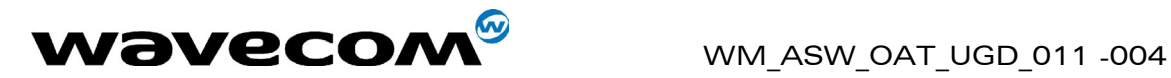

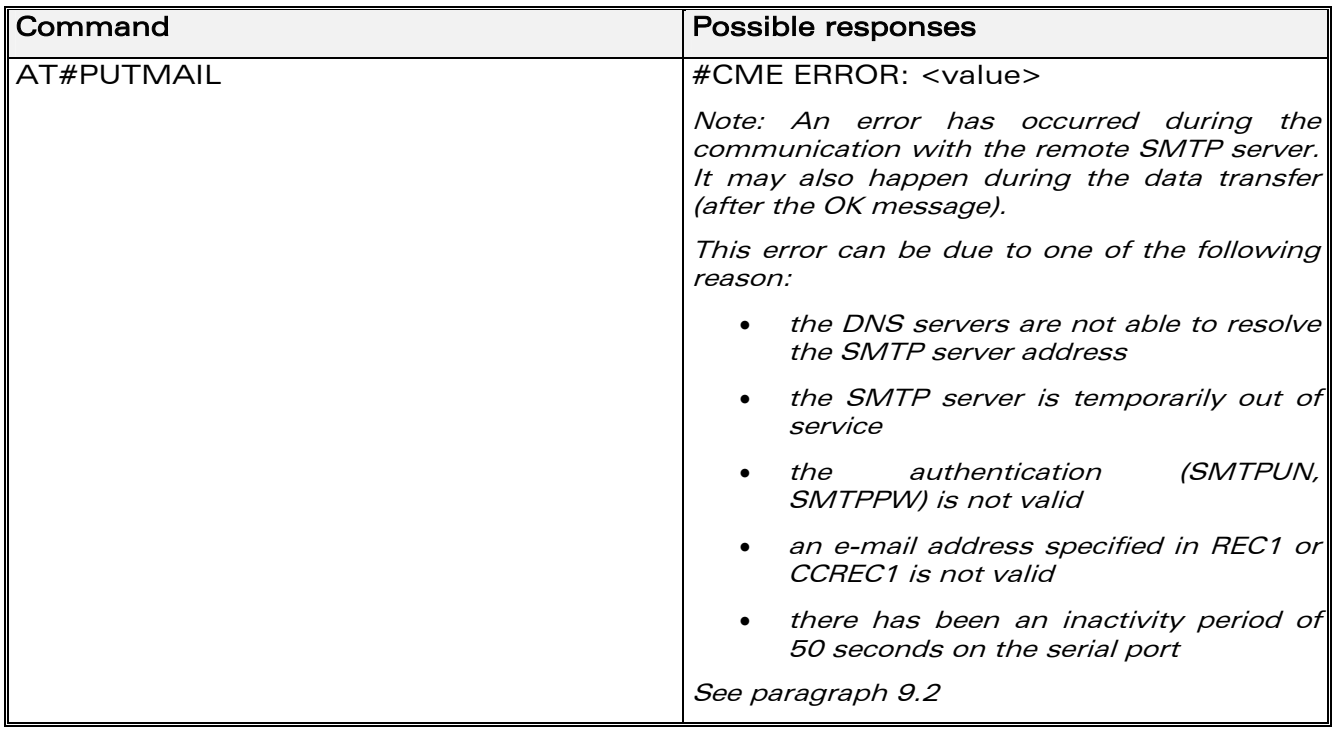

### 3.4.3 List of parameters

• Read parameters REC1 CCREC1 SUBJ1 **SENDERADDR** SENDERNAME DOMAIN SMTPPORT **SMTPSERV** SMTPPW **SMTPUN** 

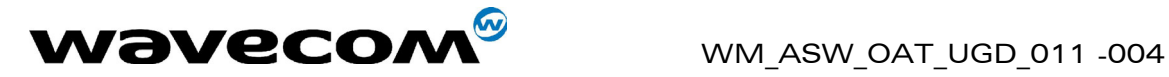

## 3.5 Display e-mail parameters #VMAIL1 / #VMAIL2 / #VMAIL3

### 3.5.1 Description

This command directs the TCP/IP stack to display all the  $AT#$  parameters related to the e-mail combinations configuration.

Note: The BODY1/BODY2/BODY3 parameter values are not displayed. Their values can be displayed using the AT#BODY1? / AT#BODY2? / AT#BODY3? commands.

Note : #VMAILi is used for #VMAIL1 or #VMAIL2 or #VMAIL3.

### 3.5.2 Syntax

Command syntax : AT#VMAILi

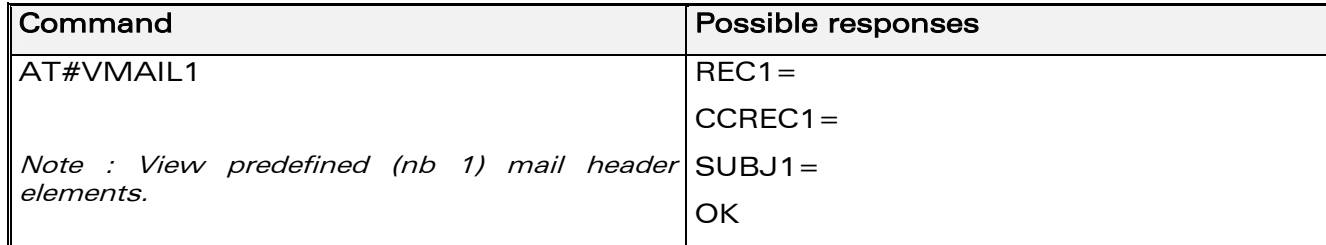

### 3.5.3 List of parameters

• Read parameters RECi (REC1 or REC2 or REC3) CCRECi (CCREC1 or CCREC2 or CCREC3) SUBJi (SUBJ1 or SUBJ2 or SUBJ3)

**WAVECOM**<sup>®</sup>confidential © **Confidential Department of the Page : 48 / 99** 

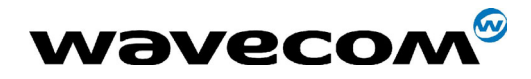

Page: 49 / 99

## 3.6 Display POP3 parameters #VPOP3

## 3.6.1 Description

This command directs the TCP/IP stack to display all the AT# parameters related to the e-mail retriever configuration.

## **3.6.2 Syntax**

Command syntax: AT#VPOP3

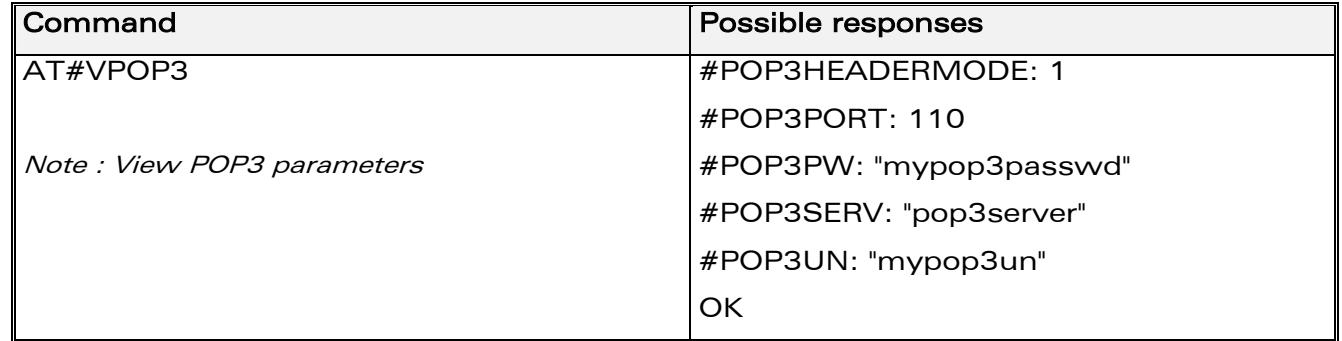

### 3.6.3 List of parameters

• Read parameters POP3HEADERMODE POP3PORT POP3PW POP3SERV POP3UN

**WƏVECOM**<sup>S</sup>confidential ©

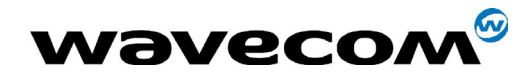

## 3.7 Display SMTP parameters #VSMTP

## 3.7.1 Description

This command directs the TCP/IP stack to display all the AT# parameters related to the e-mail sender configuration.

## **3.7.2 Syntax**

Command syntax: AT#VSMTP

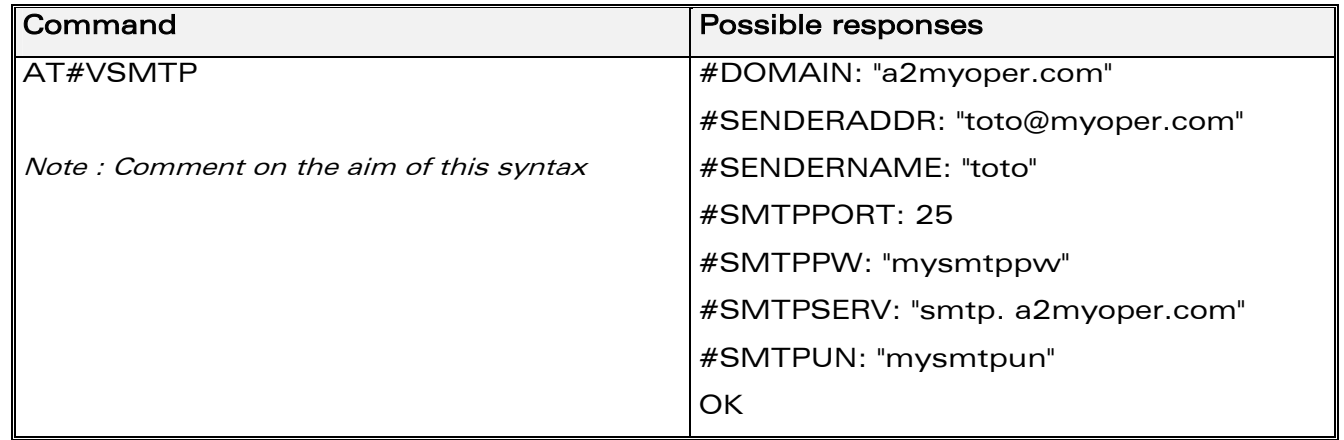

## 3.7.3 List of parameters

• Read parameters **DOMAIN SENDERADDR SENDERNAME SMTPPORT SMTPPW SMTPSERV SMTPUN** 

**WƏVECOM**<sup>S</sup>confidential ©

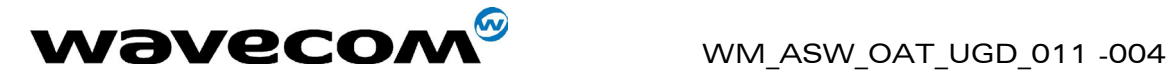

## 3.8 Display DNS parameters #VDNS

## 3.8.1 Description

This command directs the TCP/IP stack to display all the AT# parameters related to the DNS servers configuration.

## 3.8.2 Syntax

Command syntax : AT#VDNS

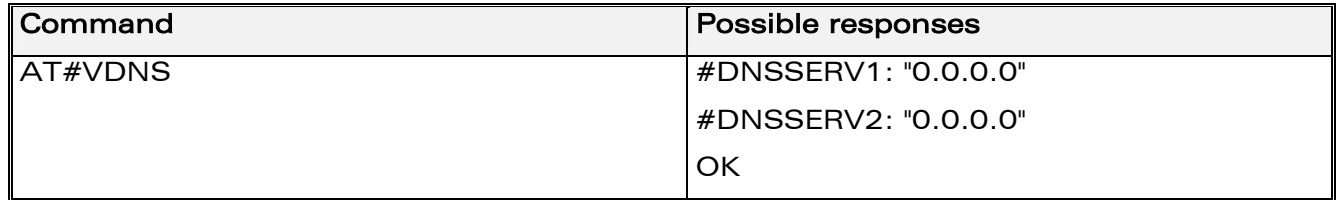

### 3.8.3 List of parameters

• Read parameters DNSSERV1 DNSSERV2

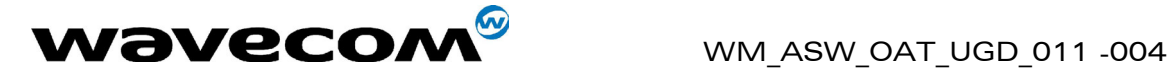

# 4 FTP Services

## 4.1 Parameters definition

## 4.1.1 FTPPORT

## • Definition

To reach the FTP server, the TCP/IP stack software must know the control port of the FTP server used for file transfer.

## • Setting / getting

Set value : AT#FTPPORT=<Value>

Get value : AT#FTPPORT? or AT#VFTP, AT#VALL

## • Legal values

From 1 to 5 digits (each digit between 0 and 9 inclusive).

Note that numbers above 65,535 are illegal as the port identification fields are 16 bits long in the TCP header.

## Default value

21

• Note

This parameter should be changed only upon request of your network administrator. It applies for network infrastructure including Firewalls, Proxy or specific TCP port translation.

**WAVECOM**<sup>®</sup>confidential © **Page : 52 / 99** 

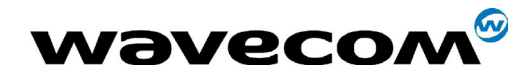

WM ASW OAT\_UGD\_011 -004

14<sup>th</sup> January 2005

## 4.1.2 FTPTYPE

## • Definition

Before transferring files from a specified FTP server, the TCP/IP stack software must specify the type of data to be transferred within the FTP session.

## Setting / getting

Set value: AT#FTPTYPE=<Value>

Get value: AT#FTPTYPE? or AT#VFTP, AT#VALL

## • Legal values

- o A: for FTP ASCII sessions
- I: for FTP Binary sessions (upper case 'i' char)  $\sim$
- Default value

Note

When this value is set to A, all the data sent by the TCP/IP stack to the FTP server is made of 7 bits characters (NVT-ASCII: the MSB is set to 0). As a consequence binary data containing 8 bits characters will be corrupted during the transfer if the FTPTYPE is set to A.

## **4.1.3 FTPSERV**

### • Definition

FTP server address. To connect to an FTP server to download files, the TCP/IP stack software must know the address of the FTP server that is to be heeu

### • Setting / getting

Set value: AT#FTPSERV=<Value>

Get value: AT#FTPSERV? or AT#VFTP, AT#VALL

### Legal values

- o 32-bit number in dotted-decimal notation (i.e. xxx.xxx.xxx.xxx) or
- o alphanumeric ASCII text string up to 120 characters if DNS is available

### Default value

There is no default value for this parameter

**WƏVECOM**<sup>6</sup>confidential ©

Page: 53 / 99

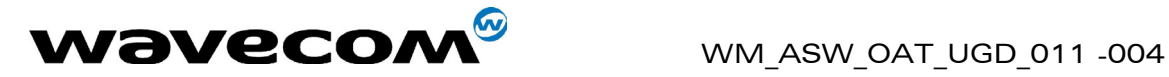

## 4.1.4 FTPUN

## • Definition

Before transferring files from a specified FTP server, the TCP/IP stack software must open an FTP session using a valid FTP user name

## • Setting / getting

Set value : AT#FTPUN=<Value>

Get value : AT#FTPUN? or AT#VFTP, AT#VALL

### • Legal values

Alphanumeric ASCII text string up to 64 characters.

## • Default value

There is no default value for this parameter

## 4.1.5 FTPPW

### • Definition

Before transferring files from a specified FTP server, the TCP/IP stack software must open an FTP session using a valid FTP password.

### • Setting / getting

Set value : AT#FTPPW=<Value>

Get value : AT#FTPPW? or AT#VFTP, AT#VALL

## • Legal values

Alphanumeric ASCII text string up to 64 characters

### • Default value

There is no default value for this parameter

### 4.1.6 FTPGETFILENAME

### • Definition

In order to download a file from the FTP server, the TCP/IP stack software must know the name of the relevant file.

### • Setting / getting

Set value : AT#FTPGETFILENAME=<Value>

Get value : AT#FTPGETFILENAME? or AT#VFTP, AT#VALL

### • Legal values

Alphanumeric ASCII text string up to 120 characters.

### • Default value

There is no default value for this parameter

### **WAVECOM**<sup>®</sup>confidential © **Page : 54 / 99**

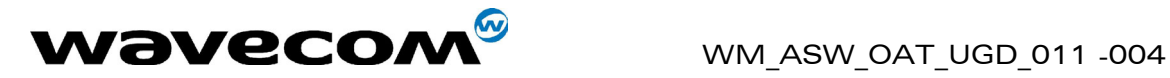

## 4.1.7 FTPGETPATH

## • Definition

In order for the TCP/IP stack software to get a file from the FTP server, the TCP/IP stack software must know the path of the relevant file. For example, it could be : /list

## • Setting / getting

Set value : AT#FTPGETPATH=<Value> Get value : AT#FTPGETPATH? or AT#VFTP, AT#VALL

## • Legal values

Alpha-numeric ASCII text string up to 120 characters.

## • Default value

There is no default value for this parameter

## • Note

Depending on the FTP server, the value can be used for getting a file from the root directory of the FTP server

## 4.1.8 FTPPUTFILENAME

## • Definition

In order for the TCP/IP stack software to upload a file to the FTP server, the TCP/IP stack software must know the name of the relevant file.

## • Setting / getting

Set value : AT#FTPPUTFILENAME=<Value>

Get value : AT#FTPPUTFILENAME? or AT#VFTP, AT#VALL

## • Legal values

Alpha-numeric ASCII text string up to 120 characters.

### • Default value

There is no default value for this parameter

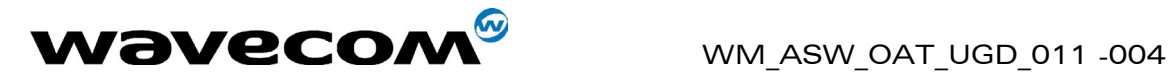

## 4.1.9 FTPPUTPATH

## • Definition

In order for the TCP/IP stack software to upload a file to the FTP server, the TCP/IP stack software must know the path of the relevant file. For example, it could be : /list

## • Setting / getting

Set value : AT#FTPPUTPATH=<Value> Get value : AT#FTPPUTPATH? or AT#VFTP, AT#VALL

## • Legal values

Alpha-numeric ASCII text string up to 120 characters

## • Default value

There is no default value for this parameter

## • Note

Depending on the FTP server, the value can be used for getting a file from the root directory of the FTP server

**WAVECOM**<sup>®</sup>confidential © **Page : 56 / 99** 

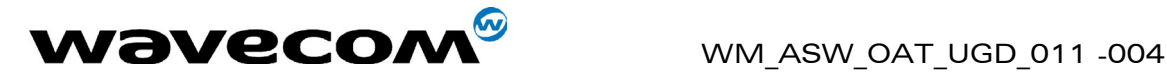

## 4.2 Get data from server #FTPGET

## 4.2.1 Description

This command sent by the attached host directs the TCP/IP stack to connect to the specified FTP server and to retrieve the specified file from this server. Once the operation completed, the TCP/IP stack closes the FTP connection.

Once an IP link established, the attached host can retrieve a file from a FTP server at any time (except when the TCP/IP stack software is already in a process using TCP resources).

This command is similar to a GET operation (with an automatic connect/disconnect) issued by a standard FTP client on a PC. The TCP/IP stack handles the global FTP get process by itself.

Note: Each <ETX> character present in the payload data of the FTP flow will be coded by the TCP/IP stack on the serial port as <DLE><ETX>. Each <DLE> character will be coded as <DLE><DLE>. The attached host must then decode the FTP flow to remove these escape characters.

## 4.2.2 Syntax

Command syntax : AT#FTPGET

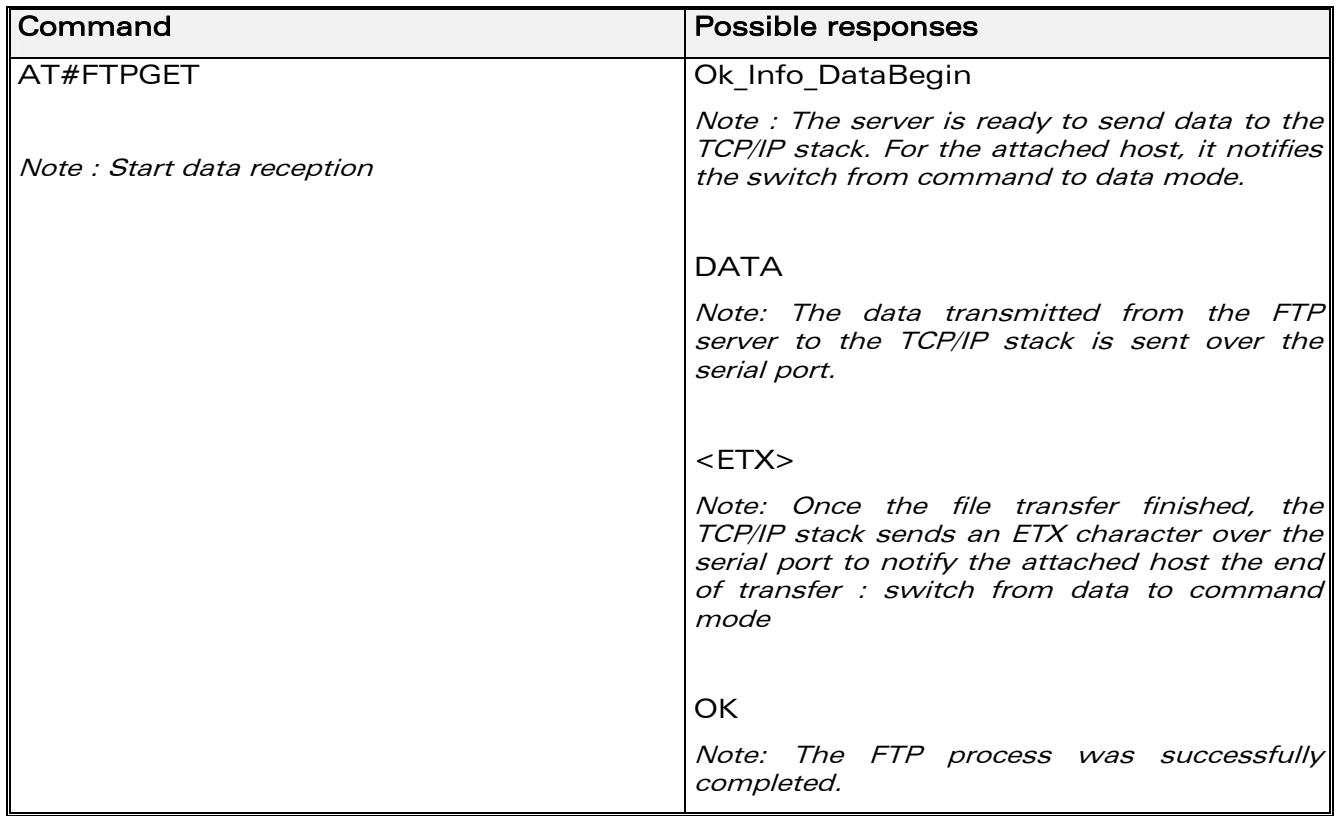

**WAVECOM**<sup>®</sup>confidential © **Page : 57 / 99** 

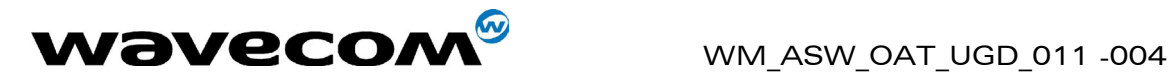

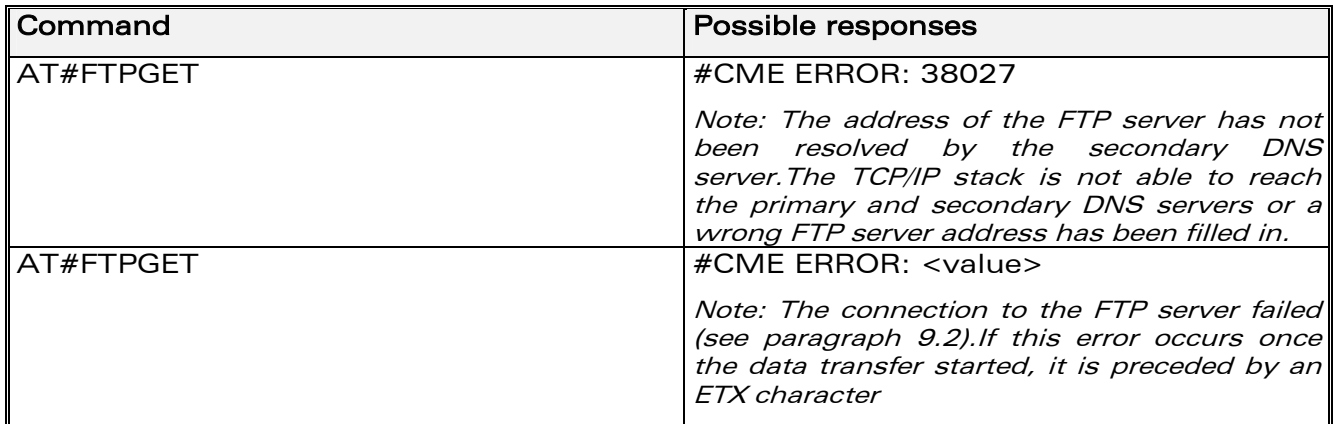

### 4.2.3 List of parameters

- Read parameters FTPGETFILENAME FTPGETPATH FTPPORT FTPSERV
	- FTPTYPE
	- FTPPW
	- FTPUN

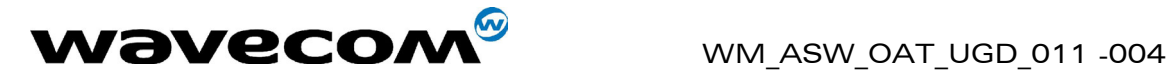

## 4.3 Put data to server #FTPPUT

## 4.3.1 Description

This command sent by the attached host directs the TCP/IP stack to connect to the specified FTP server and to upload the data received on the serial port to the specified file on this server. Once the operation completed, the TCP/IP stack closes the FTP connection.

Once an IP link is established, the attached host can send a file to a FTP server at any time (except when the TCP/IP stack software is already in a process using TCP resources).

This command is similar to a PUT operation (with an automatic connect/disconnect) issued by a standard FTP client on a PC. The TCP/IP stack handles the global FTP put process by itself.

Note: The TCP/IP stack will only interpret an <ETX> character as the end of the file to be transferred if it's not preceded by a <DLE> character. As a consequence the attached host must send <ETX> characters preceded by <DLE> characters and it must also code <DLE> characters in <DLE><DLE>.

## 4.3.2 Syntax

Command syntax : AT#FTPPUT

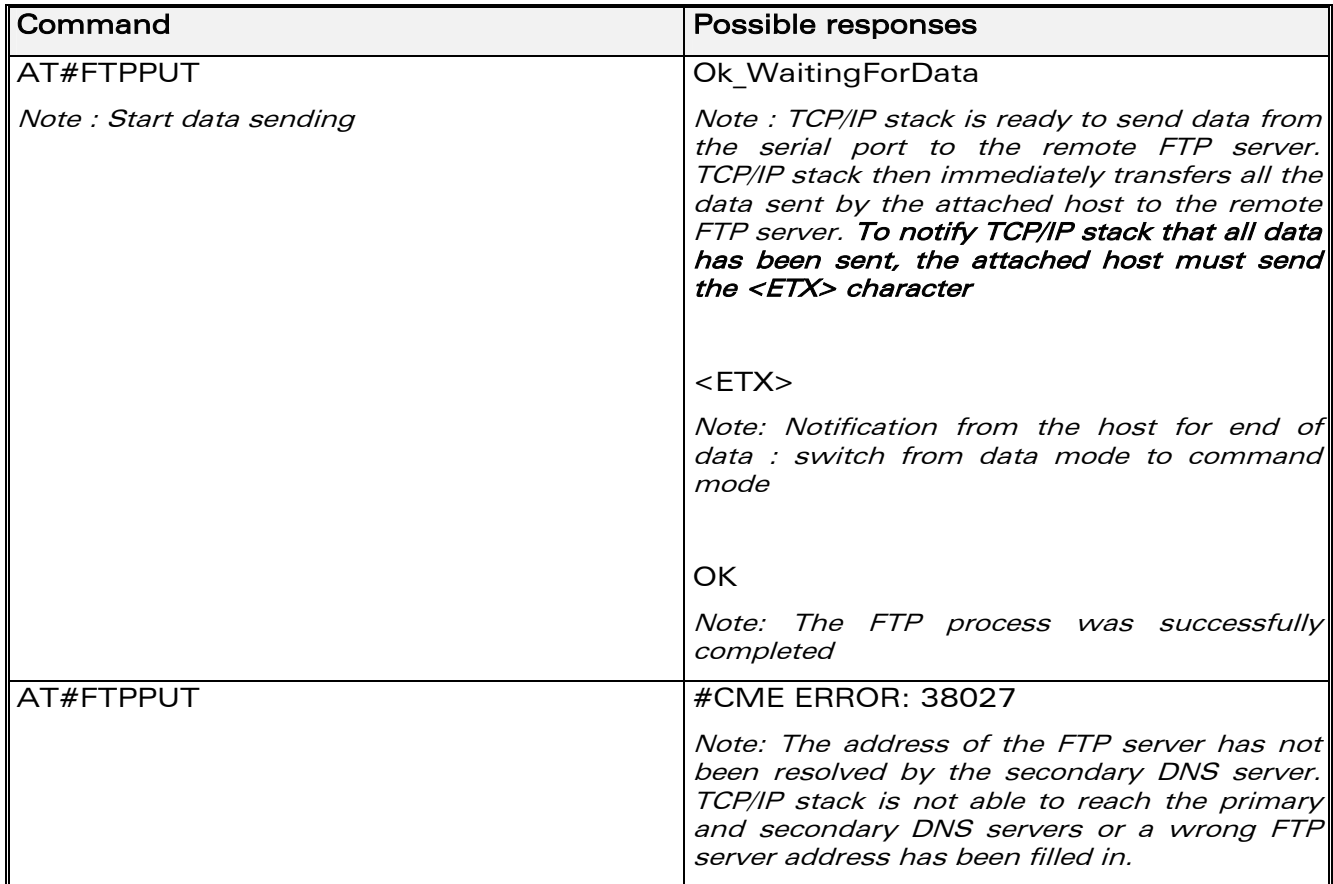

**WAVECOM**<sup>®</sup>confidential © **Page : 59 / 99** 

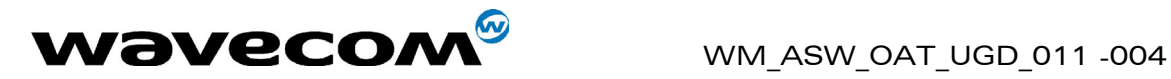

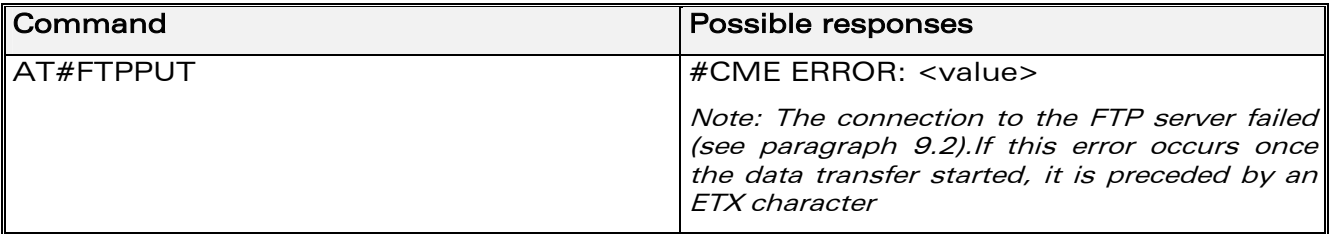

### 4.3.3 List of parameters

- Read parameters
	- FTPPUTFILENAME
	- FTPPUTPATH
	- FTPPORT
	- FTPSERV
	- FTPTYPE
	- FTPPW
	- FTPUN

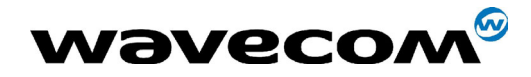

## 4.4 Display FTP parameters #VFTP

## **4.4.1 Description**

This command directs the TCP/IP stack to display all the AT# parameters related to the FTP client configuration.

## **4.4.2 Syntax**

Command syntax: AT#VFTP

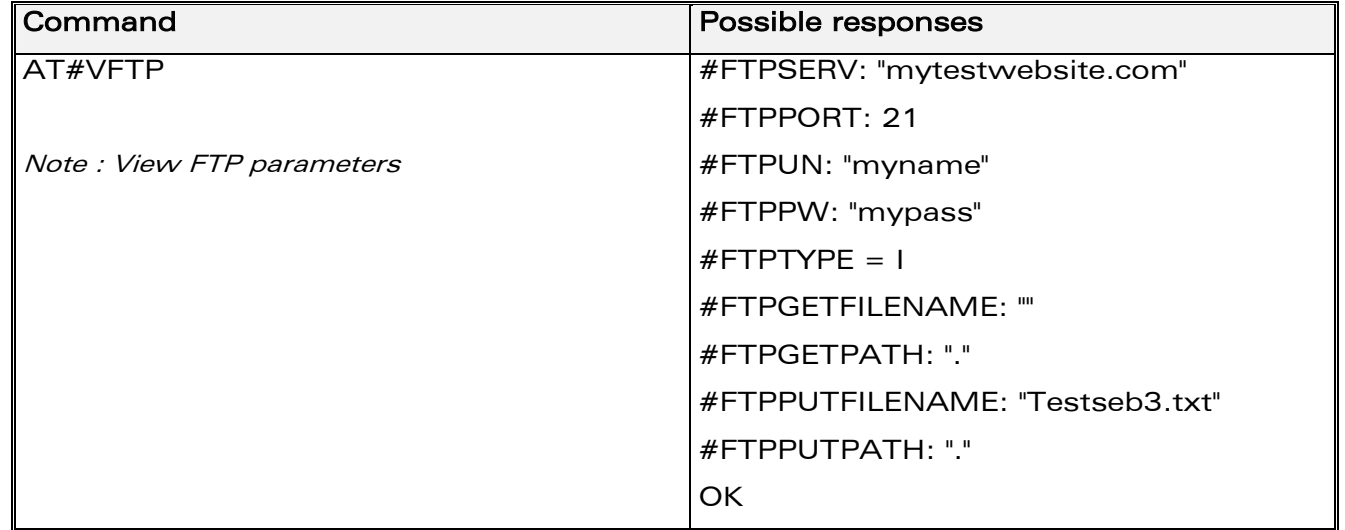

### **4.4.3 List of parameters**

- Read parameters **FTPSERV FTPPORT FTPUN** 
	- **FTPPW**
	- **FTPGETFILENAME**
	- **FTPGETPATH**
	- **FTPPUTFILENAME**
	- **FTPPUTPATH**
	- **FTPTYPE**

**WƏVECOM**<sup>S</sup>confidential ©

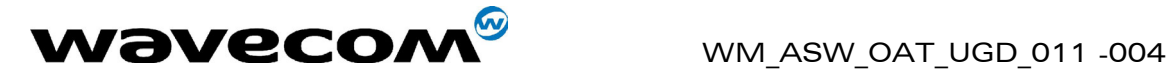

# 5 TCP socket Services

Two TCP sockets may be active simultaneously. One has th[e id](#page-90-0) 1 and the other the id 2.

## 5.1 Parameters definition

## 5.1.1 DLEMODE

## • Definition

When performing a socket TCP, the attached host has the choice to code or not the ETX character.

## • Setting / getting

Set value : AT#DLEMODE= id, <Value>

Get value : AT#DLEMODE=id or AT#VTCP=id, AT#VALL

### • Legal id

{1,2}

### • Legal values

 $\circ$  0: When DLEMODE is set to 0, no specific process is needed on [ETX] characters.

It means that it is not possible for a host to request a end of connection or to receive a clear indication of end of connection from the TCP/IP stack.

 $\circ$  1: When DLEMODE is set to 1, the [ETX] character means a request or an indication of end of connection.

As a consequence, [ETX] characters that belongs to the payload data must be sent by the host on the serial port preceded by a DLE character. Similarly ETX characters received by the TCP/IP stack from the Internet are sent to the host through the serial port preceded by a DLE character

### Default value

1

**CONF** confidential © **Page : 62 / 99** Page : 62 / 99

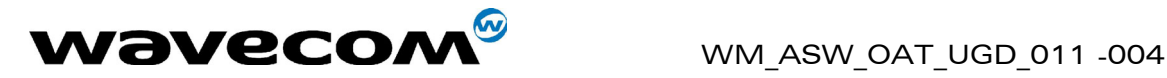

## 5.1.2 TCPPORT

## • Definition

To exchange data over TCP, the TCP/IP stack software must know the port of the remote peer used for the TCP session.

## • Setting / getting

Set value : AT#TCPPORT= id, <Value>

Get value : AT#TCPPORT=id or AT#VTCP=id, AT#VALL

### • Legal id

{1,2}

### • Legal values

From 1 to 5 digits (each digit between 0 and 9 inclusive).

Note that numbers above 65,535 are illegal as the port identification fields are 16 bits long in the TCP header.

### • Default value

 $\Omega$ 

## 5.1.3 TCPSERV

### **Definition**

To exchange data over TCP, the TCP/IP stack software must know the address of the remote TCP server (or host) that is to be used.

### • Setting / getting

```
Set value: AT#TCPSERV=id,<Value>
```
Get value : AT#TCPSERV=id or AT#VTCP=id, AT#VALL

• Legal id

{1,2}

### • Legal values

- o 32-bit number in dotted-decimal notation (i.e. xxx.xxx.xxx.xxx) or
- o alphanumeric ASCII text string up to 120 characters if DNS is integrated.

### Default value

There is no default value for this parameter

## 5.1.4 TCPTXDELAY

### **Definition**

This parameter determines the time delay introduced before sending a TCP frame that has not been entirely filled with user data. The time is entered in milliseconds and it should be noted that a value of '0' initiates the sending of

### **WAVECOM**<sup>®</sup>confidential © **Confidential ©** Page : 63 / 99

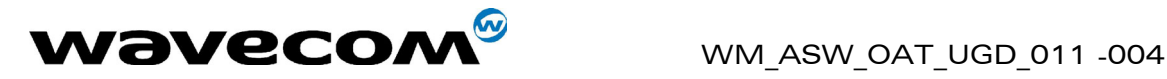

a TCP frame as soon as possible after the reception of a single character value from the host.

## • Setting / getting

Set value: AT#TCPTXDELAY=id,<Value>

Get value : AT#TCPTXDELAY=id or AT#VTCP=id, AT#VALL

• Legal id

{1,2}

•

## Legal values

Integer multiple of 20 and between 0 and 32760 inclusive.

## Default value

100

# 5.2 Open listening mode #LTCPSTART

### 5.2.1 Description

This command sent by the attached host directs the TCP/IP stack to open a listening TCP connection on the specified TCP port.

Once an IP link is established, the attached host can open a listening TCP socket at any time (except when the TCP/IP stack software is already in a process using TCP resources).

The TCP connection will be active upon reception of a TCP connection request sent by a remote allowed TCP peer (TCPSERV) on the appropriate TCP port (TCPPORT).

### Once opened, this TCP connection may be closed by the remote TCP peer or by the attached host via sending an ETX character on the serial port (depending on the DLEMODE parameter).

### Note

- The LTCP command can be aborted before an incoming TCP request has been received by issuing an <ETX> character on the serial port
- If the DLEMODE parameter is set to 1, the TCP/IP stack will only interpret an <ETX> character as a close request if a <DLE> character does not precede it. As a consequence the attached host must send <ETX> characters preceded by <DLE> characters and it must also code <DLE> characters in <DLE><DLE>. Similarly, each <ETX> character present in the payload data of the TCP frame will be coded by the TCP/IP stack on the serial port as <DLE><ETX>. Each <DLE> character will be

**WAVECOM**<sup>®</sup>confidential © **Confidential ©** Page : 64 / 99

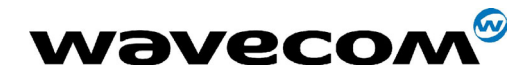

coded as <DLE><DLE>. The attached host must then decode the TCP socket flow to remove these escape characters.

- If the DLEMODE parameter is set to 0, the TCP/IP stack will never close the TCP connection (unless an error occurs).

## **5.2.2 Syntax**

Command syntax: AT#LTCPSTART=id, with id one of{1,2}

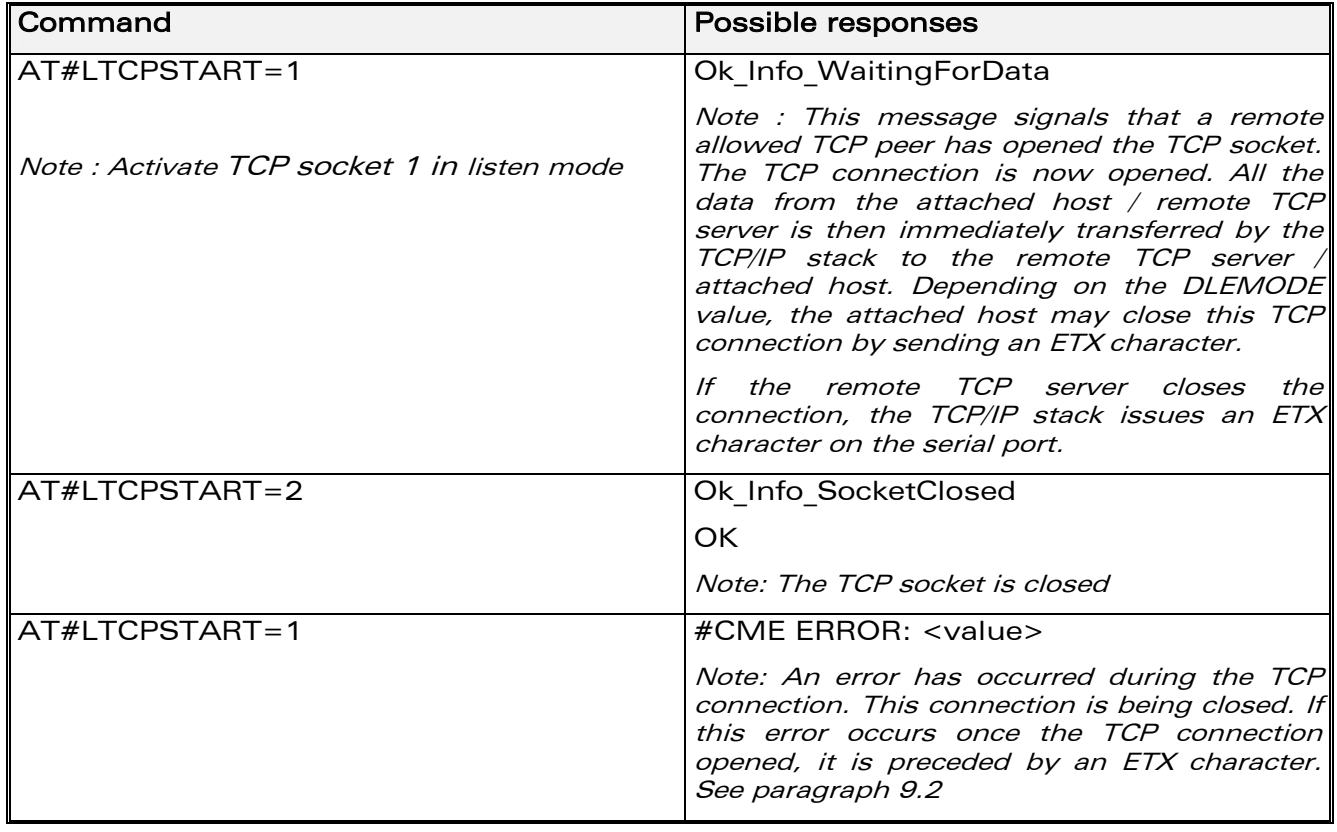

### **5.2.3 List of parameters**

- Read parameters
	- **DLEMODE TCPPORT**
	- **TCPSERV**
	- **TCPTXDELAY**

**WƏVECOM**<sup>S</sup>confidential ©

Page: 65 / 99

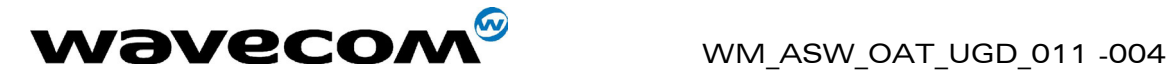

## 5.3 Close listening mode #LTCPSTOP

## 5.3.1 Description

This command directs the TCP/IP stack to close a TCP listening mode (previously launched by the AT#LTCPSTART command).

## 5.3.2 Syntax

Command syntax : AT#LTCPSTOP =id, with id one of{1,2}

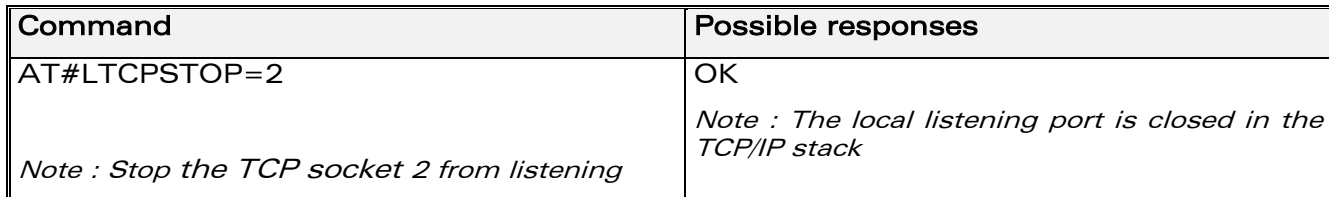

### 5.3.3 List of parameters

• Read parameters DLEMODE TCPPORT **TCPSERV TCPTXDELAY** 

## 5.4 Open TCP connection #OTCP

### 5.4.1 Description

This command sent by the attached host directs the TCP/IP stack to open a TCP connection to the specified TCP server.

Once an IP link is established, the attached host can open a TCP connection at any time (except when the TCP/IP stack software is already in a process using TCP resources).

This TCP connection may be closed by the remote TCP server or by the attached host via sending an ETX character on the serial port (depending on the DLEMODE parameter).

### Notes on DLEMODE value:

Depending in the DLEMODE value, the attached host may close this TCP connection by sending an ETX character.

If the DLEMODE parameter is set to 1, the TCP/IP stack will only interpret an <ETX> character as a close request if it's not preceded by a <DLE> character. As a consequence the attached host must send

### **WAVECOM**<sup>®</sup>confidential © **Confidential ©** Page : 66 / 99

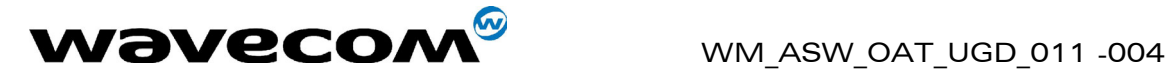

<ETX> characters preceded by <DLE> characters and it must also code <DLE> characters in <DLE><DLE>. Similarly, each <ETX> character present in the payload data of the TCP frame will be coded by the TCP/IP stack on the serial port as <DLE><ETX>. Each <DLE> character will be coded as <DLE><DLE>. The attached host must then decode the TCP socket flow to remove these escape characters.

- If the DLEMODE parameter is set to 0, the TCP/IP stack will never close the TCP connection (unless an error occurs).

If the remote TCP server closes the connection, the TCP/IP stack sends an ETX character on the serial port.

### 5.4.2 Syntax

Command syntax :  $AT#OTCP = id$ , with id one of{1,2}

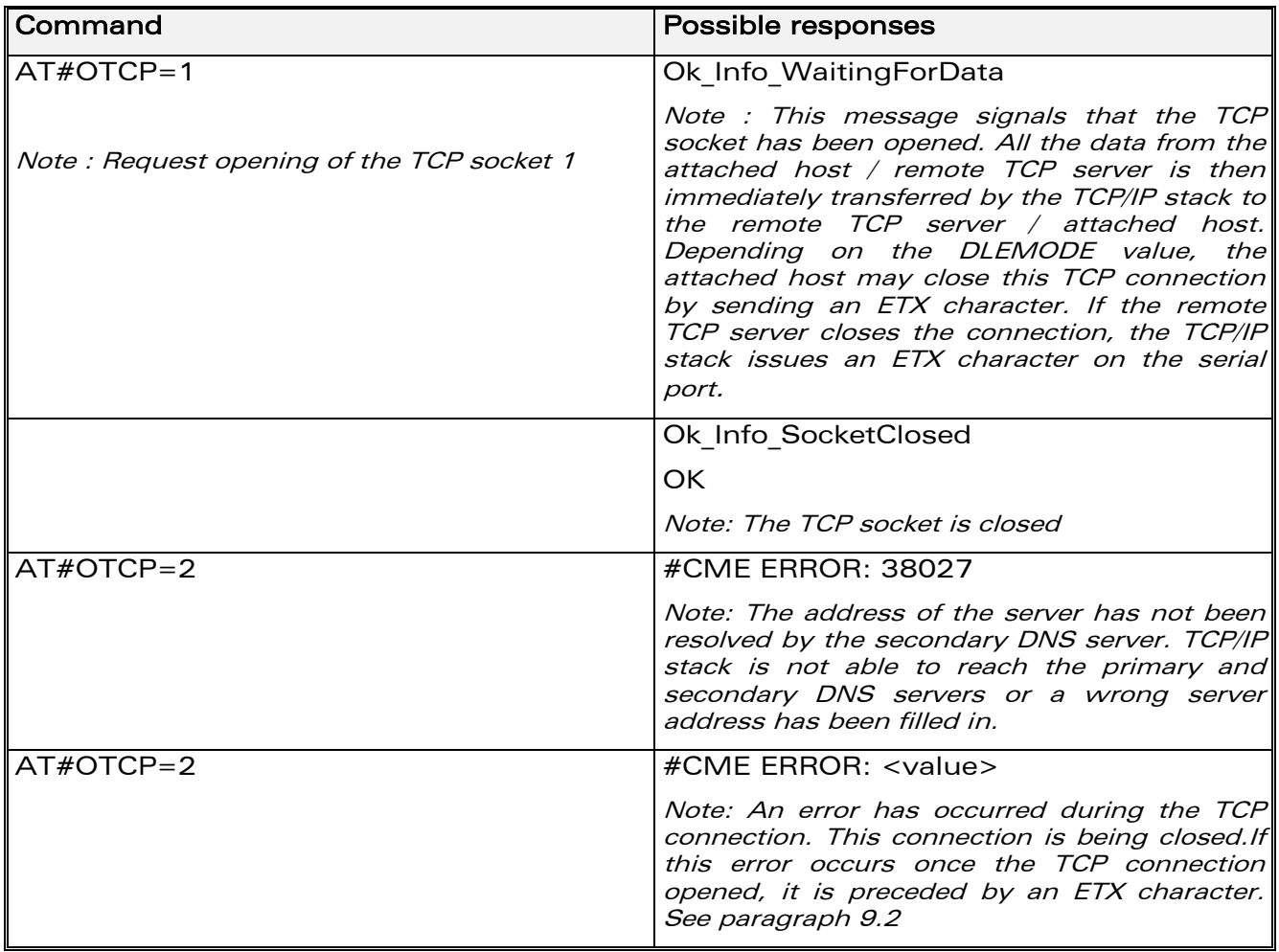

### 5.4.3 List of parameters

• Read parameters

DLEMODE

**TCPPORT** 

**WAVECOM**<sup>®</sup>confidential © **Page : 67 / 99** 

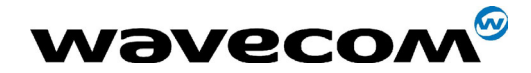

WM ASW OAT UGD 011 -004

14<sup>th</sup> January 2005

**TCPSERV TCPTXDELAY** 

## 5.5 Display TCP parameters #VTCP

## **5.5.1 Description**

This command directs the TCP/IP stack to display all the AT# parameters related to the TCP socket configuration.

## **5.5.2 Syntax**

Command syntax :  $AT#VTCP = id$ , with id one of{1,2}

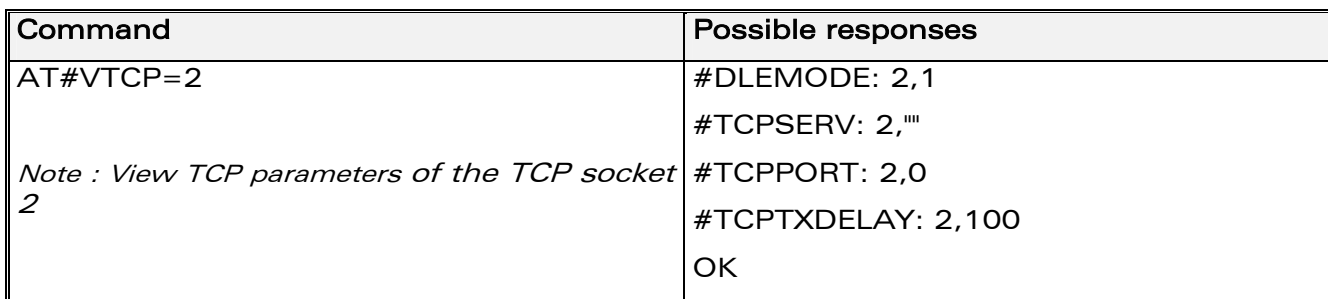

### **5.5.3 List of parameters**

• Read parameters **DLEMODE TCPSERV TCPPORT TCPTXDELAY** 

**WƏVECOM**<sup>S</sup>confidential ©

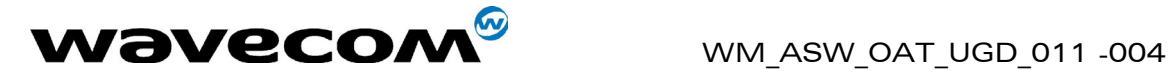

# 6 UDP socket Services

## 6.1 Parameters definition

## 6.1.1 UDPPORT

## • Definition

- o Local UDP port number if UDP session is initiated in listen mode
- o Remote UDP number if UDP session is initiated in active mode.

## • Setting / getting

Set value : AT#UDPPORT=<Value>

Get value : AT#UDPPORT? or AT#VUDP, AT#VALL

## • Legal values

From 1 to 5 numeric digits(0 to 9).

Notes:

- o numbers above 65,535 are illegal as the port identification fields are 16 bits long in the UDP header.
- o Port number 0 is illegal.
- Default value

 $\Omega$ 

**WAVECOM**<sup>®</sup>confidential © **Page : 69 / 99** 

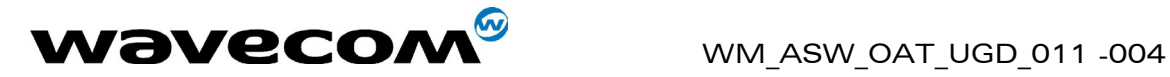

## 6.1.2 UDPSERV

## • Definition

• IP address filter if the UDP session is initiated in listen mode. This means that the remote must have a defined UDPSERV IP address.

• remote IP address if the UDP session is initiated in active mode.

Note: no IP filter is applied if parameter value is "255.255.255.255"

### • Setting / getting

Set value : AT#UDPSERV=<Value>

Get value : AT#UDPSERV? or AT#VUDP, AT#VALL

### • Legal values

- o 32-bit number in dotted-decimal notation (i.e. xxx.xxx.xxx.xxx) or
- o alphanumeric ASCII text string up to 120 characters if DNS is integrated.

### Default value

There is no default value for this parameter

## 6.1.3 UDPTXDELAY

### **Definition**

This parameter determines the delay before sending an UDP datagram that has not been entirely filled with user data. The delay is expressed in milliseconds.

The '0' value initiates the sending of a UDP datagram as soon as possible after the reception of a single character value from the host.

### • Setting / getting

Set value: AT#UDPTXDELAY=<Value>

Get value : AT#UDPTXDELAY? or AT#VUDP, AT#VALL

## • Legal values

Integer, multiple of 20 and between 0 and 32760 inclusive.

### Default value

100

**WAVECOM**<sup>®</sup>confidential © **Page : 70 / 99** 

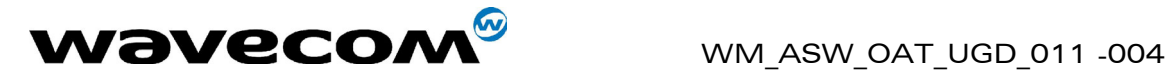

## 6.2 Open a UDP session in listen mode #LUDPSTART

### 6.2.1 Description

Once an IP link is established, and if no other TCP/IP stack resource is active, this command sent by the attached host directs the TCP/IP stack to initiate a UDP session in listen mode on the specified UDP local port UDPPORT.

Depending on the UDPSERV parameter content, there are two possible combinations:

- $\circ$  If UDPSERV is "255.255.255.255", the IP address filter feature is turned off. The UDP session will be effective upon reception of the first datagram, supplying the remote port number and the remote IP address of the session. The host can then transmit to the (remote port or remote IP) address. Datagrams can then only be received from this (remote port or remote IP) address.
- o If UDPSERV holds a valid IP address (or existing/found alphanumeric IP address), only the remote with the UDPSERV IP address will be authorized to send datagrams to this UDP socket (i.e. the IP address filter feature is activated). The UDP session will be effective upon reception of the first datagram, supplying the remote port number of the session. The host can then transmit to the (remote port, UDPSERV) address. Datagrams can then only be received from this (remote port, UDPSERV) address.

As long as the first datagram is not received, UDPSTOP can be issued to cancel the UDP session. Once the first datagram has been received, the only way to stop the UDP session for the host is to issue an <ETX> character.

Note: The TCP/IP stack will only interpret an <ETX> character as a close request if it is not preceded by a <DLE> character. As a consequence, an <ETX> character must be sent (even in payload data) as <DLE><ETX>, and  $\langle$ DLE> character as  $\langle$ DLE> $\langle$ DLE>. The attached host must then decode the UDP socket flow to remove these escape characters.

**WAVECOM**<sup>®</sup>confidential © **Page : 71 / 99**
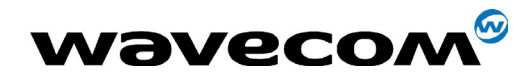

#### **6.2.2 Syntax**

Command syntax: AT#LUDPSTART

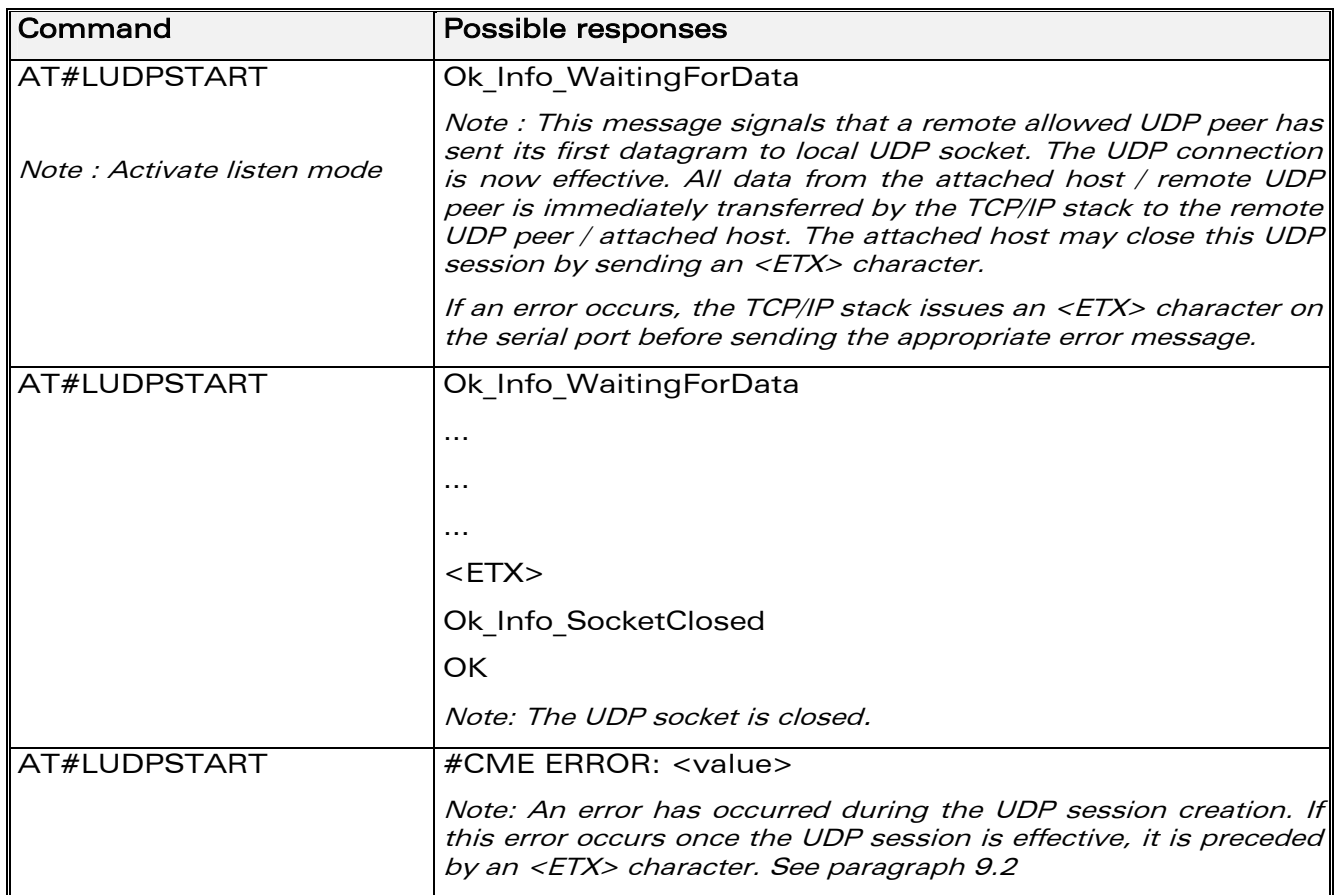

#### **6.2.3 List of parameters**

• Read parameters

**UDPPORT** 

**UDPSERV** 

**UDPTXDELAY** 

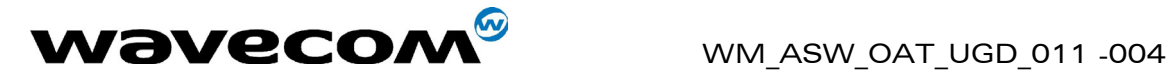

14th January 2005

## 6.3 Close a listening mode UDP session #LUDPSTOP

#### 6.3.1 Description

This command directs the TCP/IP stack to close a UDP listening mode session (previously launched by the AT#LUDPSTART command).

#### 6.3.2 Syntax

Command syntax : AT#LUDPSTOP

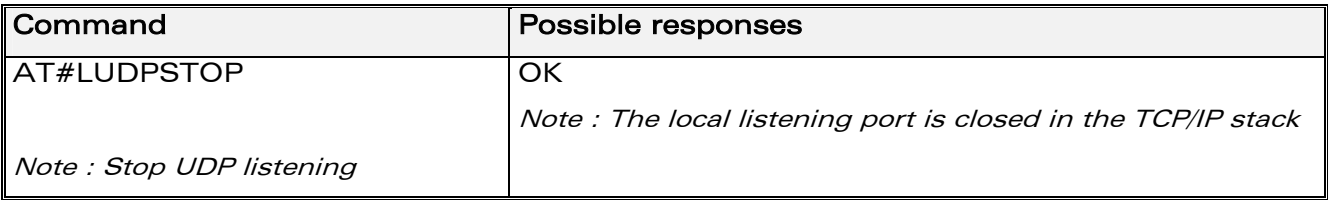

#### 6.3.3 List of parameters

• Read parameters UDPPORT UDPSERV UDPTXDELAY

confidential © Page : 73 / 99

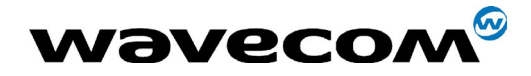

## 6.4 Open an active UDP session #OUDP

#### **6.4.1 Description**

Once an IP link is established, and if no other TCP/IP stack resource is active, this command sent by the attached host directs the TCP/IP stack to initiate a UDP session in active mode on the specified UDP remote port UDPPORT to the specified remote IP address UDPSERV.

The host can then transmit to the UDPPORT or UDPSERV address. Datagrams can only be received from this UDPPORT or UDPSERV address.

The host can stop the UDP session by issuing an <ETX> character.

Note: The TCP/IP stack will only interpret an <ETX> character as a close request if it is not preceded by a <DLE> character. As a consequence, an <ETX> character must be sent (even in payload data) as <DLE><ETX>, and <DLE> character as <DLE><DLE>. The attached host must then decode the UDP socket flow to remove these escape characters.

#### 6.4.2 Syntax

Command syntax: AT#OUDP

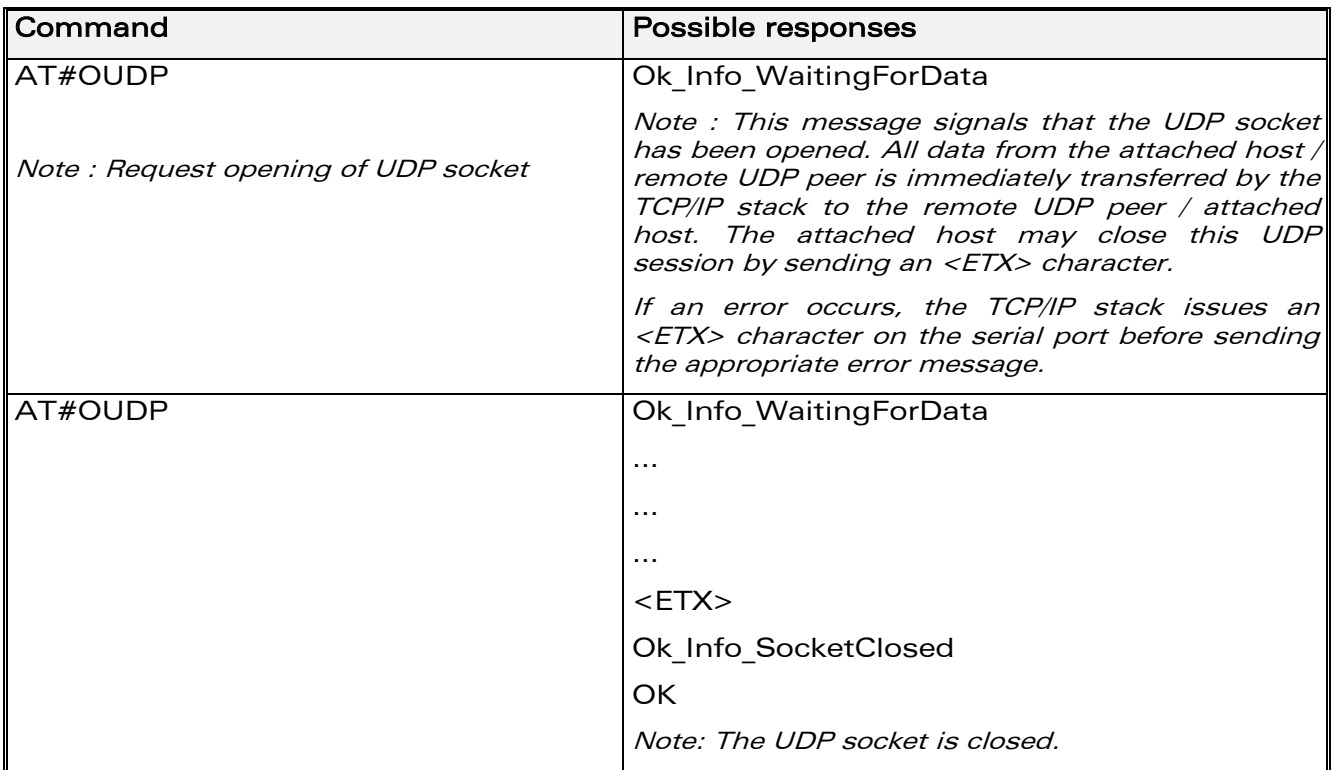

**WƏVECOM**<sup>6</sup>confidential ©

#### Page: 74 / 99

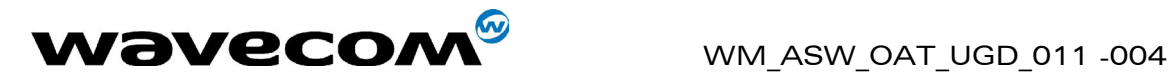

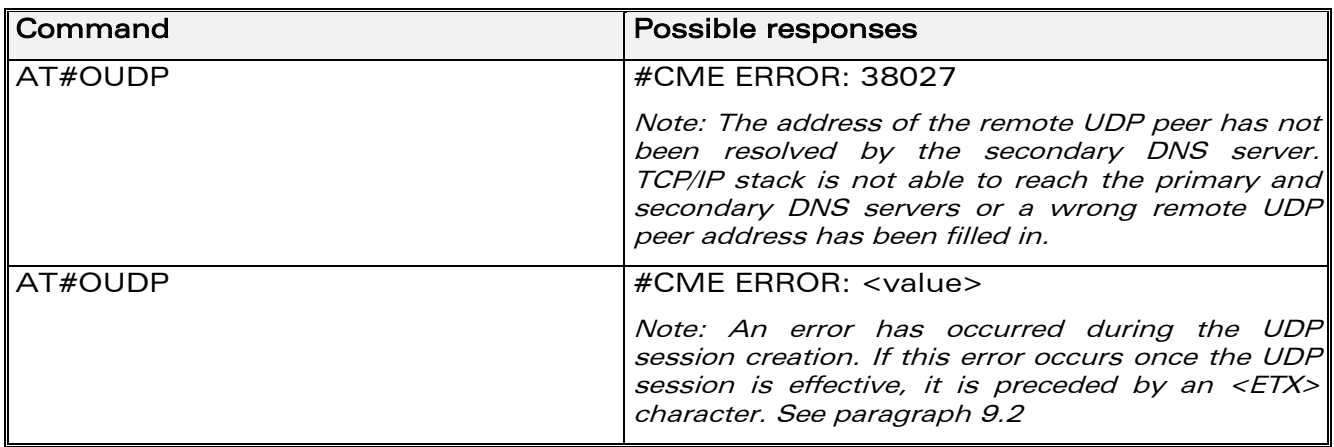

#### 6.4.3 List of parameters

• Read parameters UDPPORT UDPSERV UDPTXDELAY

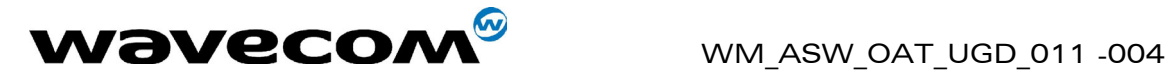

## 6.5 Display UDP parameters #VUDP

#### 6.5.1 Description

This command directs the TCP/IP stack to display all the AT# parameters related to the UDP socket configuration.

#### 6.5.2 Syntax

Command syntax : AT#VUDP

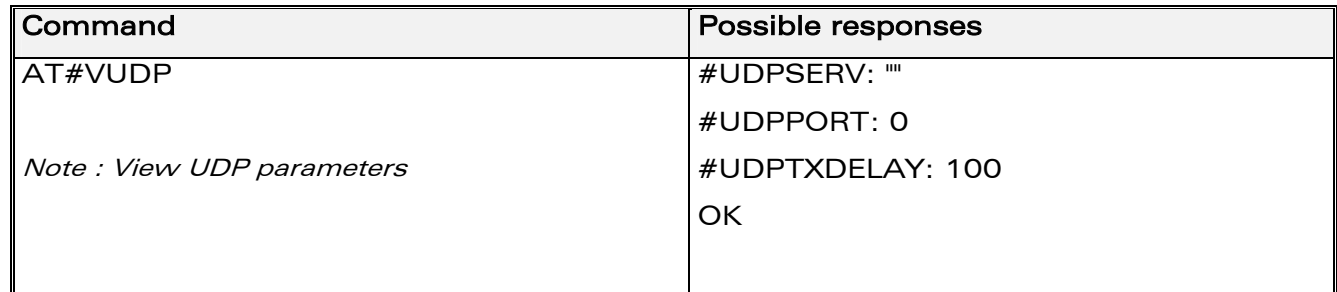

#### 6.5.3 List of parameters

• Read parameters UDPSERV UDPPORT UDPTXDELAY

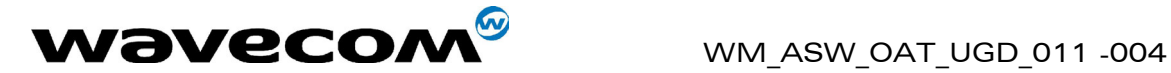

14th January 2005

# 7 PING Services

## 7.1 Parameters definition

## 7.1.1 PINGDELAY

#### **Definition**

Waiting delay, in seconds, before an echo request is con[side](#page-90-0)red as not replied to.

It is also the delay between two echo requests (if  $PINGNUM > 1$ ).

#### • Setting / getting

Set value : AT#PINGDELAY=<Value>

Get value : AT#PINGDELAY? or AT#VPING, AT#VALL

## • Legal values

From 1 to 255 inclusive.

• Default value

#### 1

#### 7.1.2 PINGNUM

#### • Definition

Number of PING echo requests to issue to PINGREMOTE.

• Setting / getting

Set value : AT#PINGNUM=<Value> Get value : AT#PINGNUM? or AT#VPING, AT#VALL

• Legal values

From 1 to 255 inclusive.

- Default value
	- 4

**WAVECOM**<sup>®</sup>confidential © **Page : 77 / 99** 

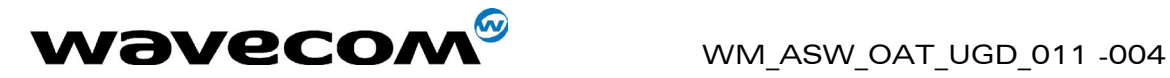

### 7.1.3 PINGREMOTE

#### • Definition

IP address or alpha-num ASCII text string, up to 120 characters long if DNS is available

### • Setting / getting

Set value : AT#PINGREMOTE=<Value>

Get value : AT#PINGREMOTE? or AT#VPING, AT#VALL

#### • Legal values

- o 32-bit number in dotted-decimal notation (i.e. xxx.xxx.xxx.xxx) or
- o alphanumeric ASCII text string up to 120 characters long if DNS is integrated.

#### • Default value

There is no default value for this parameter

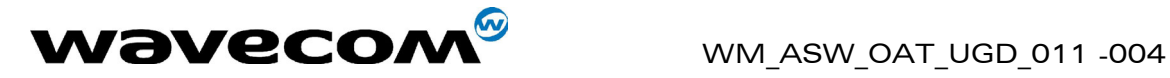

## 7.2 Start PING request

#### 7.2.1 Description

Once an IP link is established, and if no other TCP/IP stack resource is active, this command sent by the attached host directs the TCP/IP stack to start PING requests.

## 7.2.2 Syntax

Command syntax : AT#PING

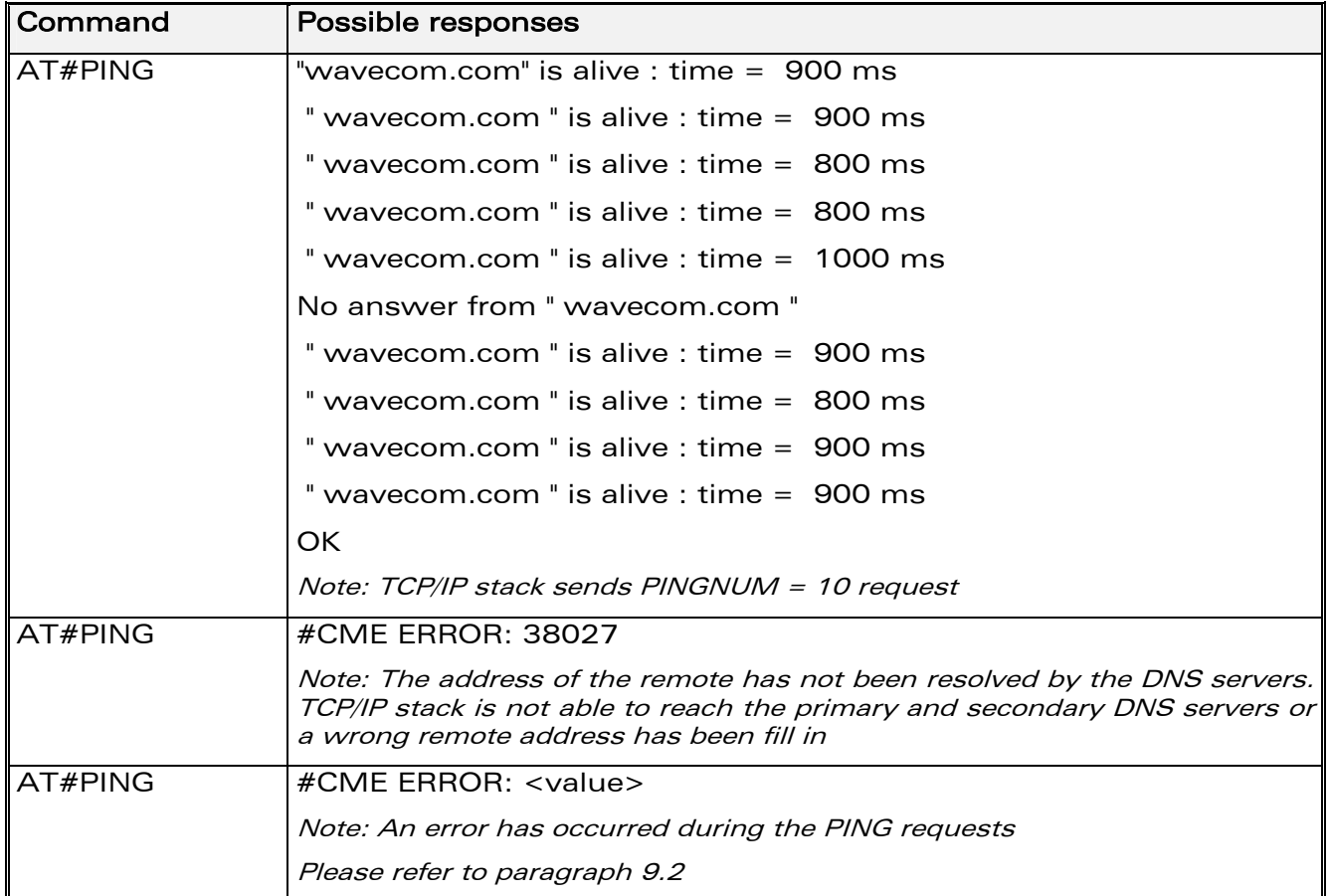

#### 7.2.3 List of parameters

• Read parameters PINGDELAY PINGNUM **PINGREMOTE** 

**confidential © Page : 79 / 99** 

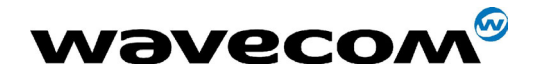

Page: 80 / 99

## 7.3 Display PING parameters #VPING

#### 7.3.1 Description

This command directs the TCP/IP stack to display all the AT# parameters related to the PING configuration.

#### **7.3.2 Syntax**

Command syntax: AT#VPING

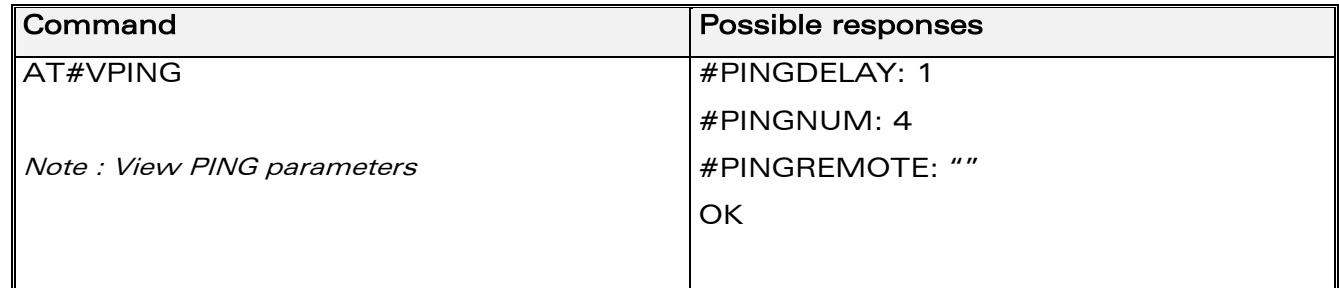

#### 7.3.3 List of parameters

• Read parameters **PINGDELAY PINGNUM PINGREMOTE** 

**WƏVECOM**<sup>S</sup>confidential ©

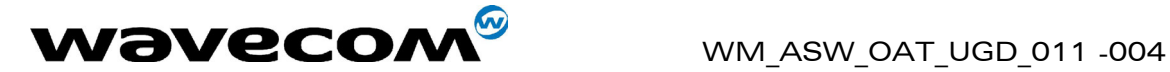

## 8 Miscellaneous

## 8.1 Display software version #VVERSION

#### 8.1.1 Description

This command directs the TCP/IP stack to display the software version.

#### 8.1.2 Syntax

Command syntax : AT#VVERSION

Response syntax : <Filename>  $-$  <File size>  $-$  <Date and time of generation>

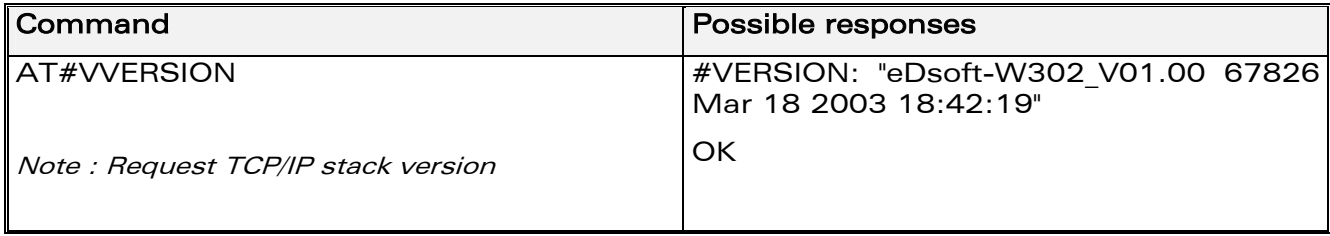

#### 8.1.3 List of parameters

No TCP/IP parameters.

**WAVECOM**<sup>®</sup>confidential © **Confidential Department of the Page : 81 / 99** 

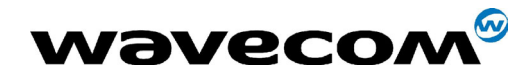

## 8.2 Display current status #VSTATE

#### **8.2.1 Description**

This command directs the TCP/IP stack to display the current status of the Wavecom product.

#### **8.2.2 Syntax**

Command syntax: AT#VSTATE

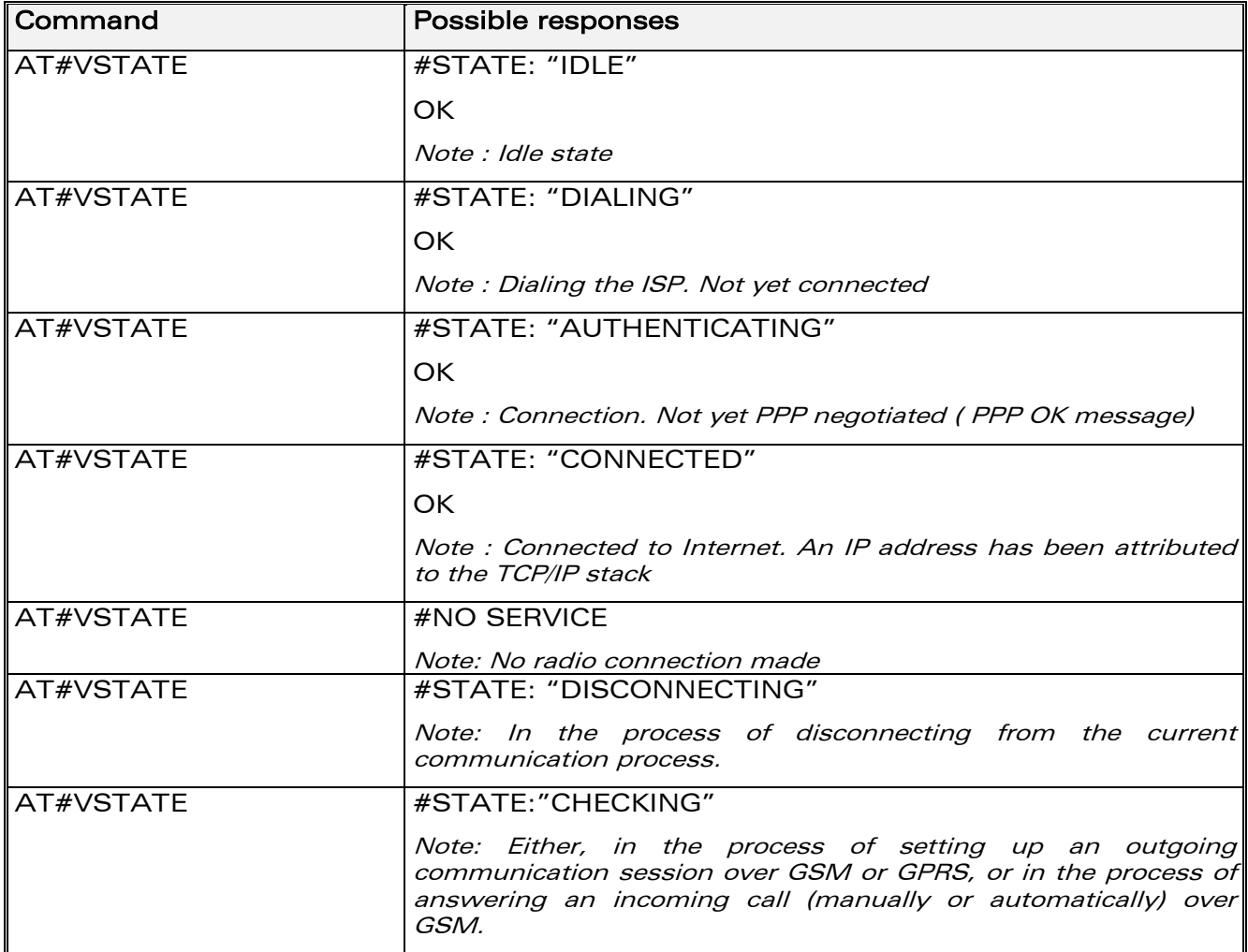

#### 8.2.3 List of parameters

No TCP/IP parameters.

**Wavecom**<sup><sup>6</sup>confidential ©</sup>

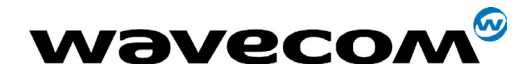

## 8.3 Display all parameters #VALL

#### **8.3.1 Description**

This command directs the TCP/IP stack to display all the AT# parameters.

The parameters are displayed by blocks of categories separated by a <CR><LF> sequence, all at the same time.

#### **8.3.2 Syntax**

Command syntax: AT#VALL

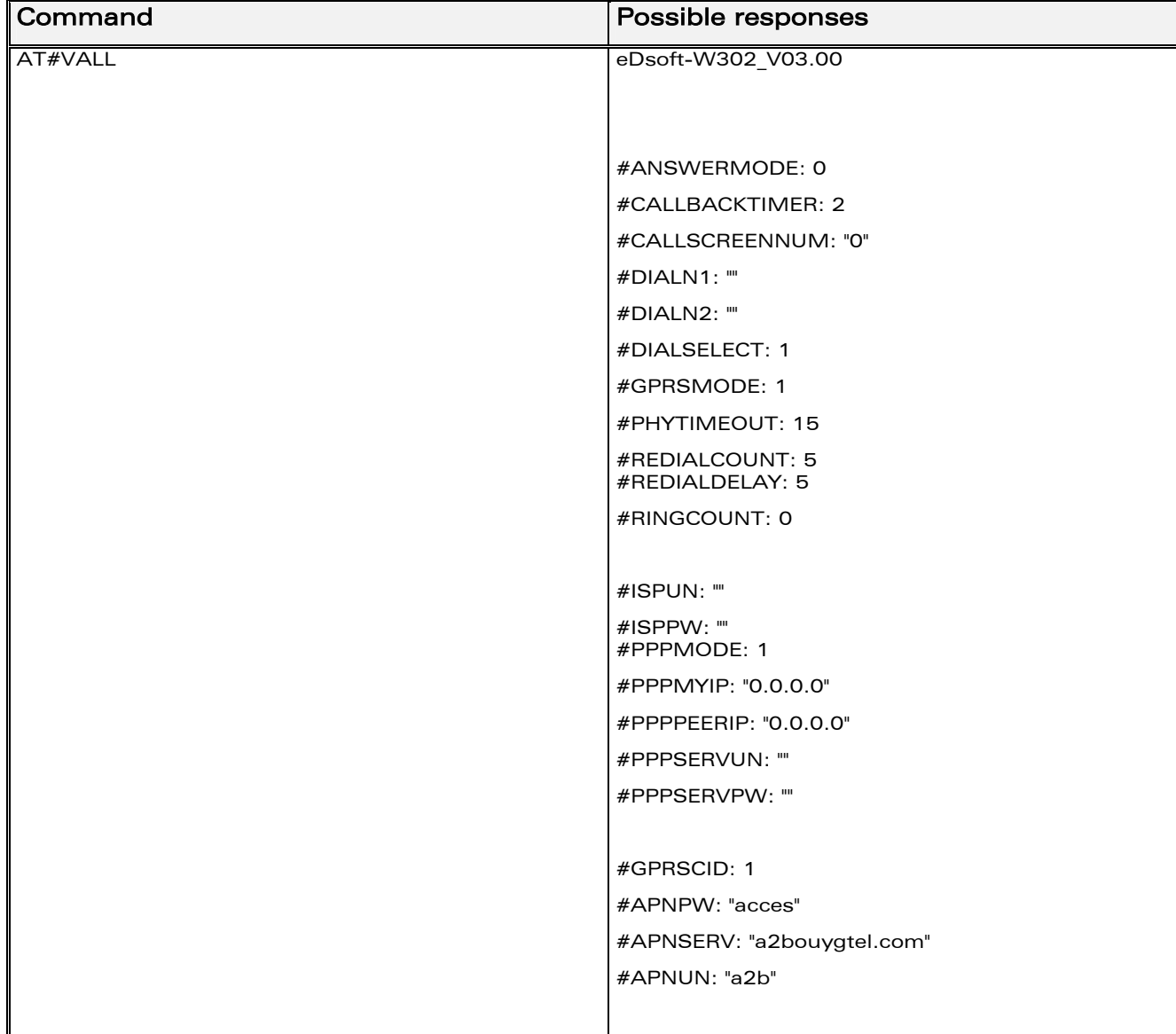

**WƏVECOM**<sup>S</sup>confidential ©

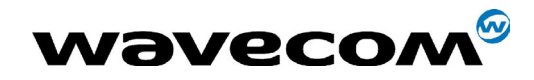

## WM\_ASW\_OAT\_UGD\_011 -004

#### 14th January 2005

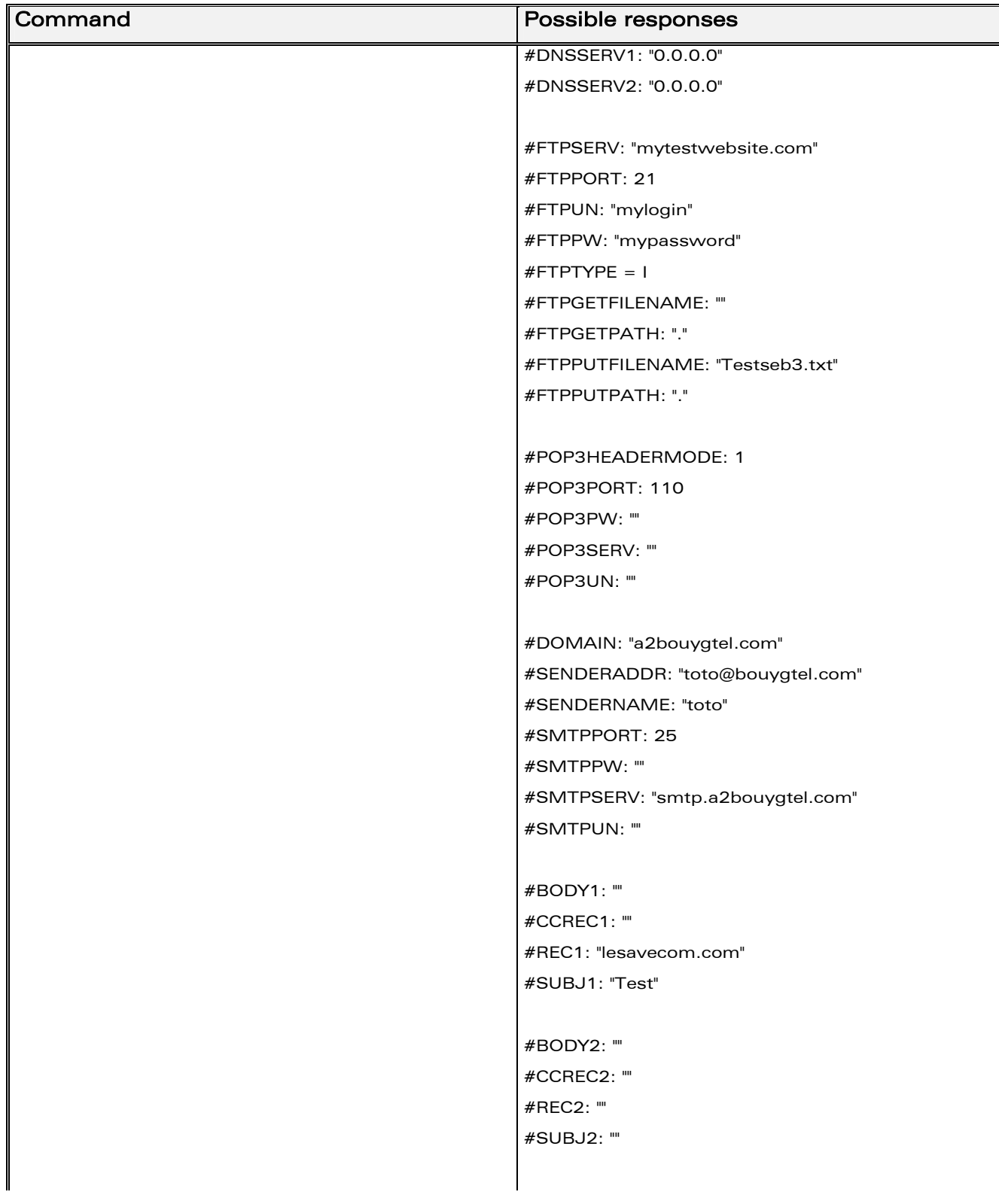

**WƏVECOM**<sup>Sconfidential ©</sup>

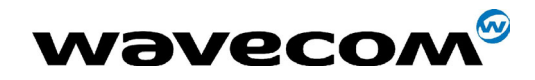

## WM\_ASW\_OAT\_UGD\_011 -004

#### 14<sup>th</sup> January 2005

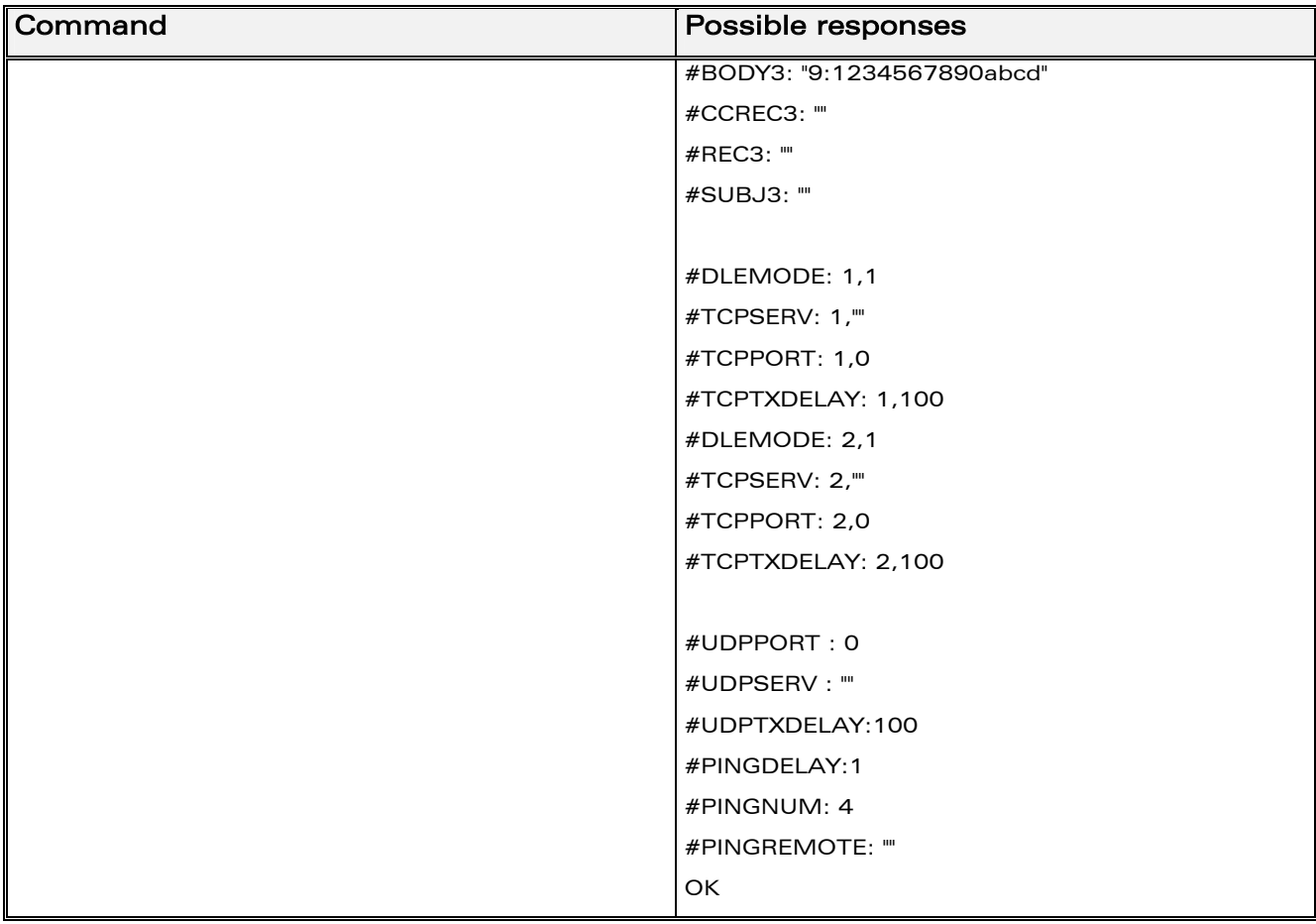

#### 8.3.3 List of parameters

• Read parameters All parameters.

**WƏVECOM**<sup>Sconfidential ©</sup>

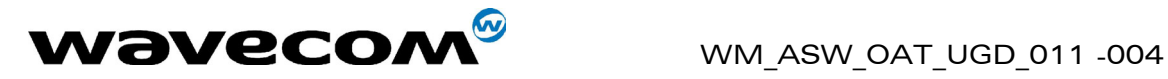

14th January 2005

## 8.4 Erase flash memory parameter values #DELFLASH

#### 8.4.1 Description

This command erases the contents of parameter flash memory. Used prior to a 'hard reset' of the module, it results in the default values being written into the parameter memory.

Note: the current parameter values remain visible until the 'hard reset' has completed.

#### 8.4.2 Syntax

Command syntax : AT#DELFLASH

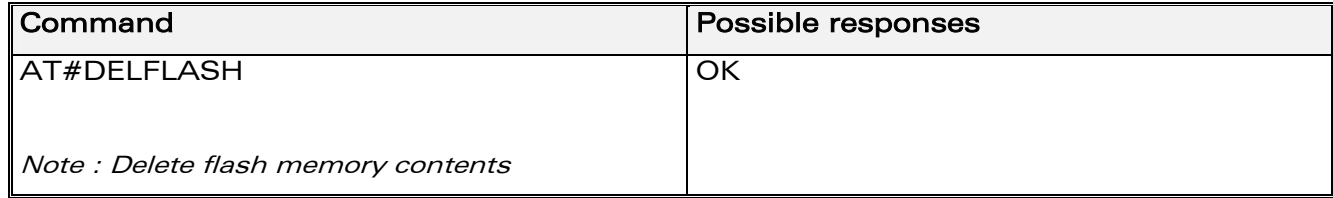

#### 8.4.3 List of parameters

No TCP/IP parameters.

**WAVECOM**<sup>®</sup>confidential © **Page : 86 / 99** 

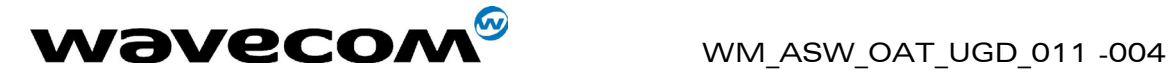

## 9 Response messages and error codes.

## 9.1 Response messages

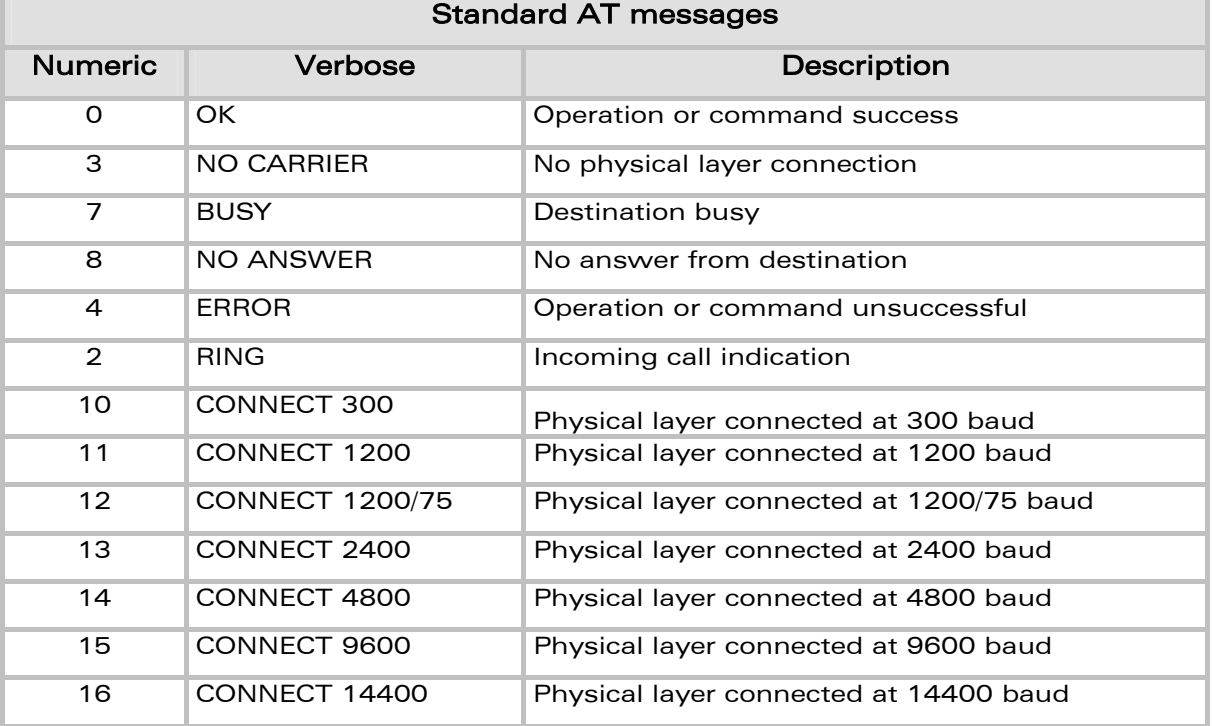

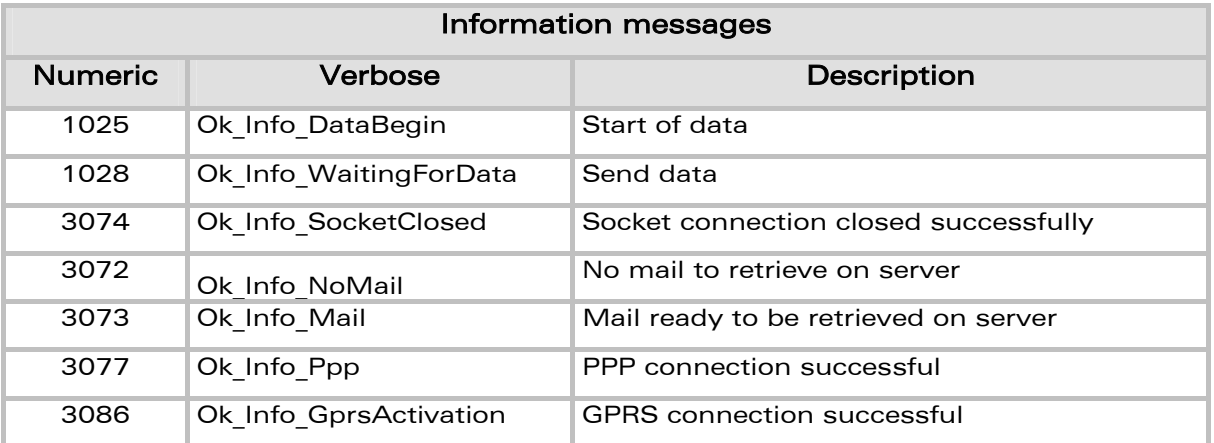

#### confidential © Page : 87 / 99

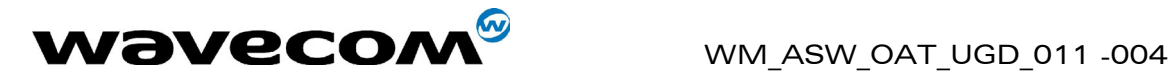

## 9.2 Error codes

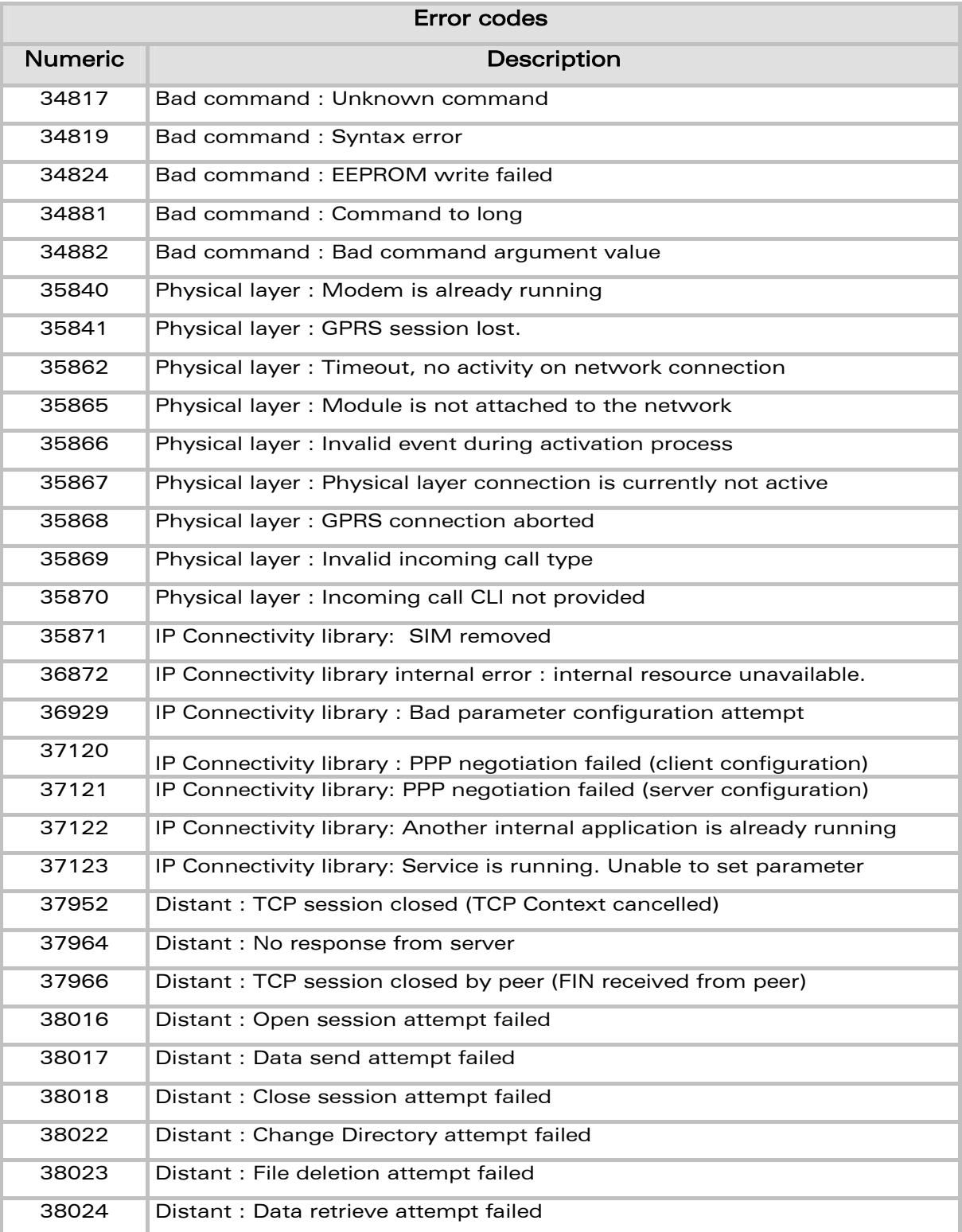

#### **confidential © Page : 88 / 99**

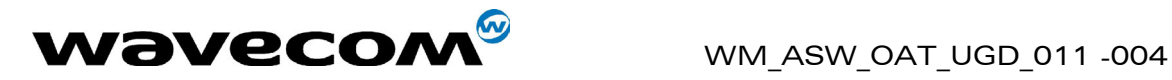

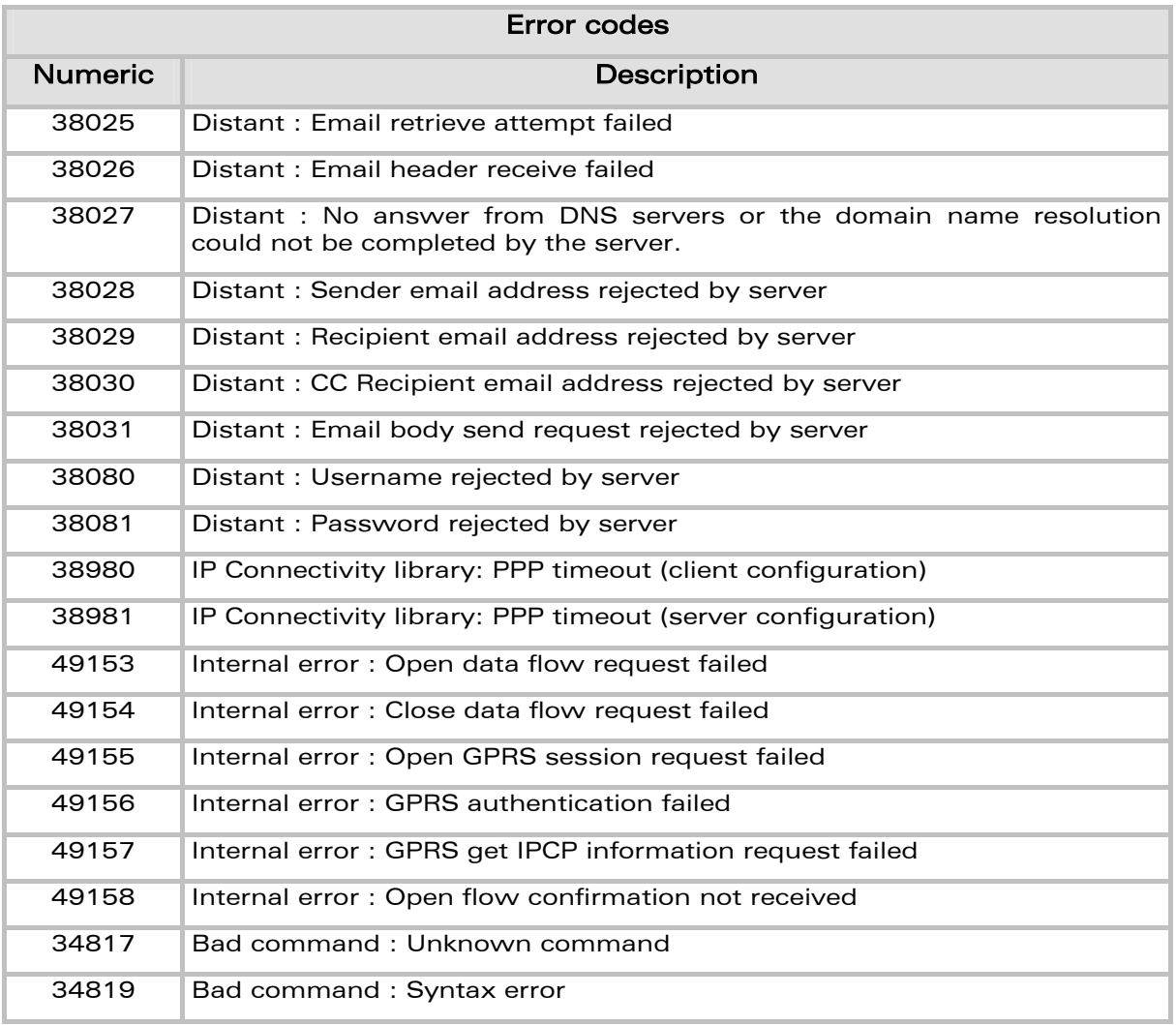

**confidential © Page : 89 / 99** 

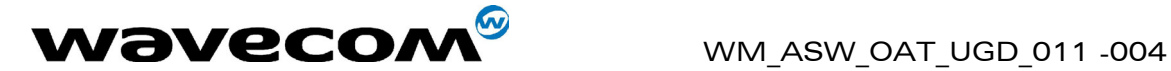

# <span id="page-90-0"></span>A. Appendix A : Getting started with examples

## A.1. Get Software Version

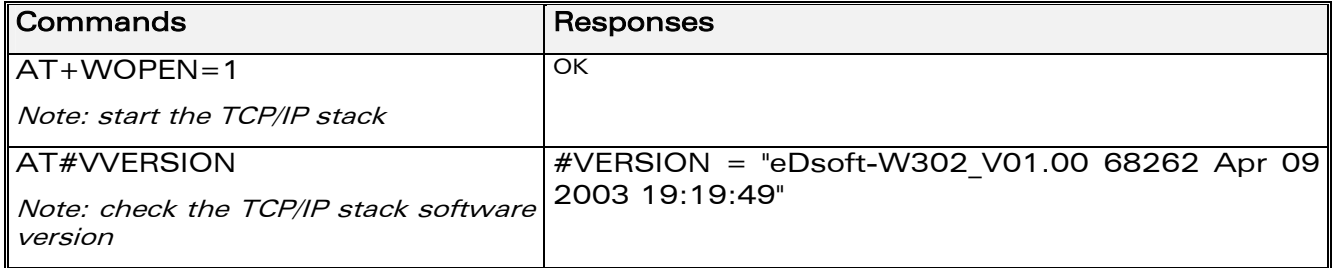

## A.2. AT# Interface

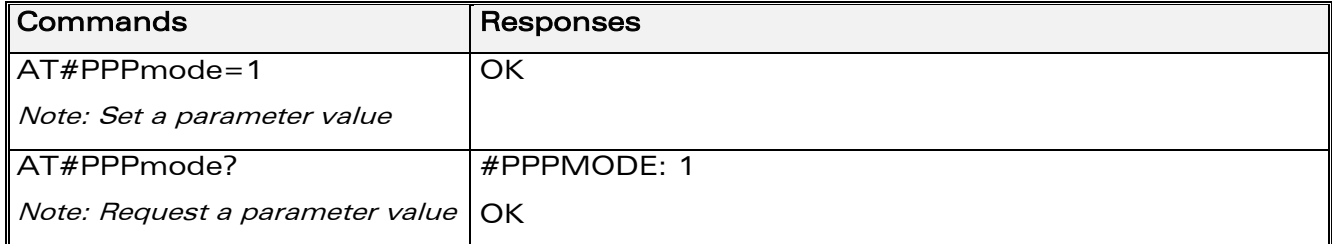

## A.3. GSM Network Registration

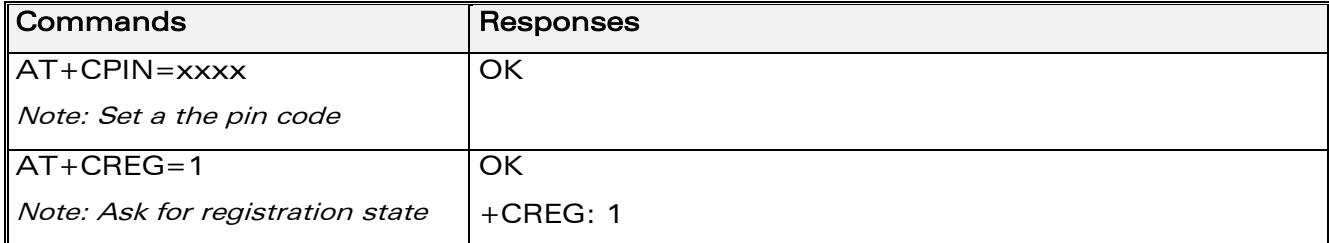

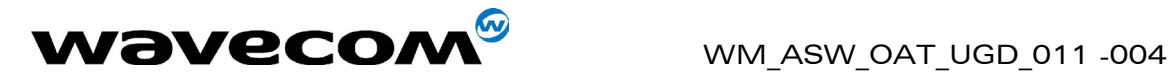

## A.4. GSPRS Network Registration

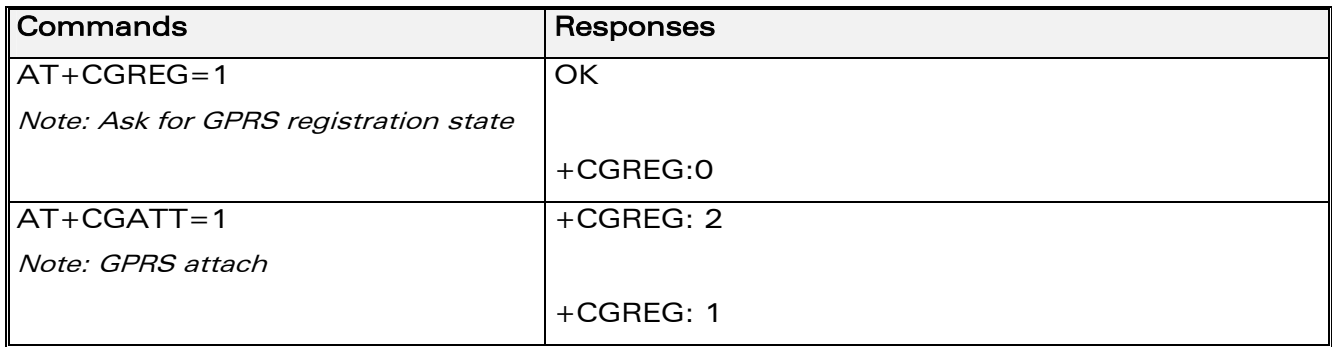

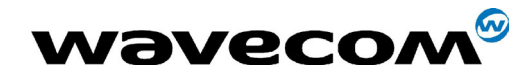

#### A.5. **Connection to the Internet**

#### A.5.1. Connection to the Internet Service Provider using GSM data: AT#ConnectionStart

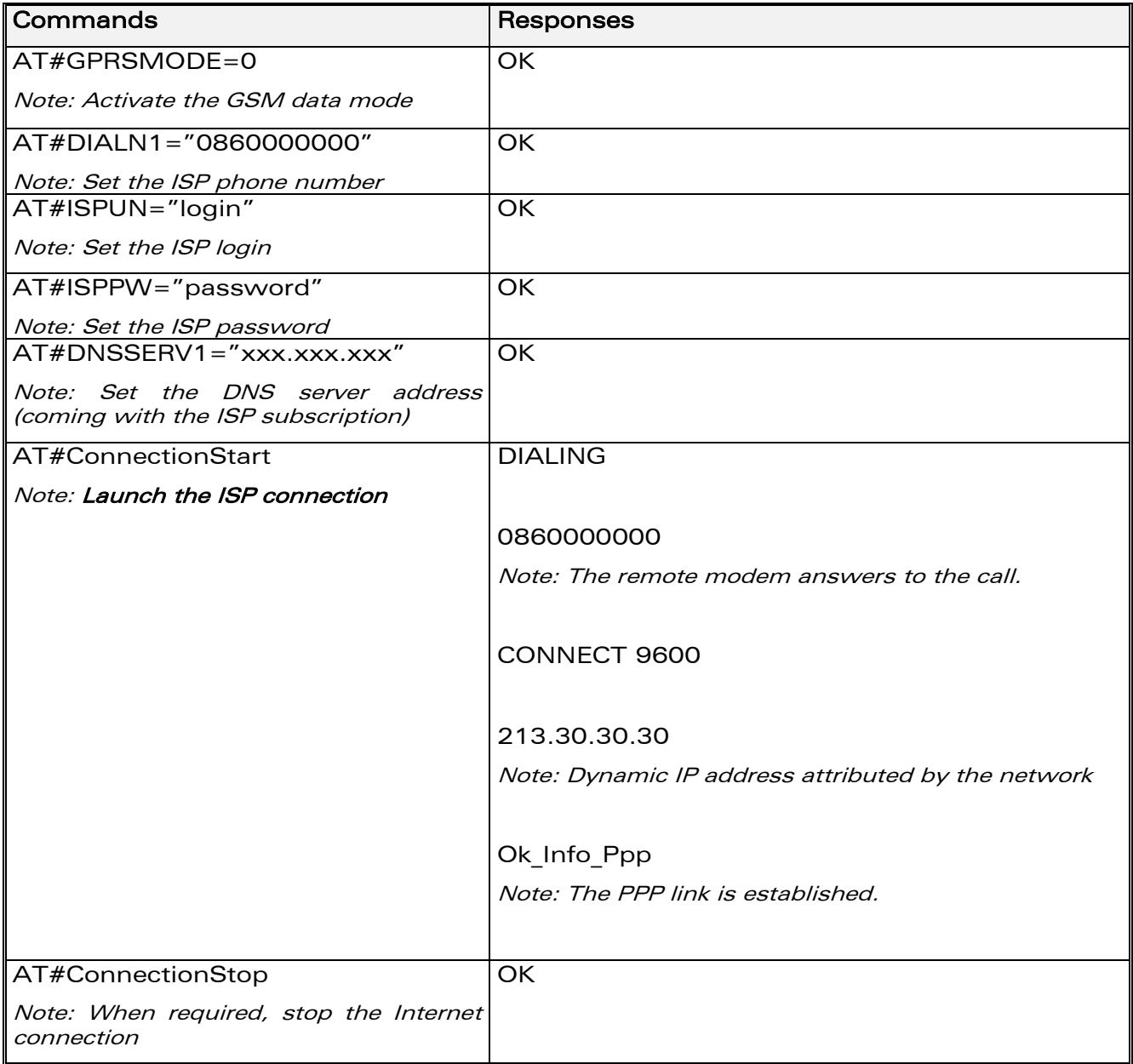

**WƏVECOM**<sup>S</sup>confidential ©

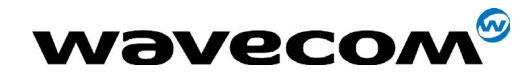

Page: 93 / 99

#### A.5.2. Connection to the Internet Service Provider using GPRS: **AT#ConnectionStart**

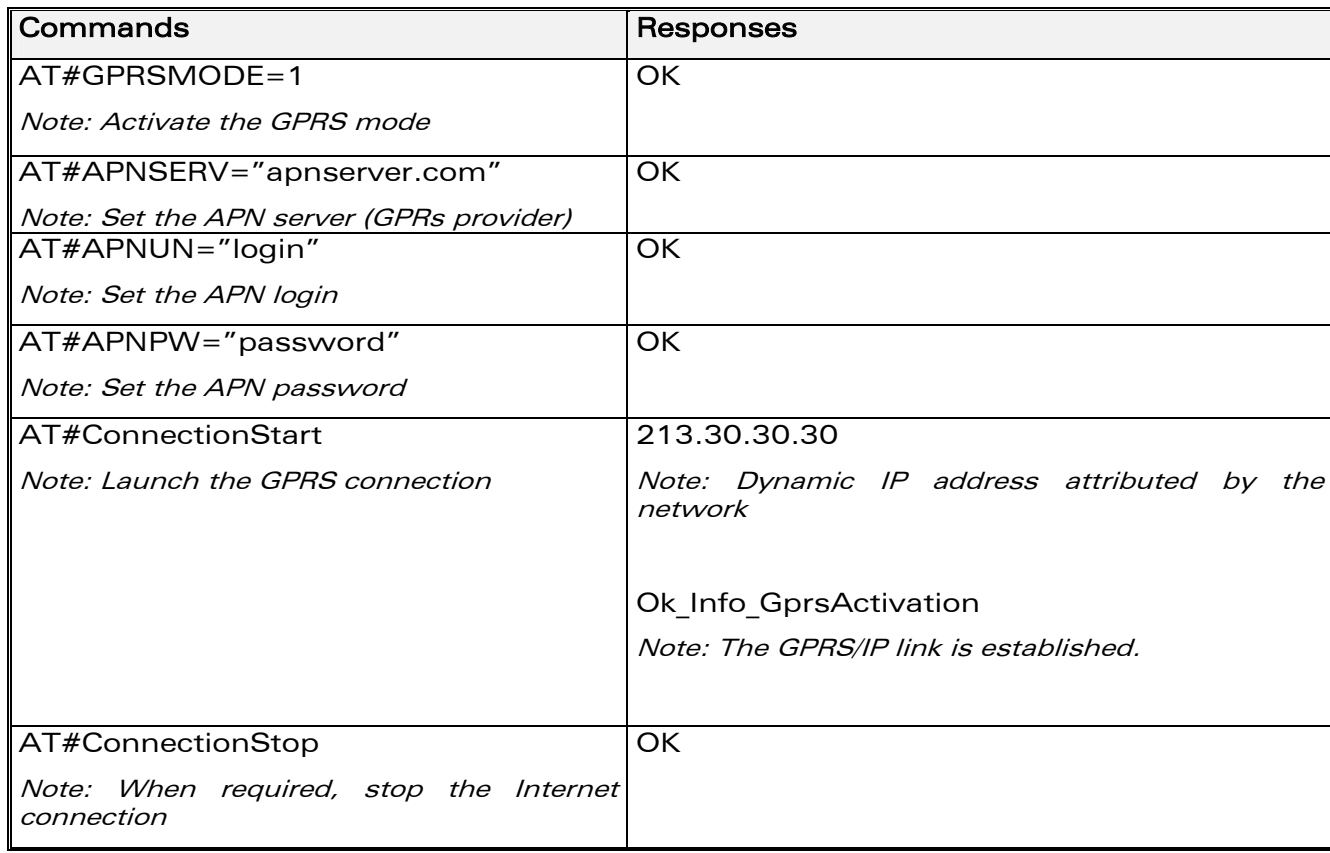

**WƏVECOM**<sup>Sconfidential ©</sup>

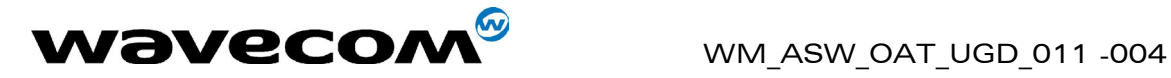

## A.6. Sending/retrieving email

#### A.6.1. Sending an email: AT#PutMail

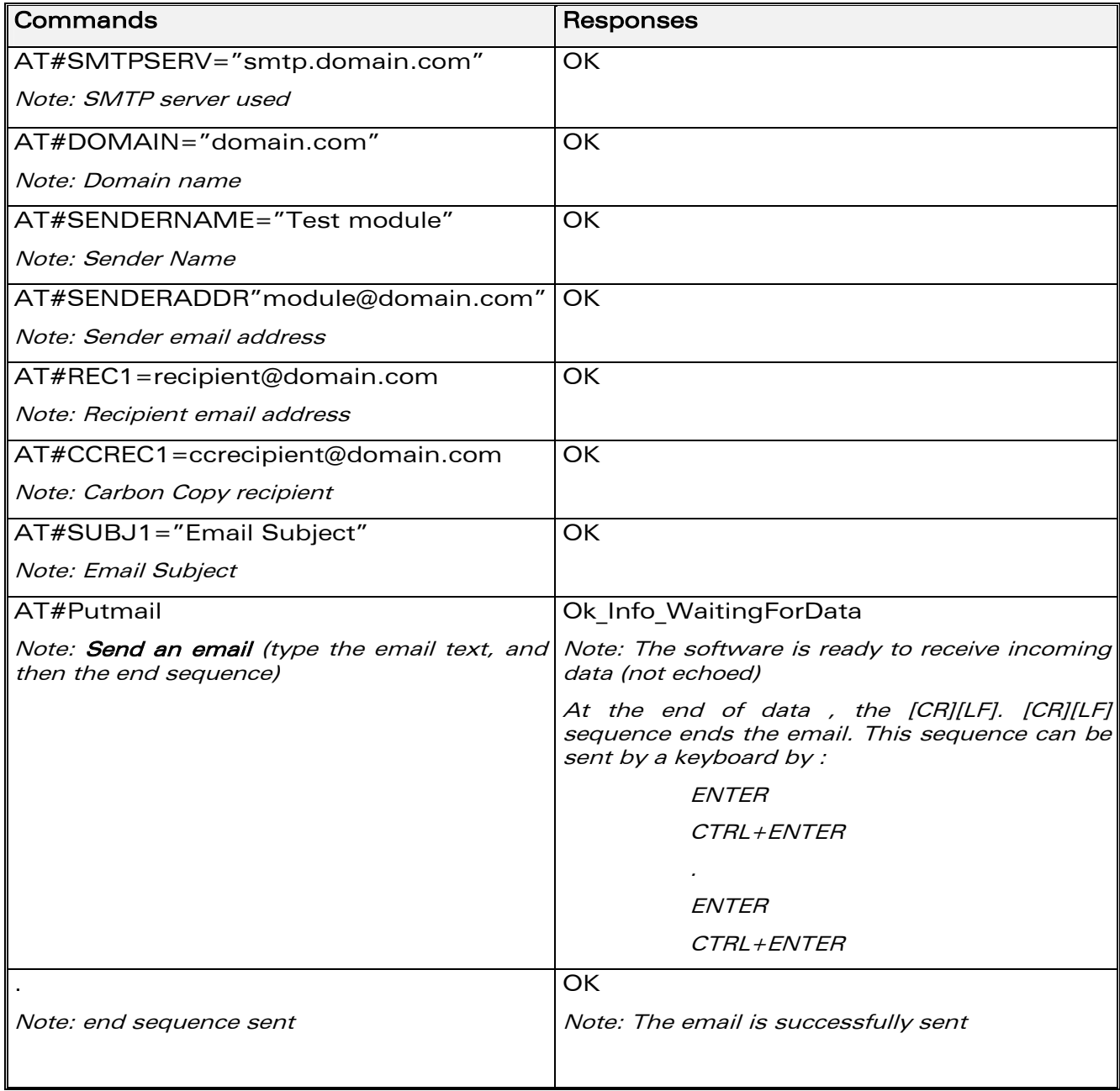

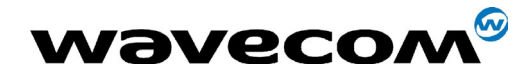

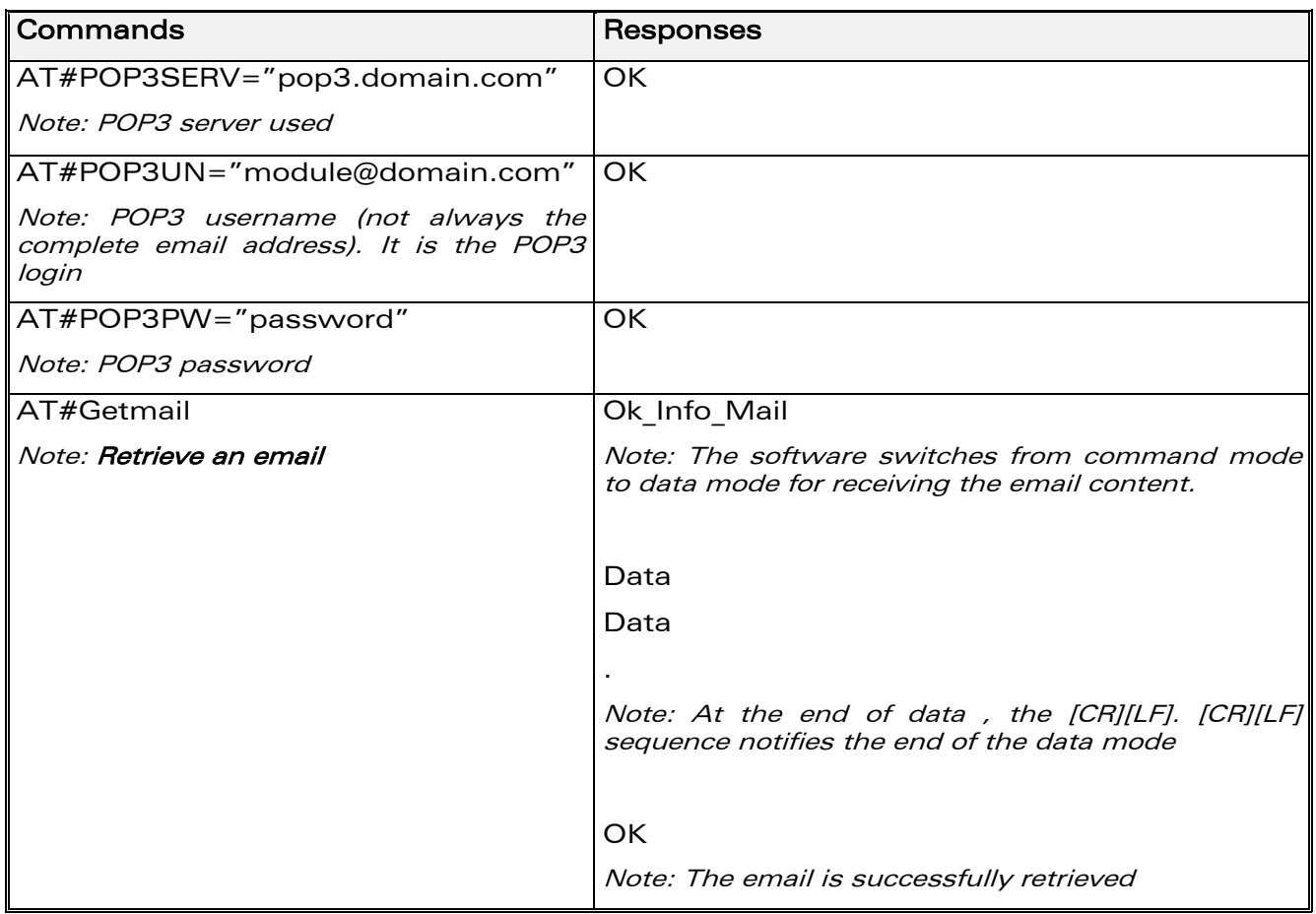

## A.6.2. Retrieving an email: AT#Getmail

**WƏVECOM**<sup>Sconfidential ©</sup>

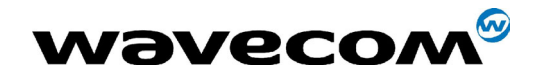

Page: 96 / 99

#### FTP: Download / upload files A.7.

## A.7.1. Upload a file to a FTP server : AT#FTPput

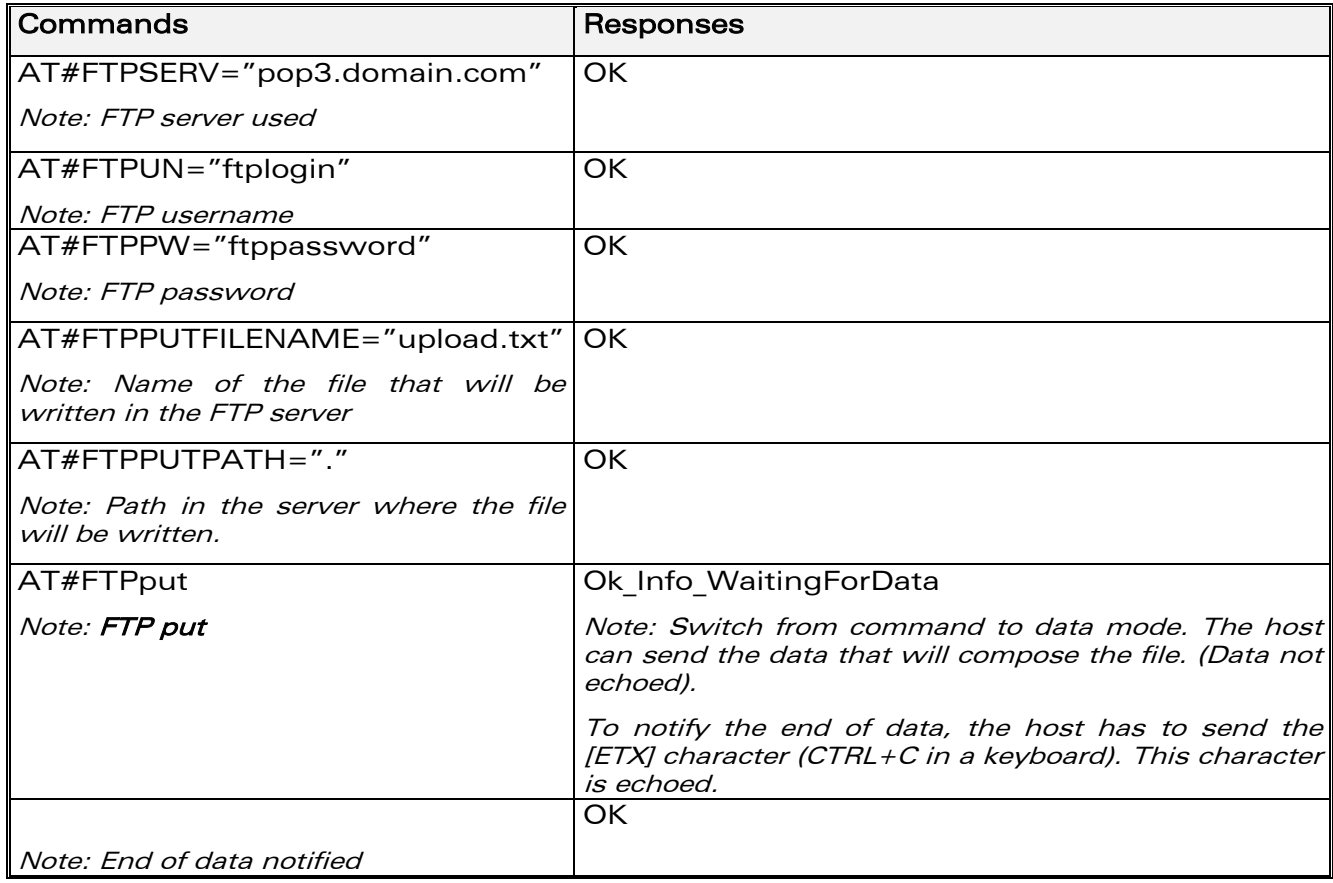

**WƏVECOM**<sup>Sconfidential ©</sup>

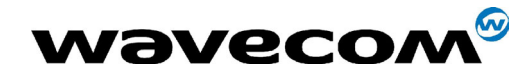

Page: 97 / 99

#### A.7.2. Download a file from a FTP server : AT#FTPget

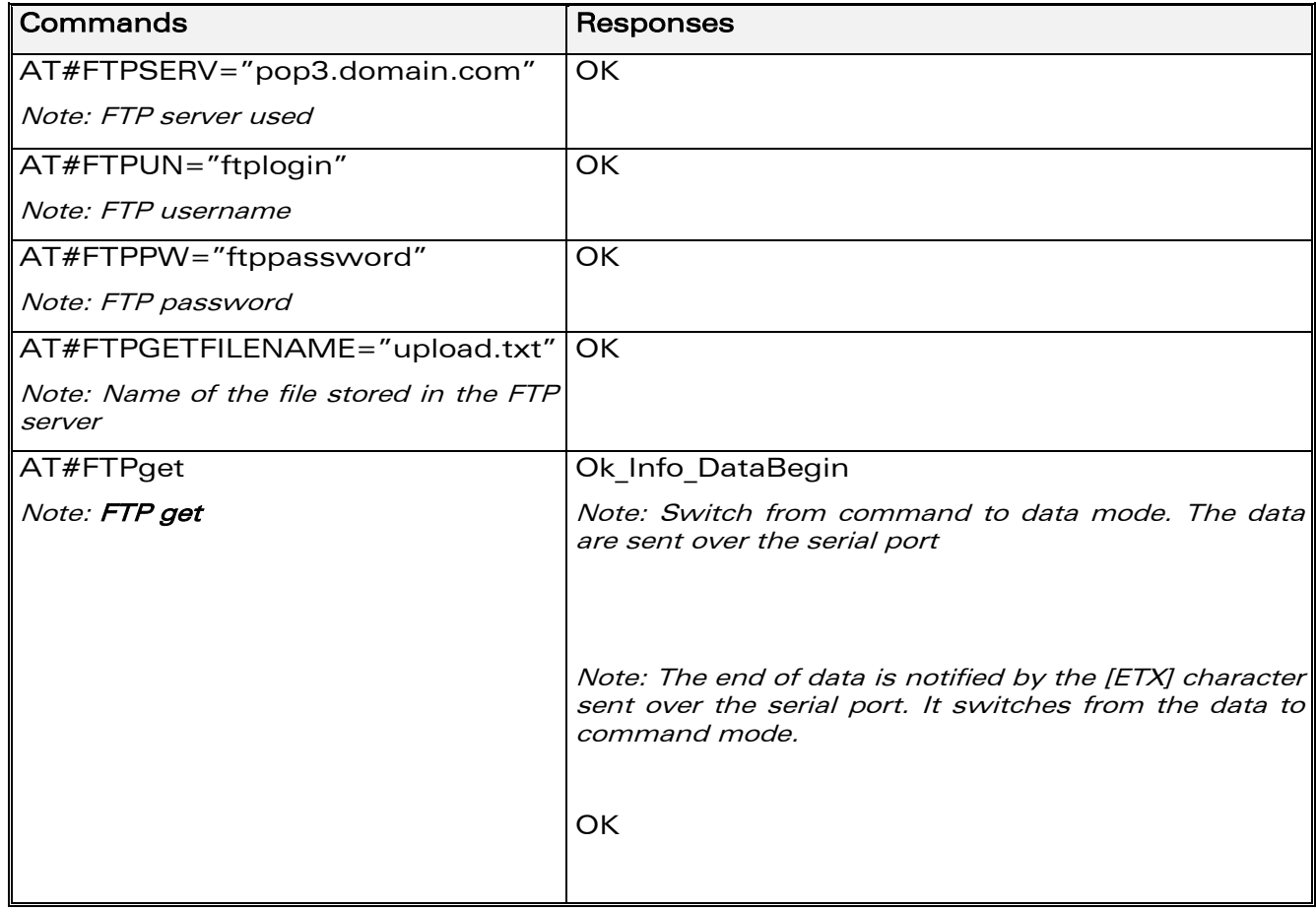

**WƏVECOM**<sup>S</sup>confidential ©

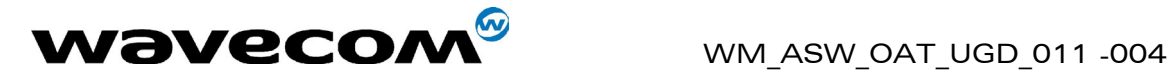

## A.8. TCP Socket

Open a TCP socket between two machines. One machine acts as a caller (TCP client), and one as a listener (TCP server). Both machines have to be connected to the Internet and set on the same TCP port.

## A.8.1. Act as a TCP server: AT#LtcpStart

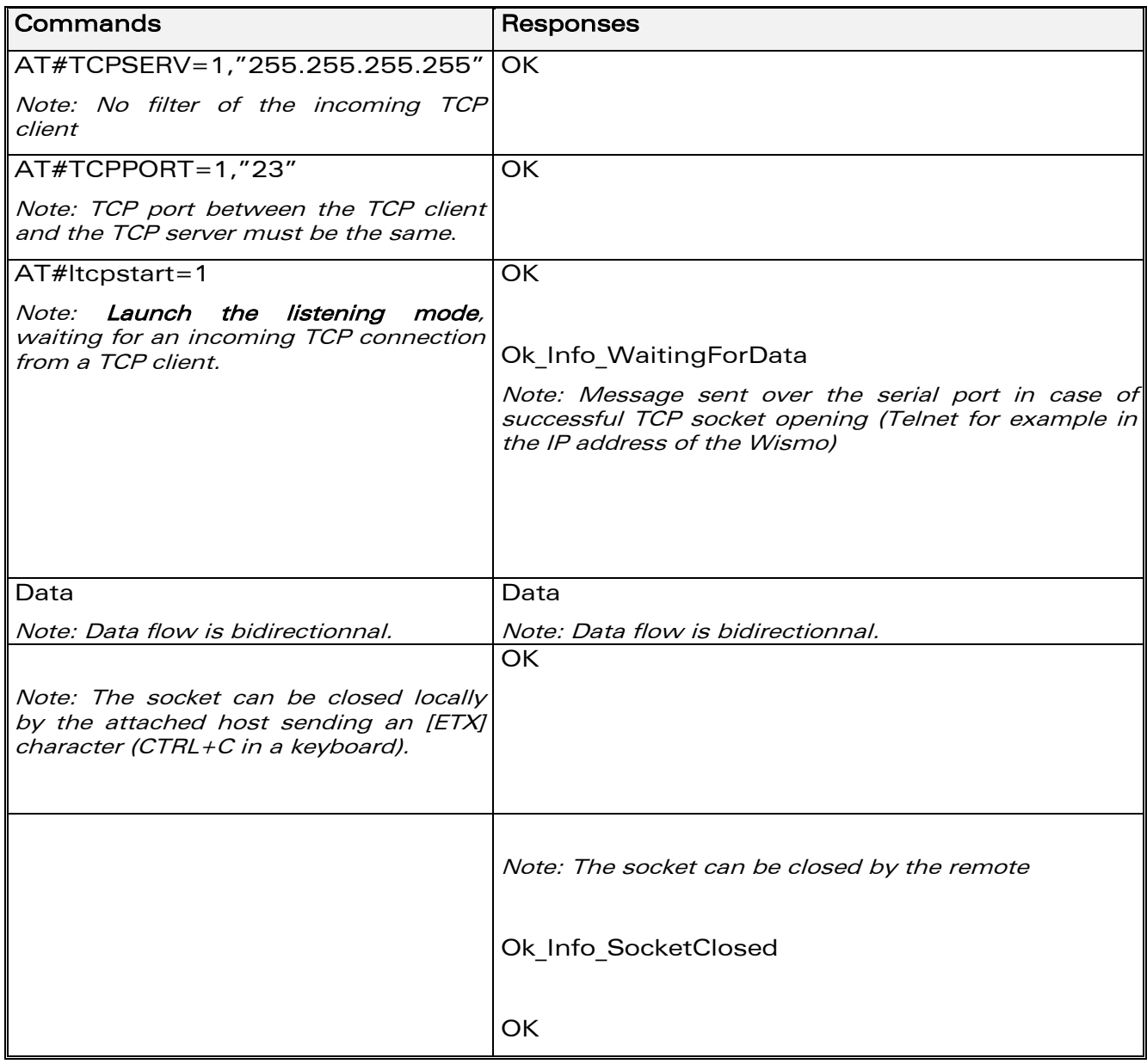

Note: the closing of the socket is performed either locally or remotely (refer to only one of the two closing examples provided above).

**WAVECOM**<sup>®</sup>confidential © **Page : 98 / 99** 

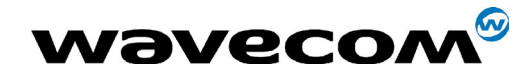

#### 14th January 2005

Page: 99 / 99

#### A.8.2. Act as a TCP client: AT#OTCP

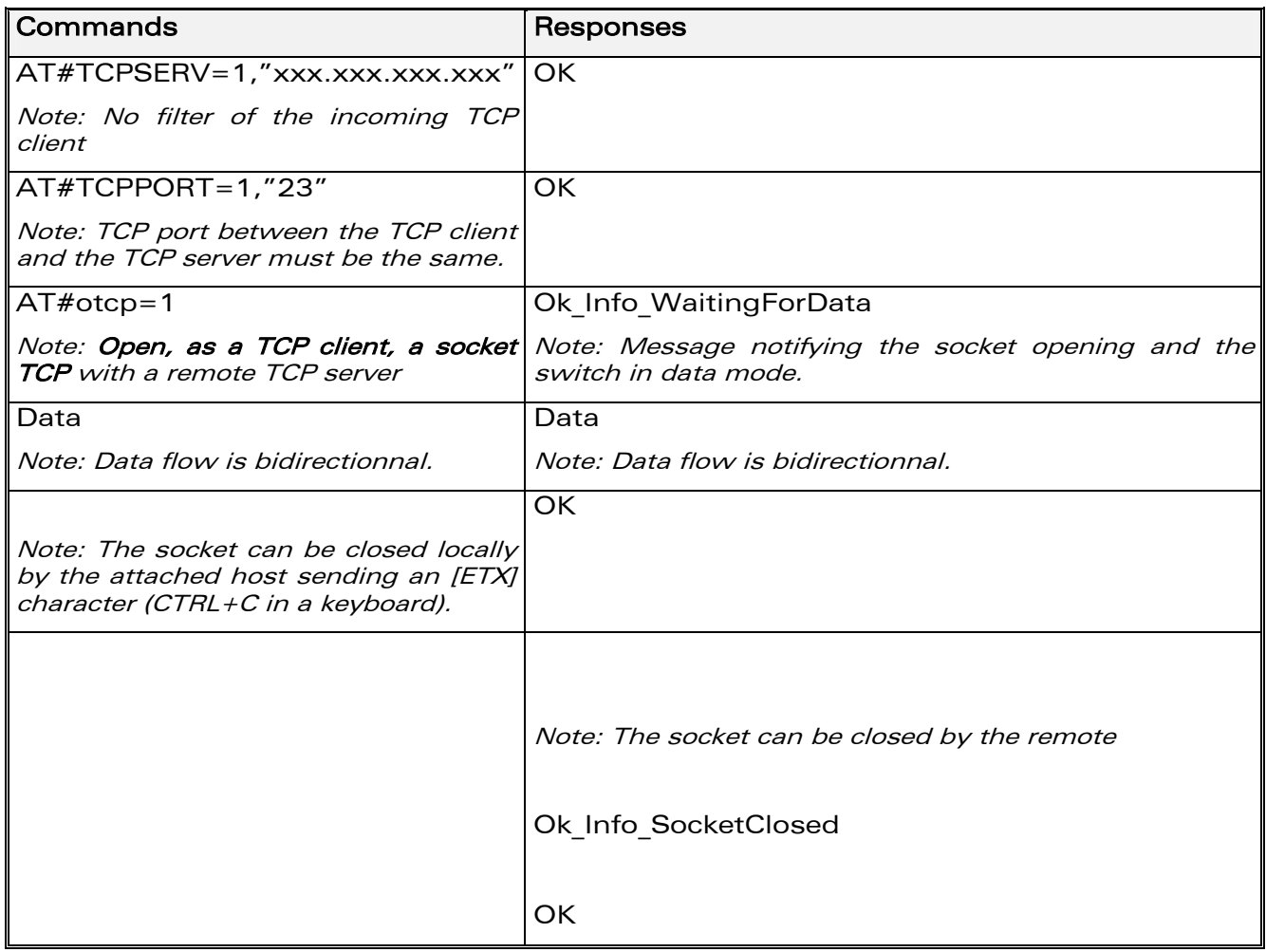

**WƏVECOM**<sup>S</sup>confidential ©

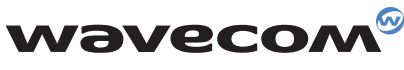

WAVECOM S.A. - 3, esplanade du Foncet - 92442 Issy-les-Moulineaux Cedex - France - Tel: +33 (0)1 46 29 08 00 - Fax: +33 (0)1 46 29 08 08<br>WAVECOM, Inc. - 4810 Eastgate Mall - Second Floor - San Diego, CA 92121 - USA - Tel: **WAVECOM Asia Pacific Ltd. - 5/F, Shui On Centre - 6/8 Harbour Road - Hong Kong, PRC - Tel: +852 2824 0254 - Fax: +852 2824 0255**